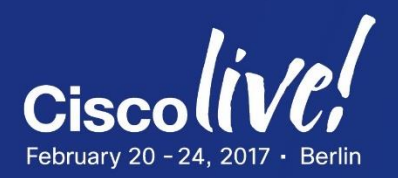

### ahah **CISCO**

# Your Time Is Now

# cBR-8 Technical Overview & Deployment Considerations

Jeff Riddel – Solutions Architect BRKSPG-2505

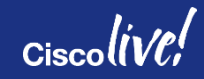

# Agenda

- cBR-8 Introduction
- Hardware & Software Overview
- Features & Functionality New to the cBR-8
- DOCSIS 3.1 Basics & Configuration
- DOCSIS 3.1 Insertion Strategy
- Glimpse into Remote PHY
- Summary

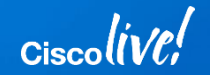

# cBR-8 Introduction

# cBR-8 Introduction

• **Converged Cable Access Platform scaling**  200 Gbps of switching capacity in 13 RU CCAP chassis with built-in HA; scalable to 1.6 Tbps With HA: 56 SGs, 5,376 DS QAMs & 672 US QAMs<sup>1</sup>

### • **Video convergence** HSD, VoD, SDV, & Broadcast - "Hub in a Box"

### • **DOCSIS 3.1**

Designed from the ground up with D3.1 in mind With HA: 112 OFDM & 224 OFDMA D3.1 channels (in addition to capacity from  $1<sup>st</sup>$  bullet)

### • **Path to Remote PHY**

SG scaling & hub consolidation; full advantages of DOCSIS 3.1

• **Service & feature velocity with SDN**

Faster feature implementation; customization

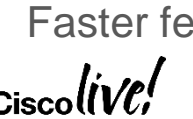

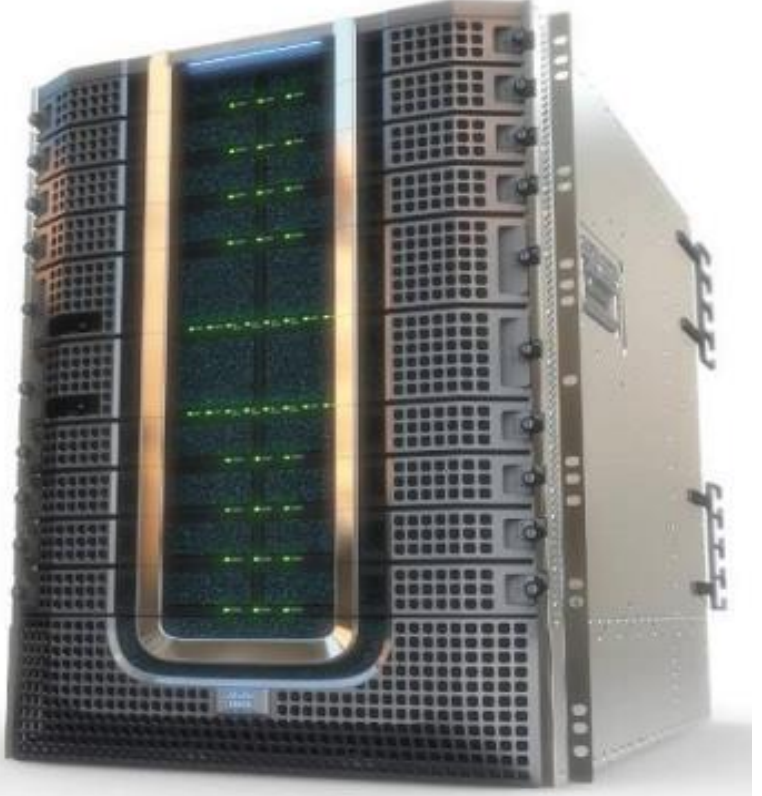

### DS numbers for Annex B Annex  $A = 4,032$  DS QAMs with LCHA

# Hardware & Software Overview

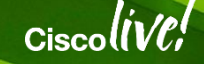

# cBR-8 Hardware Overview

- The Kaon tool is an interactive 3D virtual demo to showcase Cisco products such as the cBR-8
- Can run online on a browser or can be downloaded locally
- URL: http://log.v[central.com/c/cs](http://log.v-central.com/c/cs)
- App Store: Cisco 3D Interactive Catalog
- cBR-8 password: 1984

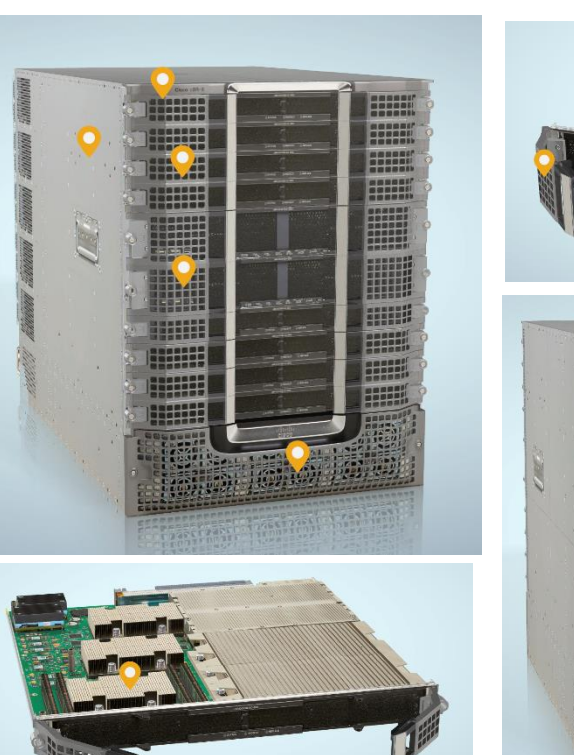

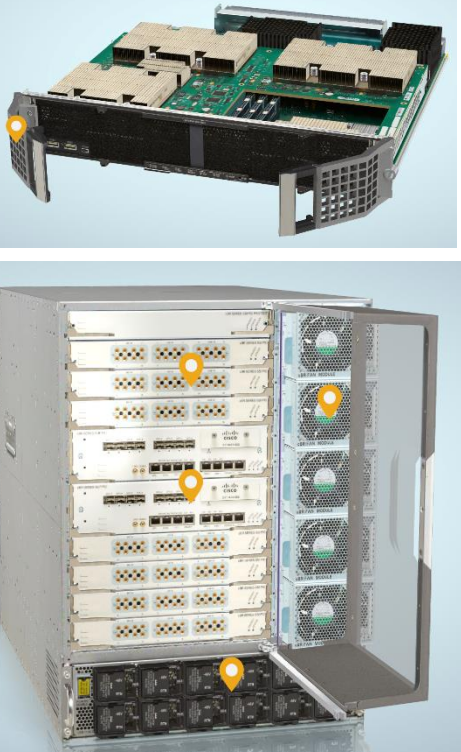

# Cisco cBR-8 Chassis - Front

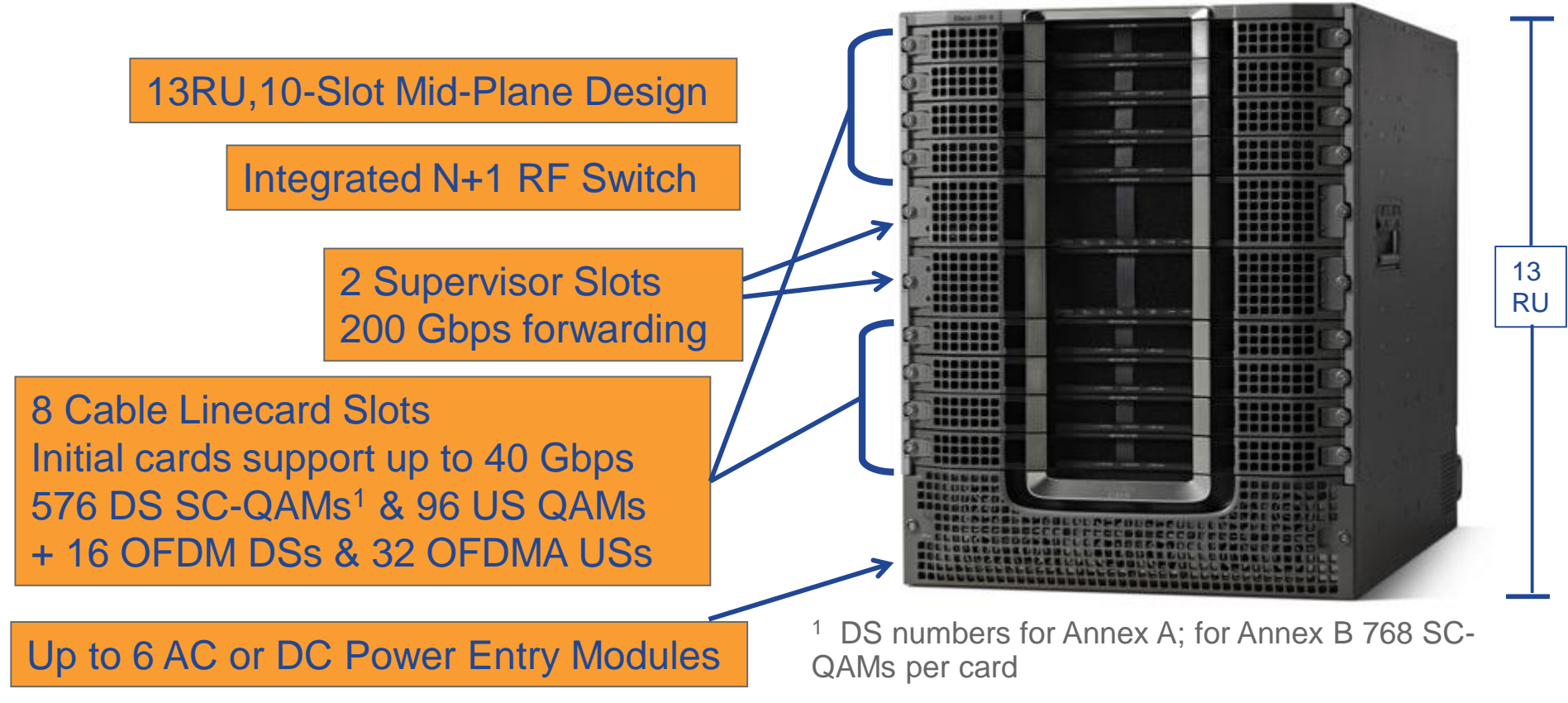

$$
_{\rm Ciscolive\prime}^{\prime}
$$

BRKSPG-2505 © 2017 Cisco and/or its affiliates. All rights reserved. Cisco Public 9

# Cisco cBR-8 Chassis - Back

Connectivity on back via Physical Interface Cards (PICs) enabling "wire-once" operation

2 Supervisor PICs each has 8x10GE SFP+ ports

8DSx16US RF PICs 3 UCH.8 connector blocks 1 Downstream / 2 Upstream

AC or DC Facility Power Entry Module (FPEM) for power connections

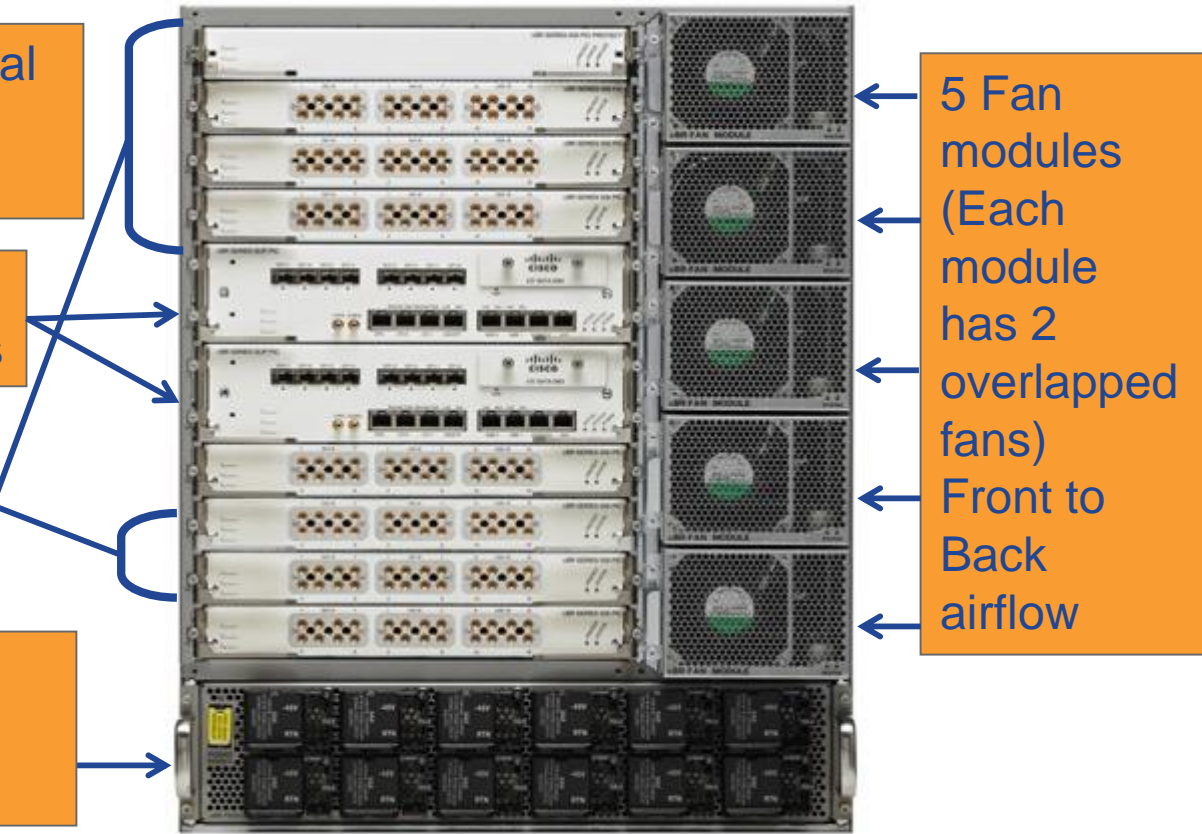

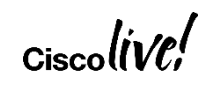

# Cisco cBR-8 Power

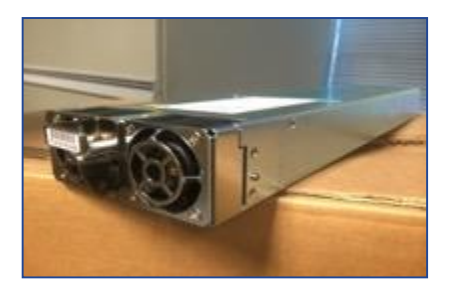

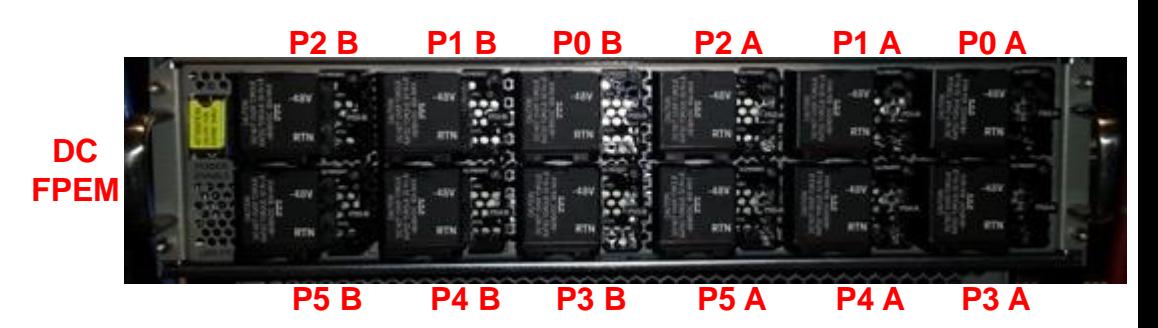

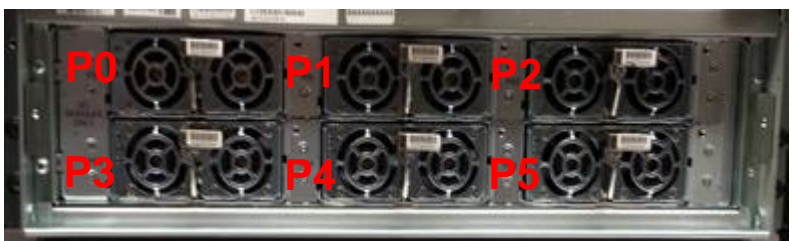

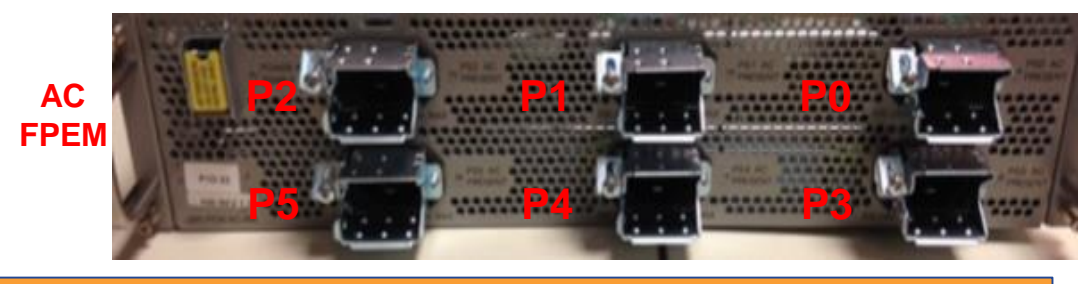

- AC or DC Power Options; up to **6 Power Modules** housed in a **Power Cassette Module**
- Chassis cooling capacity (9 kW) 4x1 DC or 3x1 or 3x3 AC (load shared across modules)
- Typical power load of full chassis  $\omega$  25 C 5–5.4 kW with D3.1 HW, 4.4-4.8 kW with D3 HW
- Power connections made in the back via the **Facility Power Entry Module (FPEM)**

 $\triangleright$  Also has AC/DC variants

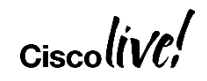

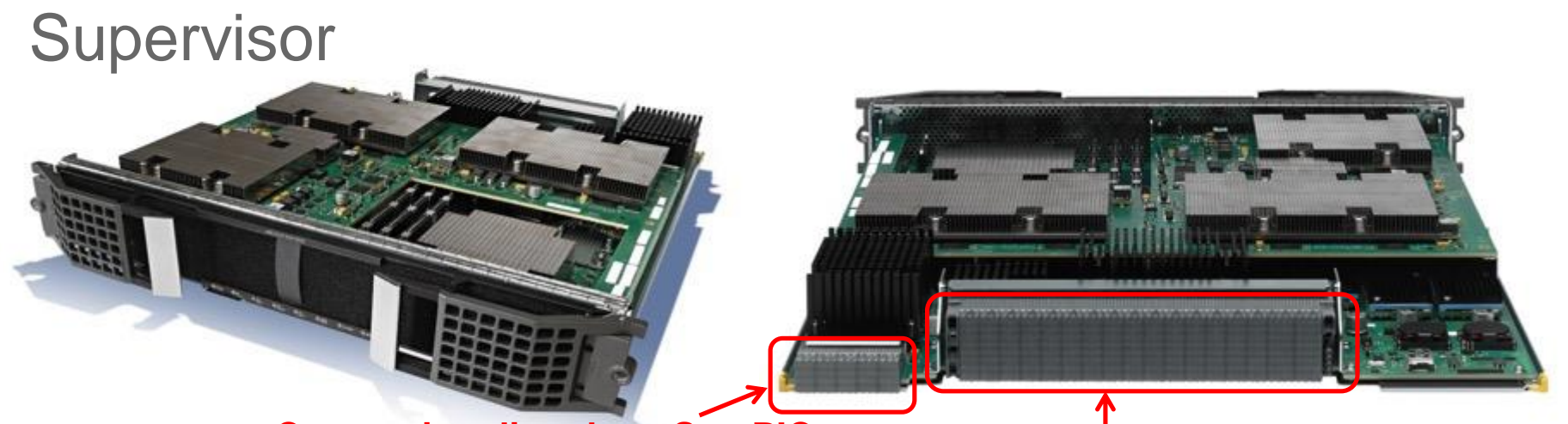

### **Connection directly to Sup PIC Connection to Digital Mid-Plane**

- Consists of forwarding processor (FP) complex and route processor (RP) complex
- FP performs packet forwarding and operations such as:
	- MAC classification, QoS classification, security ACLs, policing, shaping, etc.
- RP performs route processing & chassis management
	- $\triangleright$  Also distribution of timing, controlling fans, collecting health information, etc.

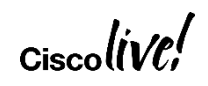

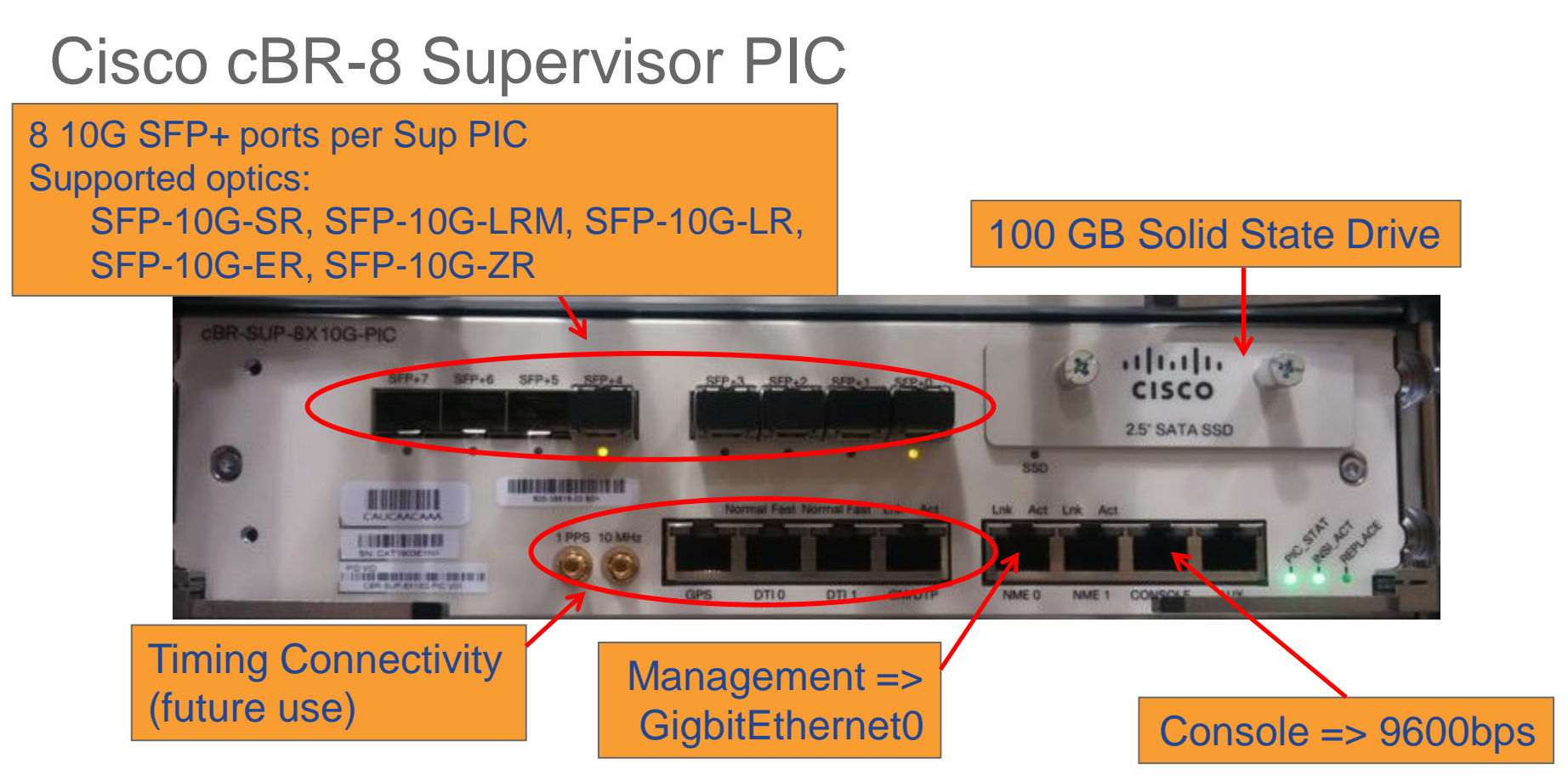

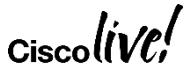

# Supervisor/Supervisor PIC Functionality

- Provides data plane and control plane connectivity to/from all interface cards
- Two Supervisor versions available 200 Gbps & 60 Gbps
- 1 + 1 redundancy with hitless failover
- **Active FP handles 200 Gbps aggregate forwarding across BOTH Supervisor PICs with 160 Gbps of connectivity**
- **Failed SUP's associated PIC remains fully functional as long as it remains inserted**
- **SUP removal from chassis will power down associated SUP-PIC and its interfaces will go down**

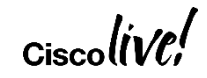

# cBR-8 RF Architecture

Three components with RF connectivity:

- RF Linecard
- RF PIC
- RF Mid-plane

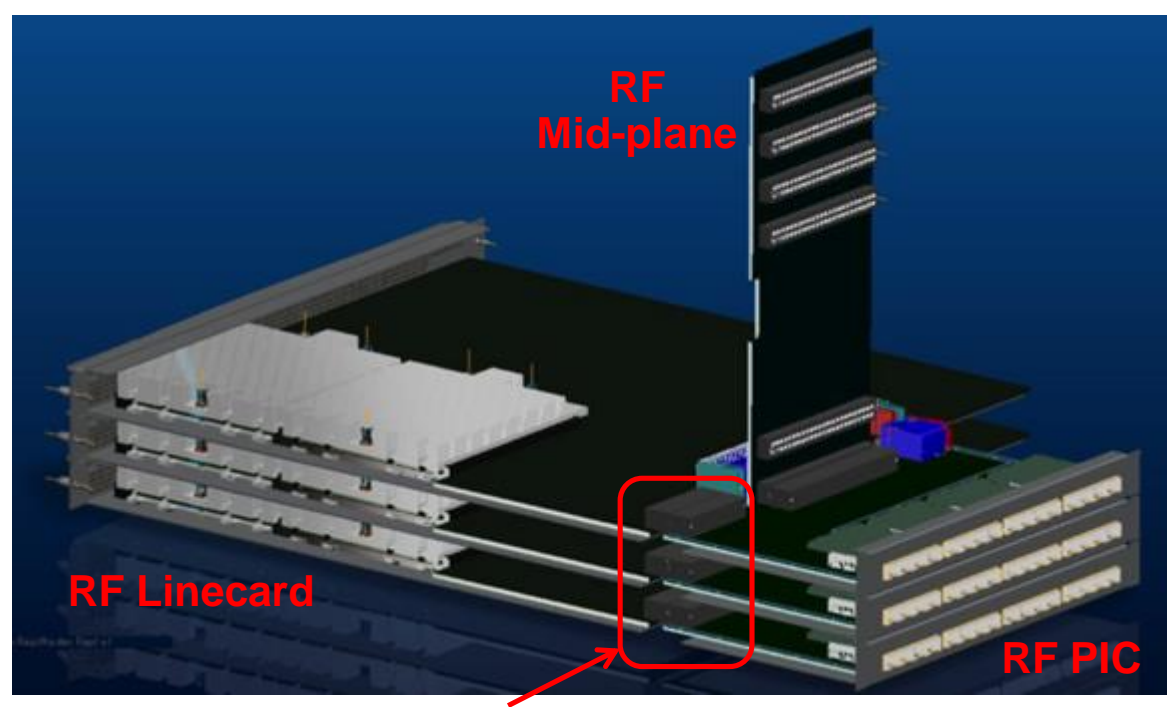

**Downstream & Upstream RF directly connected between RF Linecard & PIC**

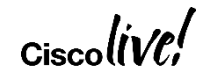

# Cisco cBR-8 RF Linecard

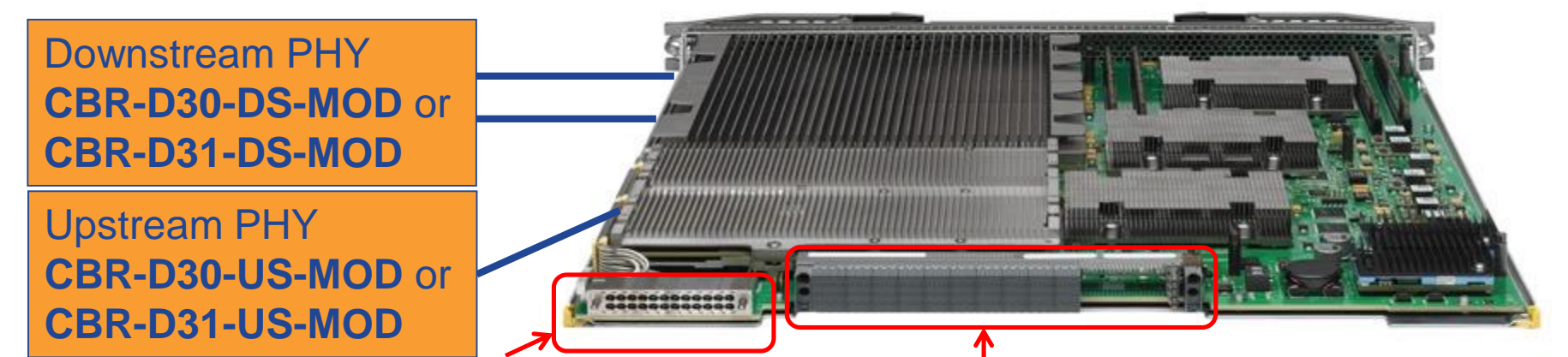

**RF connection directly to RF PIC Connection to Digital Mid-Plane** 

- Field Replaceable PHY modules enabling transition to DOCSIS 3.1
- Mix of PHY module types in the same chassis supported ONLY during transition
- 2 DS PHY modules each supporting 4 ports and 384 Annex B (288 Annex A) QAMs 768 (576) DS QAMs per LC; 6,144 (4,608) per chassis (5,376 (4,032) w/ HA)
- 1 US PHY module supporting 16 ports and 96 QAMs 96 US QAMs per LC; 768 per chassis (672 w/ HA)
- D31 modules ADD support for 2 OFDM channels per DS port and 2 OFDMA channels per US port

# Replacing RF Linecard US PHY Module

### **Extractor Plunger Assembly**

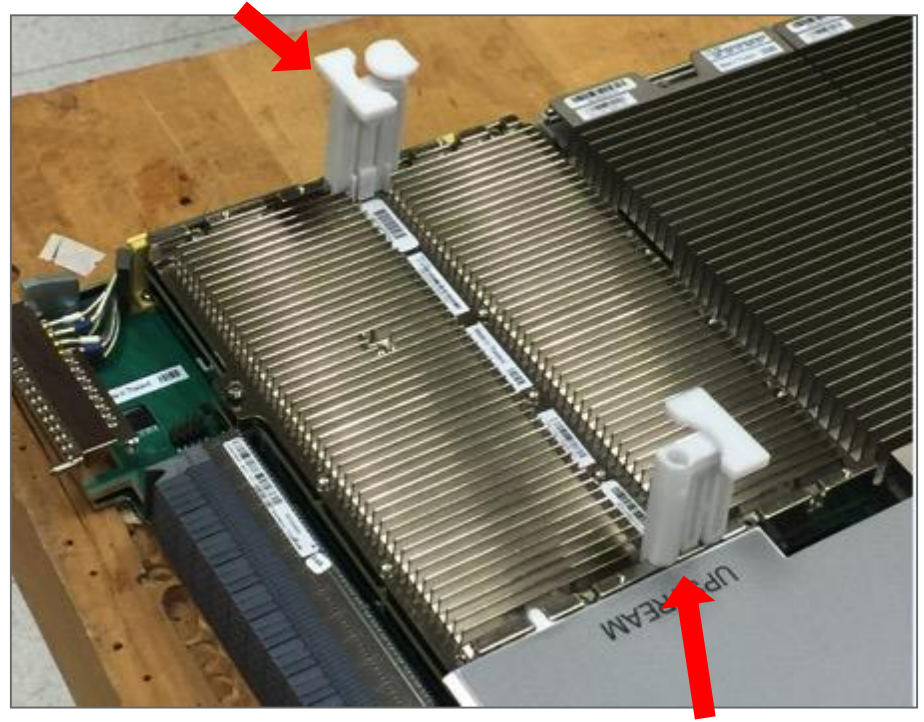

**Extractor Pull**

### **Push Down Firmly**

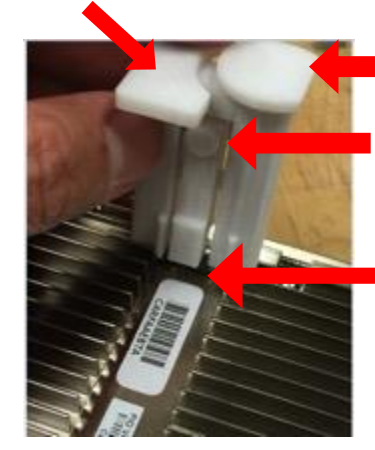

**Depress Plunger and lift up Extractor Catch Release Button**

**Extractor Catch**

**Push Down Firmly**

**Extractor Catch Release Button**

**Extractor Catch**

# **REA**

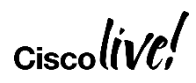

# Cisco cBR-8 RF PIC

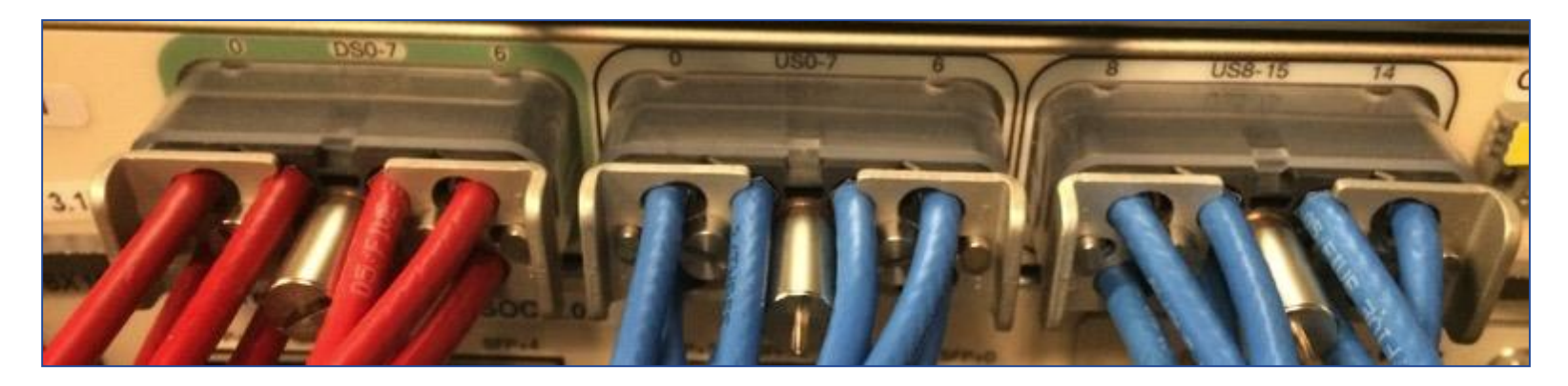

RF PIC (8DSX16US) 8 DS ports + 16 US ports per card (24 total ports) UCH8 (2 x 4 layout)

 $Ciscolive!$ 

# Cable Linecard N+1 Redundancy

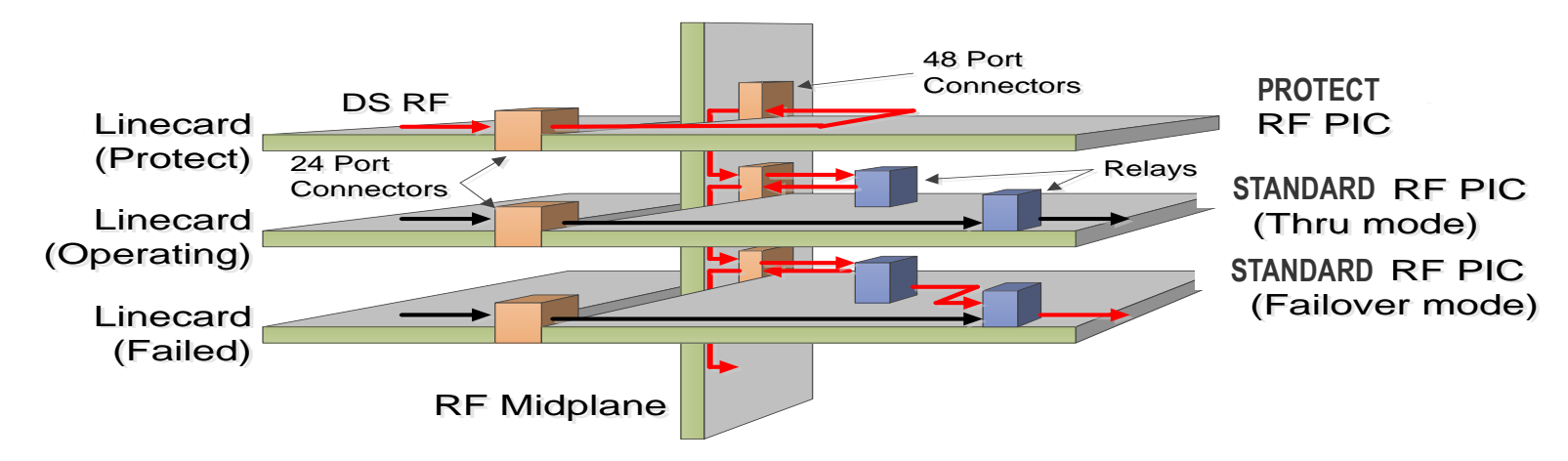

- Protect RF PIC installed in uppermost slot
- cBR-8 uses a 'daisy-chain' switching topology for RF linecard HA
- Each RF PIC connects to the 'next-adjacent' RF PIC above and below via an RF midplane (RFMP)

$$
_{\rm Ciscolive\prime}^{\prime}
$$

# Cisco cBR-8 Chassis Numbering

### Cable resources numbered

**<slot #>/0/<port #>** Example Cable LC #3 has 8 downstream ports: **controller Integrated-Cable 3/0/0-7** and 16 upstream ports: **controller Upstream-Cable 3/0/0-15**

10GE interfaces numbered **<slot #>/1/<port #>** Example Supervisor PIC #4 has 8 10GE interfaces: **interface TenGigabitEthernet4/1/0-7**

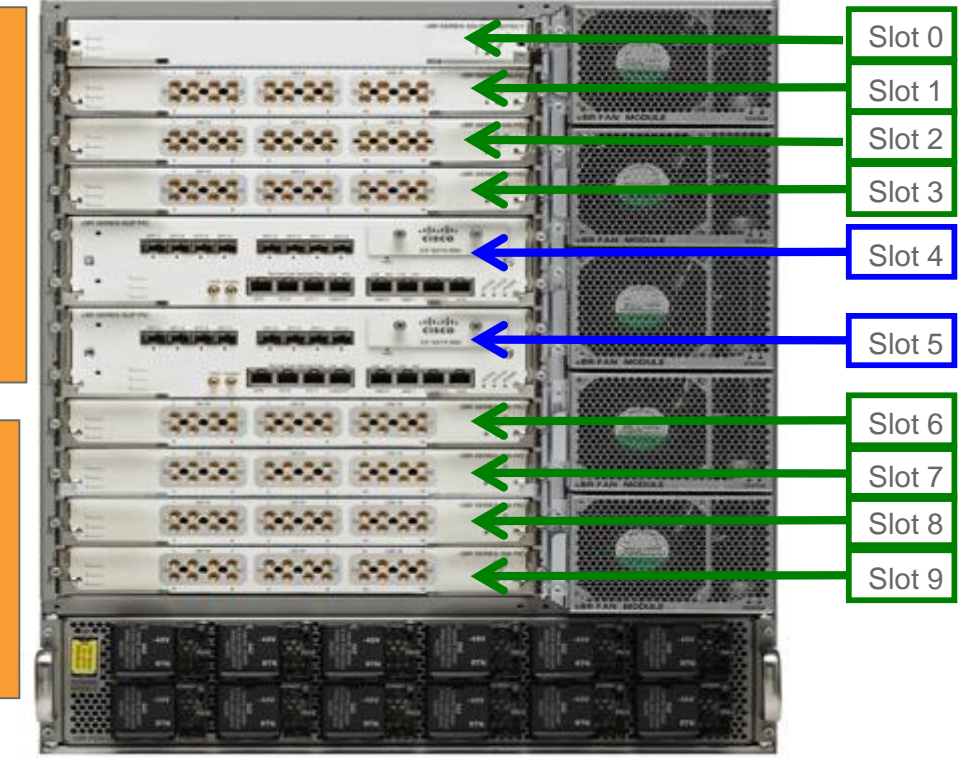

# Cable Interfaces/MAC Domains/PIC Ports

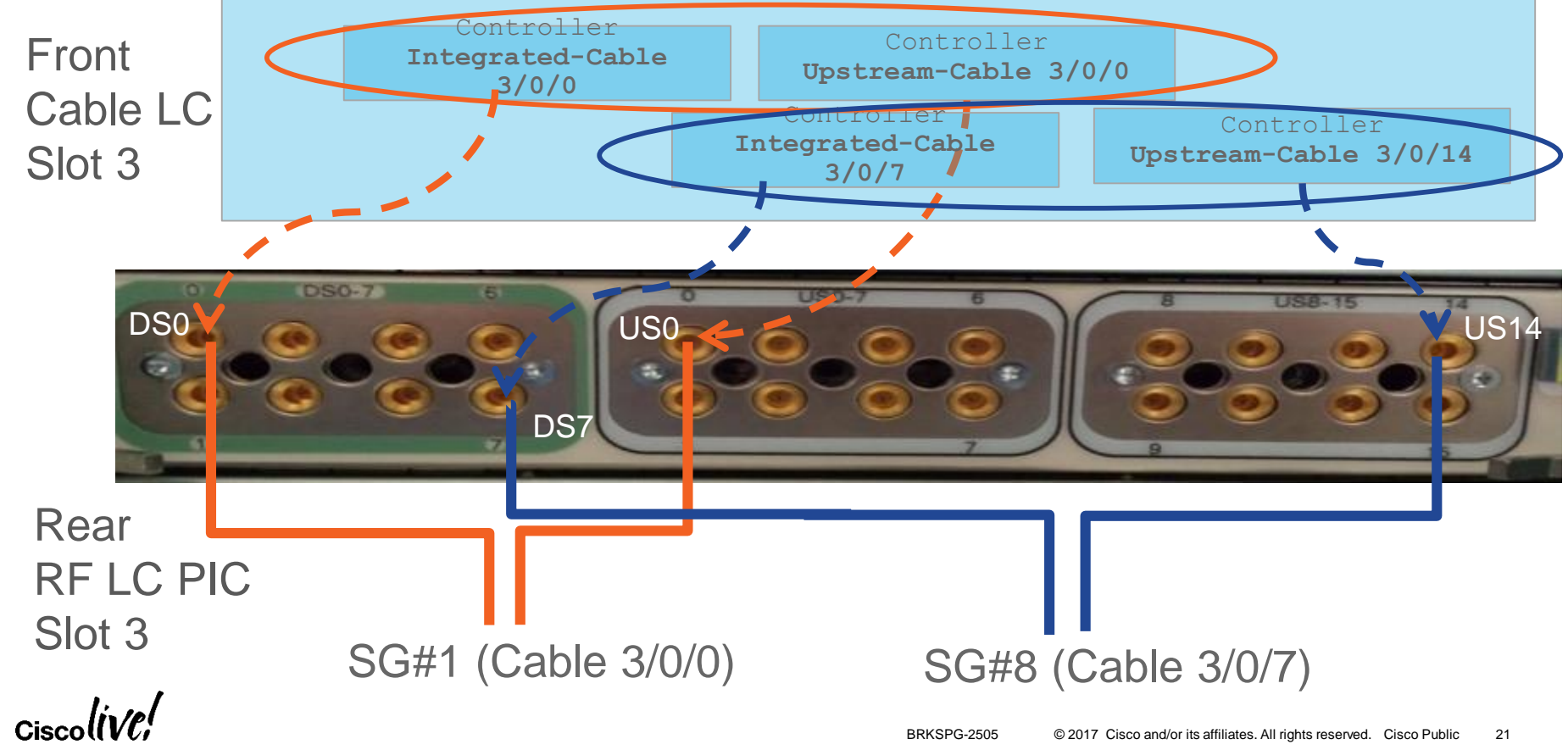

# Wiring Illustrations

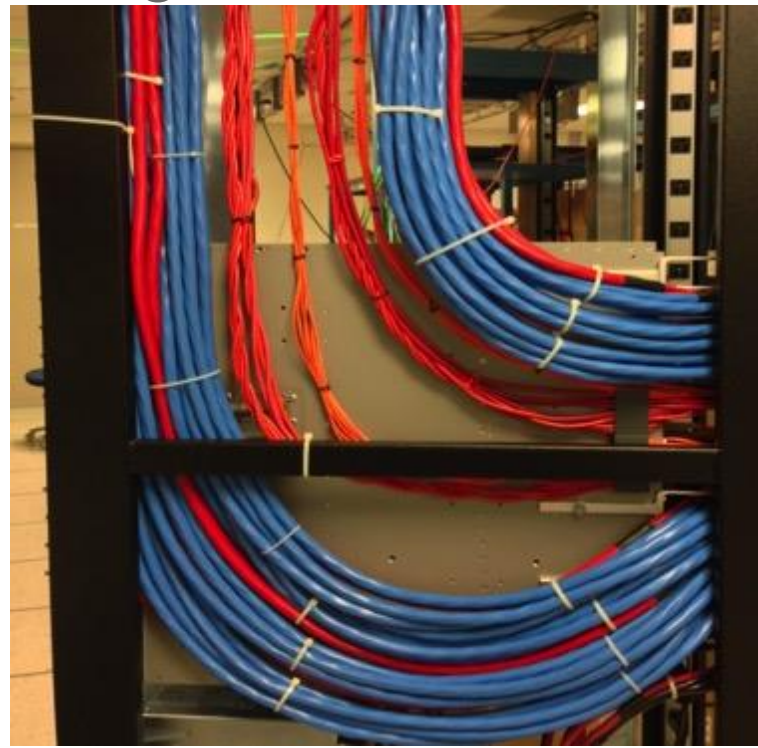

Side View

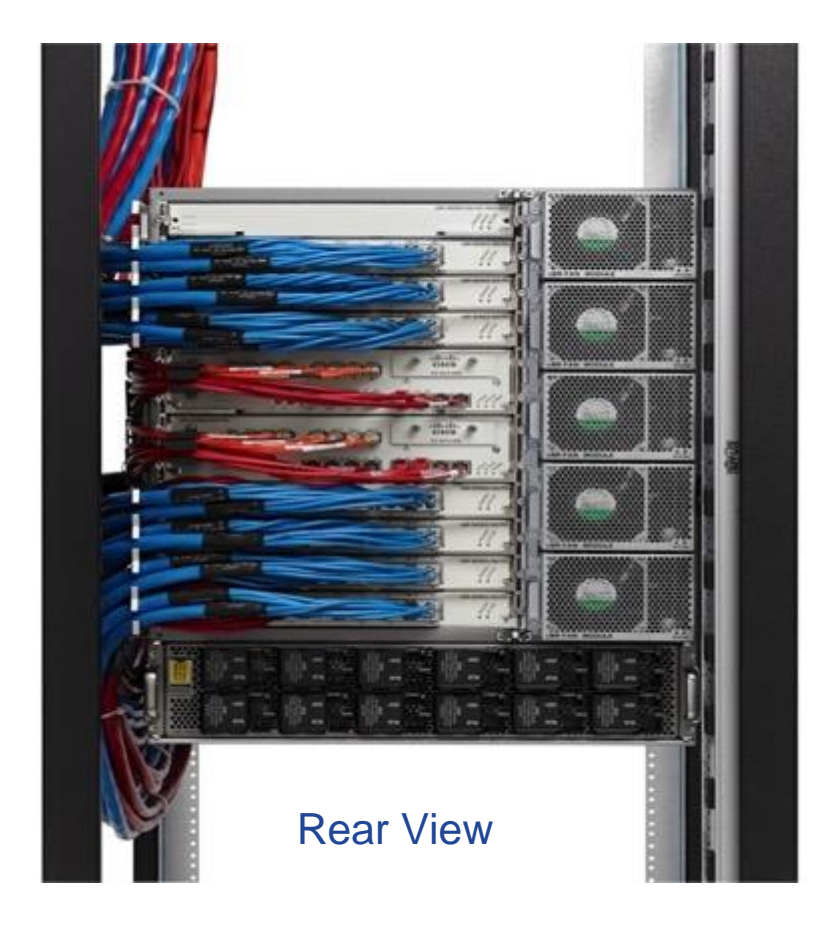

 $\alpha$ ciscolive/

# Software Notes

- Linux kernel based operating system
- Runs IOS-XE which leverages IOS
- Traditional IOS runs as a daemon (IOSd)
- **Same look and feel as IOS enabling easy migration Majority of configuration and show CLIs are the same**
- HW interfaces implemented as Linux level drivers
- Functionality split across processes IOSd, US scheduler, Chassis Management, Video, Video Encryption
- **Process modularity allows for hitless recover, restartability and patchability**

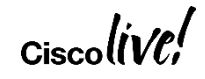

# cBR-8 Release Naming & Features

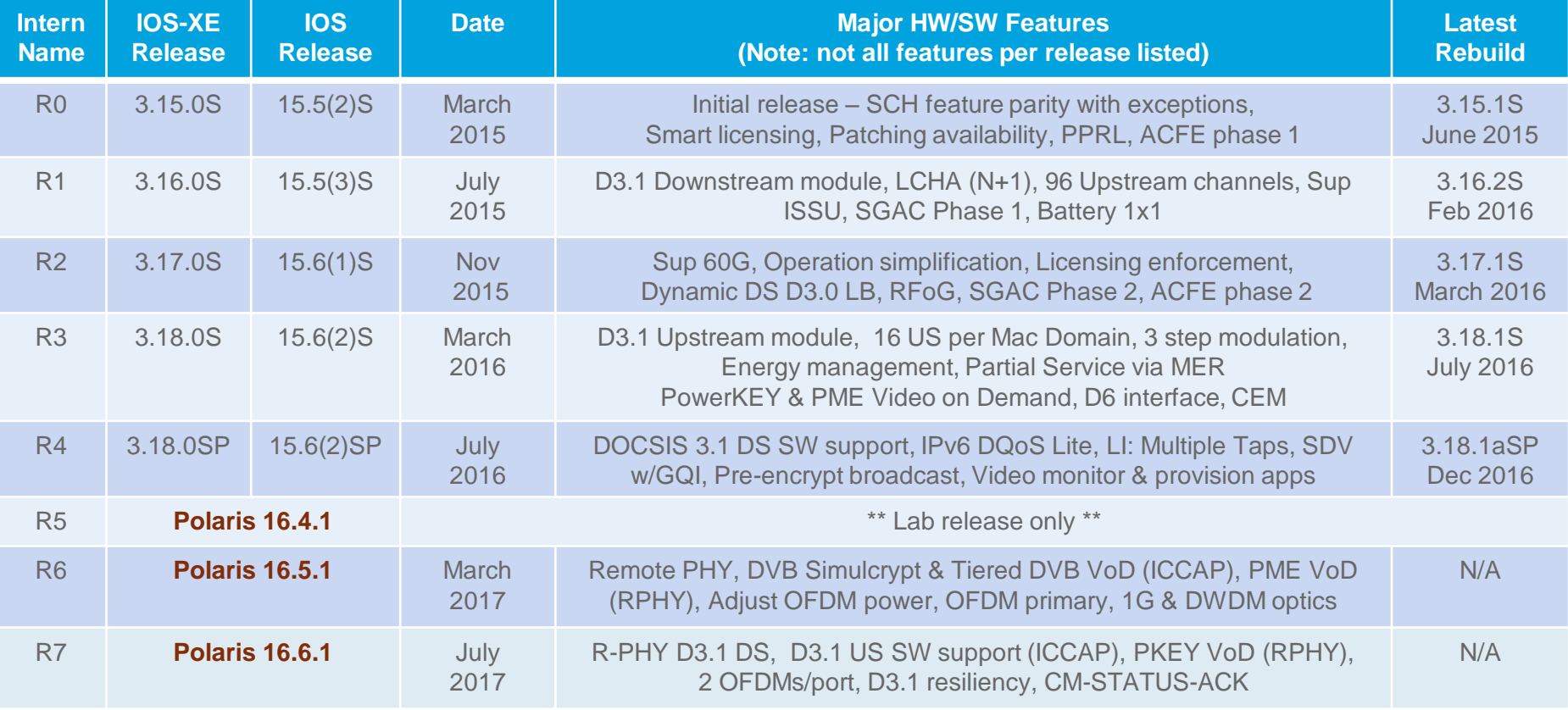

Cisco

\*\* Feature content available in ECE images 3-4 months before GA release

# What is Polaris?

- Common Linux based OS environment for next generation of Cisco products
- 16.X.Y versioning (no dual IOS/IOS-XE versions) 'Y' starts with "1"
- For cBR-8 will bring functionality such as:
	- Manage-ability (RESTConf, NETConf, YANG)
	- ISSU across major revisions, SMU based patching
	- Next Gen Routing (Segment Routing, MACSEC)
- Moving to Polaris requires Supervisor & Linecard FW upgrades

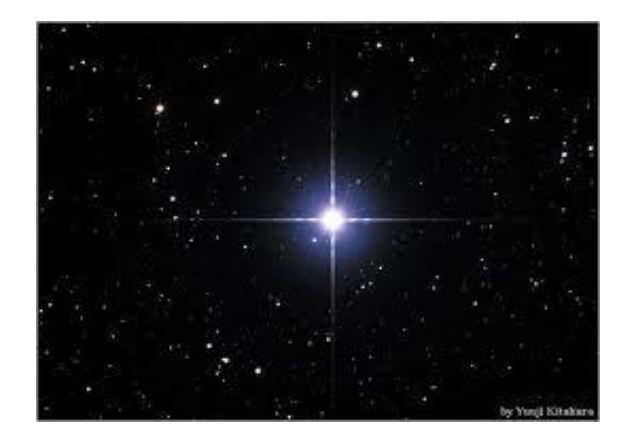

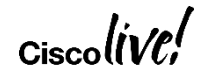

# Cable Configuration Flowchart

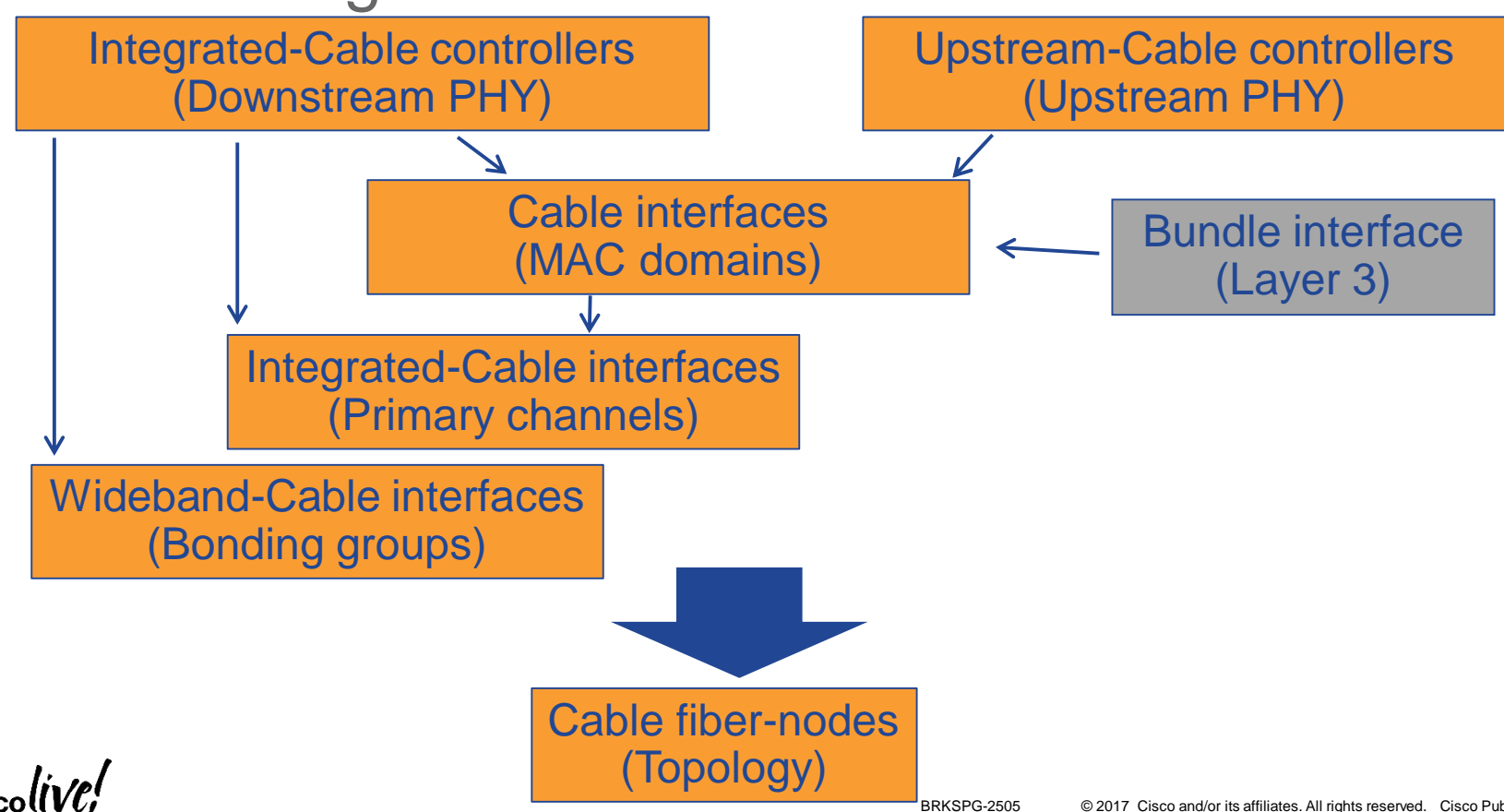

# Integrated-Cable Controller

**controller Integrated-Cable 3/0/0 max-carrier 32 base-channel-power 42 freq-profile 0 rf-chan 0 23 type DOCSIS frequency 591000000 rf-output NORMAL power-adjust 0 qam-profile 1 docsis-channel-id 1**

max-carrier can be set up to 158

- base-channel-power will adjust accordingly
- Changes to freq-profile or max-carrier requires RF channels to be in shutdown state
- **ONLY APPLICABLE** if using D3.0 DS-PHY 4 Frequency Profiles created by default 0 (Annex B/Low), 1 (Annex B/High), 2 (Annex A/Low), 3 (Annex A/High)
	- 6 QAM Profiles created by default 0 (Annex B/64 QAM), 1 (Annex B/256 QAM) 2 (Annex A/64 QAM), 3 (Annex A/256 QAM) 4 & 5 added in 3.18 for video

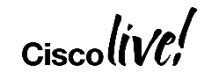

# Upstream-Cable Controller

```
controller Upstream-Cable 3/0/0
us-channel 0 frequency 17600000
 us-channel 0 channel-width 6400000 6400000
us-channel 0 docsis-mode atdma
us-channel 0 minislot-size 2
us-channel 0 modulation-profile 224
us-channel 0 equalization-coefficient
no us-channel 0 shutdown
…
us-channel 5 frequency 37500000
us-channel 5 channel-width 6400000 6400000
us-channel 5 docsis-mode atdma
us-channel 5 minislot-size 2
us-channel 5 modulation-profile 224
us-channel 5 equalization-coefficient
no us-channel 5 shutdown
```
- From 3.16 onwards a maximum of 12 TDMA/ATDMA channels can be configured per controller adjacent pair
- Default mapping is 6 per connector

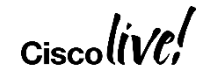

# Cable Interface

```
interface Cable3/0/0
downstream Integrated-Cable 3/0/0 rf-channel 0
downstream Integrated-Cable 3/0/0 rf-channel 8
downstream Integrated-Cable 3/0/0 rf-channel 16
upstream 0 Upstream-Cable 3/0/0 rf-channel 0
upstream 1 Upstream-Cable 3/0/0 rf-channel 1
upstream 2 Upstream-Cable 3/0/0 rf-channel 2
upstream 3 Upstream-Cable 3/0/0 rf-channel 3
cable upstream balance-scheduling
cable upstream bonding-group 1
 upstream 0
 upstream 1
 upstream 2
 upstream 3
 attributes 80000000
cable bundle 1
cable dynamic-secret reject nocrypt
cable ip-init ipv6
cable cm-status enable 3 9-10
cable privacy mandatory
cable privacy bpi-plus-policy total-enforcement
cable sid-cluster-group num-of-cluster 2
 cable sid-cluster-switching max-request 2
```
Up to 16 MAC domains/cable interfaces per card

- By default a MAC domain contains ZERO channels
- Maximum of 32 primary channels per MAC domain
- As of 3.18 support up to 16 US per MD (previous releases limit is 8)
- MAC domain and DS/US channels must be of the same slot

BRKSPG-2505 © 2017 Cisco and/or its affiliates. All rights reserved. Cisco Public 29

# Integrated-Cable and Wideband-Cable Interfaces

**interface Integrated-Cable3/0/0:0 cable bundle 1 cable rf-bandwidth-percent 10**

- IC numbering is a static mapping to IC controller and RF channel
- Default BW % is 1%
- Bundle inherited from MAC domain

**interface Wideband-Cable3/0/0:0 cable bundle 1 cable rf-channel channel-list 0-7 bandwidth-percent 1**

Multiple channels can now be defined with a single line of configuration

Up to 64 WB interfaces per controller (512 WB interfaces max per card)

**Note**: Example RF BW percentages assuming **cable acfe enable** configured

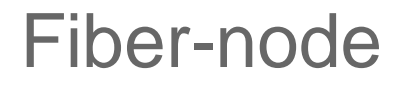

**cable fiber-node 1 downstream Integrated-Cable 3/0/0 upstream Upstream-Cable 3/0/0** 

- Up to 512 fiber nodes per chassis
	- $\triangleright$  Practical max is 128 (one FN per US port)
- No longer need rf-channel set with downstream controller configuration (all DS channels associated)
- Upstream configuration changes to refer to controller (all US channels associated)

$$
_{\rm Ciscolive\prime}^{\prime}
$$

# Features & Functionality New to the cBR-8

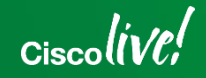

# Operation Simplification - Configuration Flowchart

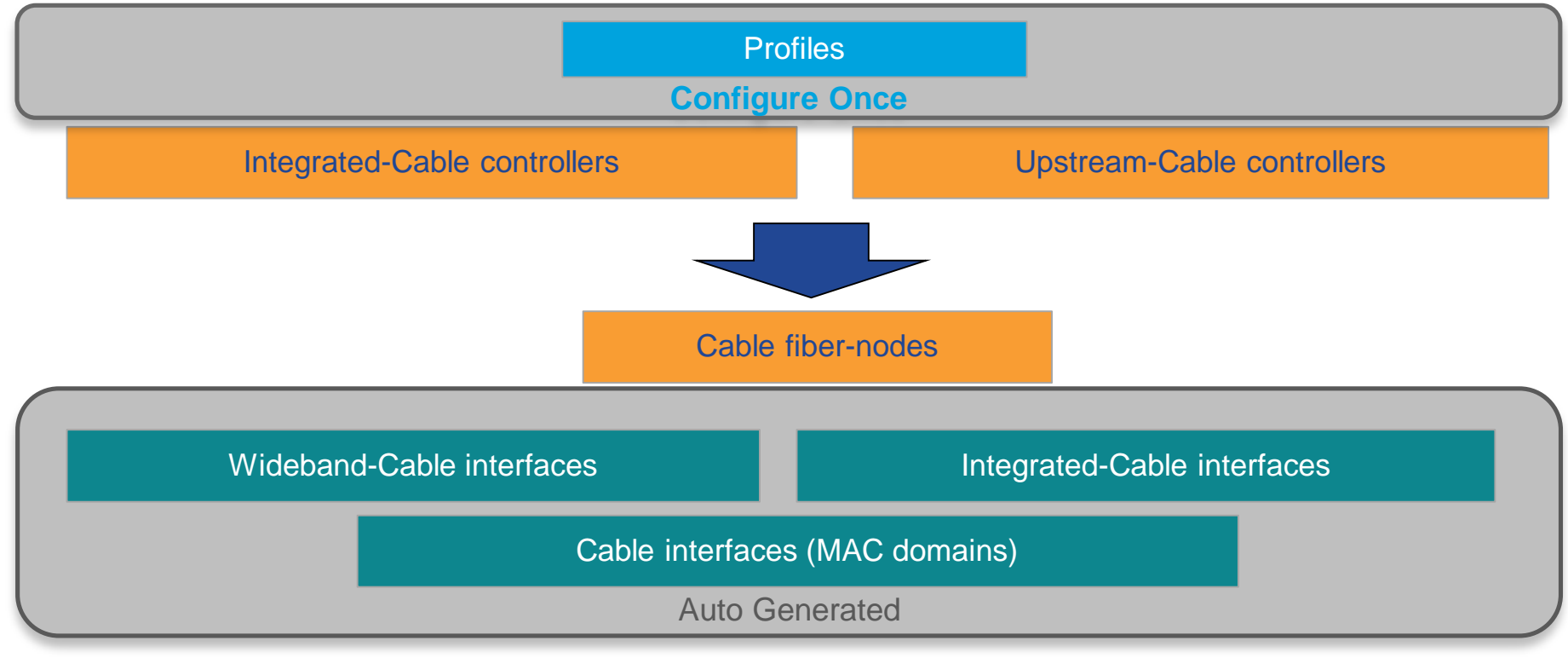

$$
_{\rm Cisco} \textit{live/}
$$

# Example Configuration

**cable profile mac-domain MD1 cable ip-init ipv6 cable dynamic-secret reject cable privacy mandatory cable privacy bpi-plus-policy totalenforcement**

**cable profile wideband-interface WB1**

**cable profile downstream DS1 cable rf-bandwidth-percent 20**

Configure profiles one time

Configure Service Group topology profile

```
cable profile service-group 24x4
cable bundle 1
mac-domain 0 profile MD1
 downstream sg-channel 0 4 8 12 16 20 profile DS1
 upstream 0 sg-channel 0
 upstream 1 sg-channel 1
 upstream 2 sg-channel 2
 upstream 3 sg-channel 3
 us-bonding-group 1
  upstream 0
  upstream 1
  upstream 2
  upstream 3
wideband-interface 0 profile WB1
 downstream sg-channel 0-3 rf-bandwidth-percent 1
wideband-interface 1 profile WB1
 downstream sg-channel 4-7 rf-bandwidth-percent 1
<snip>
wideband-interface 6 profile WB1
 downstream sg-channel 0-7 rf-bandwidth-percent 1
<snip>
```

$$
_{\rm Ciscolive\prime}
$$

# Example Configuration - continued

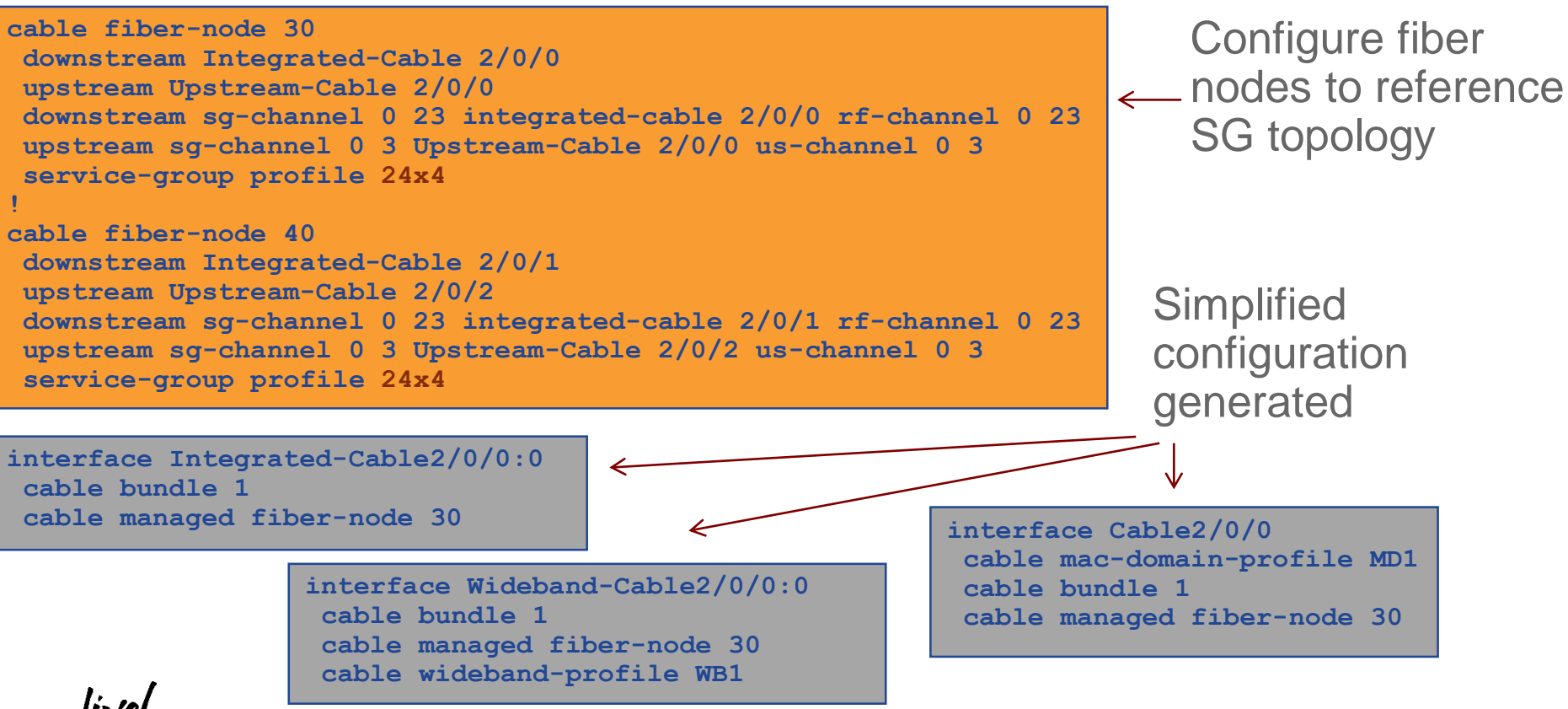

## Recreating Cisco Licensing Smart Software Licensing is not just a new licensing tool. It transforms how you think about Cisco and the Software Lifecycle Management.

### **Limited View**

Customers do not know what they own.

**PAK Registration**  Manually register each device. Unlock with license key.

### **Device Specific**

Licenses specific to only one device.

### **Locked**

You cannot use more than you paid for.

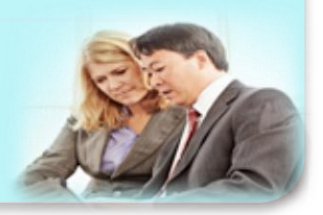

Software, services, devices in one easy to use portal. **Complete View**

### **Easy Registration**

No PAKs. Easy activation. Device is ready to use.

# **Company Specific**

Flexible licensing, use across devices.

### **Unlocked**

Add users and licenses as needed.

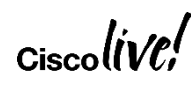

# Smart Licensing on the cBR-8

- Smart Licensing is enabled by default on the cBR-8
- Legacy node locking licensing NOT supported
- Initial (3.15) licensed parameters included DOCSIS DS & US channels and Supervisor 10GE ports
- Licensed functionality enabled by "no shutting" an interface or RF channel
- Chassis based licenses; no licenses for protect card RF channels
- LCHA licensed as of R2 (3.17) one license per working card protected
- R3 (3.18) adds licensing for narrowcast video channels, QAM replication, and video encryption; happens at "bind" configuration
- R4 (3.18SP) adds licensing for DOCSIS 3.1 DS channels and broadcast video
### Balancing Simplicity with Security

#### **Options**

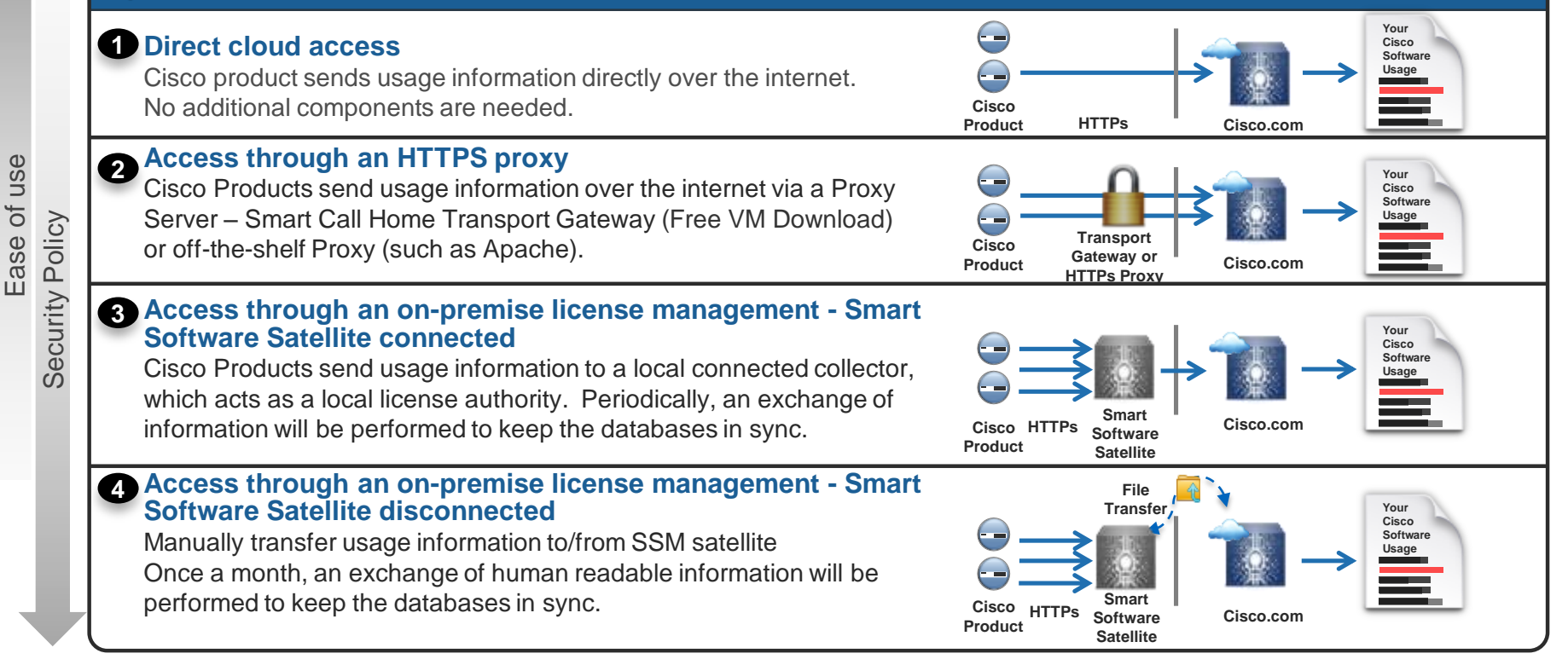

### cBR-8 IOS-XE Boot Overview

- Two boot mode options available
	- $\triangleright$  Single/consolidated image binary boot
	- Sub-package mode boot
- Single binary images are published on CCO
- Single image consists of 15 sub-packages which are extracted during the boot process
- Package mode boot require the CCO published image to be extracted into subpackages and stored on a file system on the cBR8
- In sub-package mode individual sub-packages can be upgraded (i.e. patched) independently

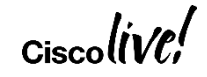

### Sub-Package Extraction

- Load the image to be extracted in a directory on the cBR-8 bootflash
- Extract using **request platform software package expand file**
- Along with the sub-packages a **packages.conf** and a descriptive .conf file (ex: **cbrsup-packages-universalk9.03.18.01.S.156-2.S1-ext.conf**) are created in the directory
- Boot commands point to one of these .conf files instead of the .bin file

**cBR-8#request platform software package expand file bootflash:cbrsupuniversalk9.03.18.01.S.156-2.S1-std.SPA.bin to bootflash:/XE3181 wipe Tue May 31 20:24:43 edt 2016 Verifying parameters Tue May 31 20:24:43 edt 2016 Validating package type Tue May 31 20:25:15 edt 2016 Copying package files Tue May 31 20:26:49 edt 2016 SUCCESS: Finished expanding all-in-one software package.**

### cBR-8 Patch-ability Updates

- Focus
	- Minimize code changes needed to pick up specific bug fixes
- Patching ability at sub-package level
	- Software architecture supports running different versions of sub-packages together
	- Key sub-packages include IOSd-RP, IOSd-CLC, LC Scheduler
	- Enables faster qualification in smaller code packages
	- Simplified one-shot CLI approach for operational simplicity and consistency
- Additional considerations for patching
	- Support focused on typical bug fixes with no inter-module message changes
	- Non-restartable sub-packages require corresponding HW module reload
	- Patches specific to a major / minor release (i.e. specific to "rebuild")

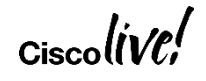

### Patching in Sub-Package Mode

- System MUST be booted in Sub-Package Mode
- Copy patch tar file to the same directory as sub-packages
- The **request platform software package install node …** command will update the system .conf file to point to new version of the package Add the **noreload linecard** option if upgrading LCs via process restart
- Supervisor based package upgrade via ISSU (starting in 3.16)
- Cable LC based package upgrades require either reboot of LC or Process Restart (**request platform software process restart**)
- Process Restart support for some packages:
	- $>$  IOS (3.16), CDMAN (US Scheduler) (3.17), Video (3.18), Enhancements in 3.18SP

### cBR-8 In-Service Software Upgrade (ISSU)

- Rebuild to rebuild software upgrades (e.g. 3.18.0 to 3.18.1)
- Sequential Supervisor and N+1 linecard ISSU upgrades
- One-shot ISSU with single CLI with minimal user intervention and monitoring **request platform software package install node …**
- Supported with both consolidated and sub-package mode
- Rollback capability support
- Supervisor patches utilize SUP-only ISSU

$$
_{\rm Ciscolive\prime}^{\prime}
$$

# DOCSIS 3.1 Basics & Configuration

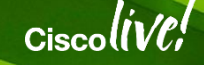

### Why DOCSIS 3.1?

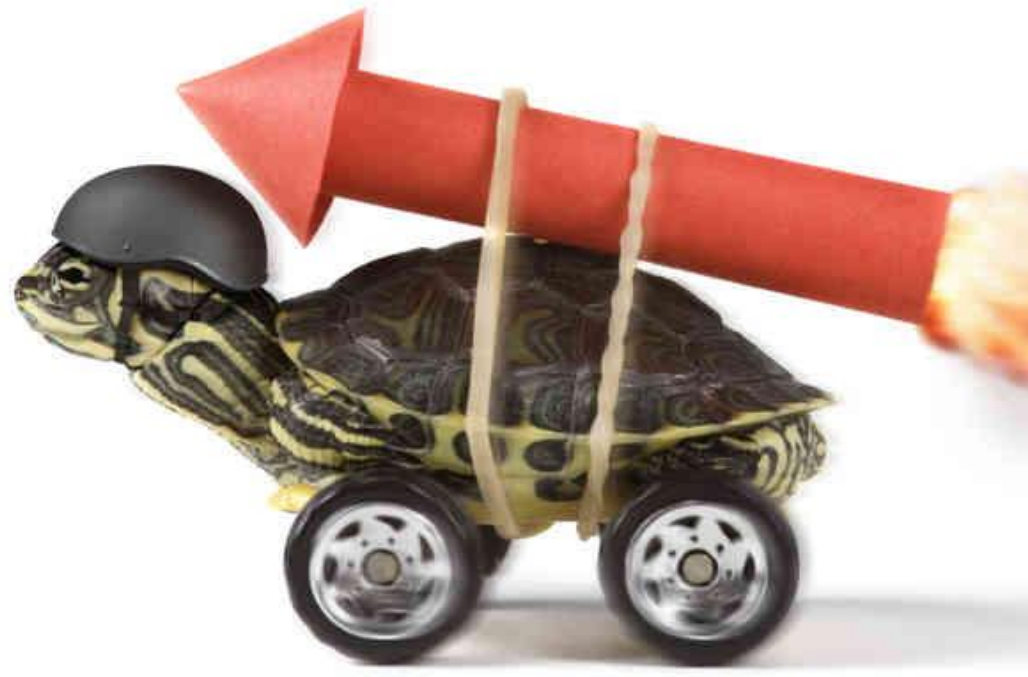

- Goals
	- D3.1 enables services competitive with FTTH
	- Achieve 8+ Gbps in the DS
	- $\triangleright$  Achieve 1+ Gbps in the US
	- $\triangleright$  Better spectral efficiency
	- $\triangleright$  Backwards compatible with DOCSIS 3.0, 2.0, & 1.1
	- Will work without changes to HFC
- Technology
	- $\triangleright$  OFDM, OFDMA, LDPC
	- > New DS and US spectrum Up to 1.218 GHz for the DS  $\checkmark$  Up to 204 MHz for the US

## Orthogonal Frequency Division Multiplexing

One SC-QAM signal within one channel

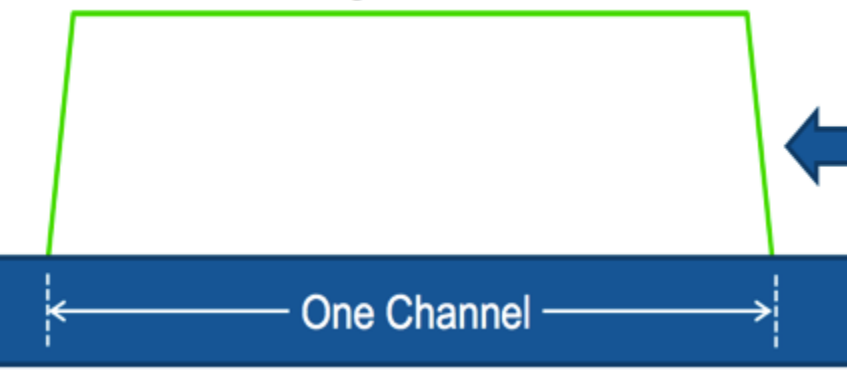

- Imagine transmitting a large number of individual very narrow-bandwidth QAM signals – hundreds or even thousands – within a single channel
- Each narrow-bandwidth QAM signal is called a subcarrier
- Symbols sent in parallel at slow symbol rate

• 6 MHz / 8 MHz wide downstream channel slots can each accommodate one SC-QAM signal

Symbols sent sequentially at fast symbol rate

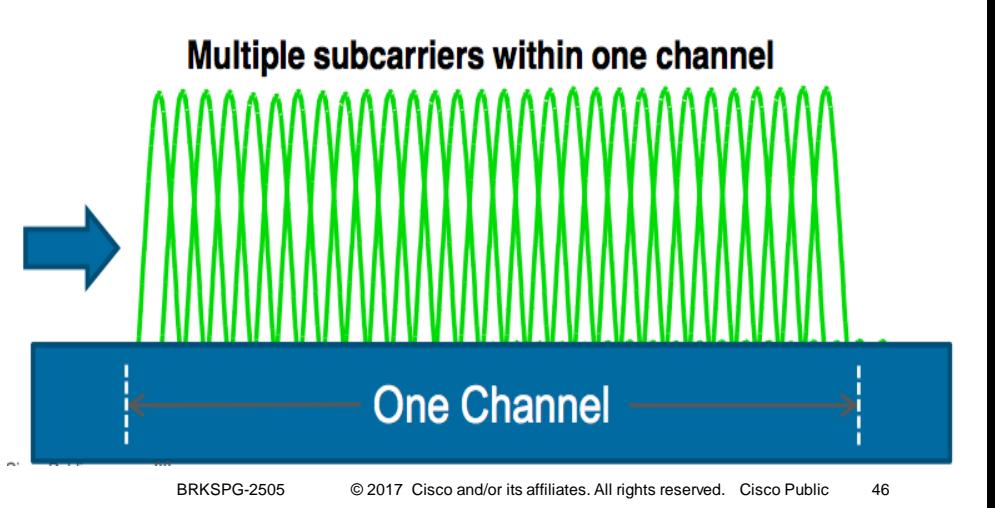

### DOCSIS 3.1 OFDM Fundamentals

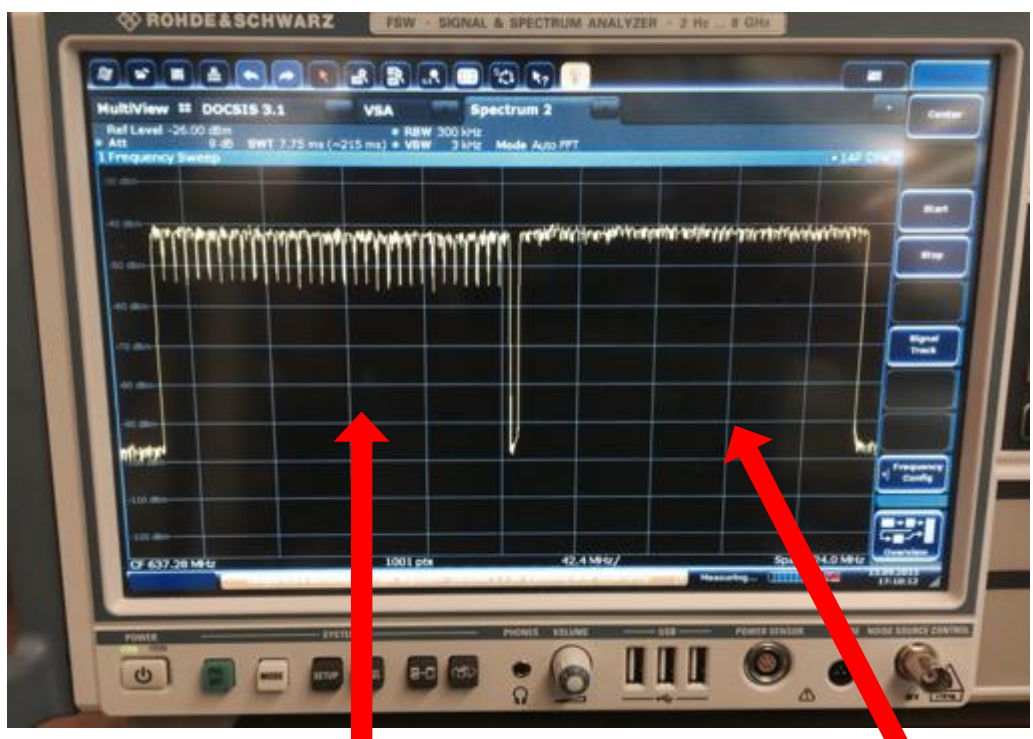

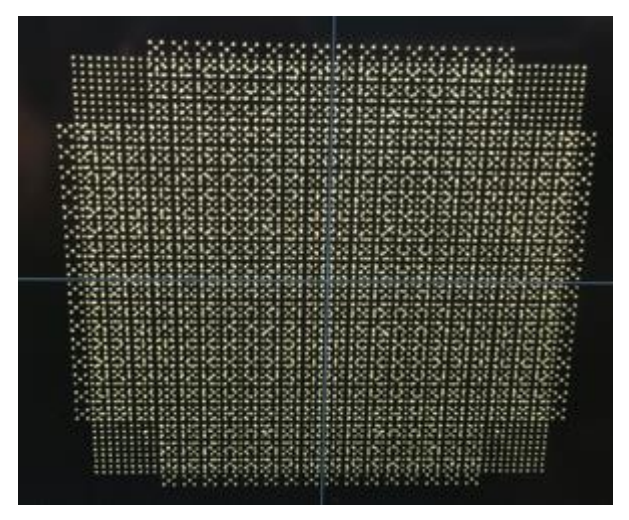

Increased Orders of Modulation 1024, 2048, 4096 QAM Modulation can vary by subcarrier Modulation can vary by modem

DOCSIS 3.1 devices can make use of SC-QAMs (32 6-MHz chs pictured)

While also using more spectrum efficient OFDM channel (192 MHz ch pictured)

### Downstream Data Profiles

- A profile defines the modulation for each subcarrier
- The HFC plant has at least an 8 dB variation in CNR across the plant
- Multiple downstream profiles could enable operators to leverage SNR variation to improve system capacity
- An example with four profiles:
	- A: Worst (mostly 256-QAM)
	- B: Average (mostly 1K-QAM)
	- C: Better (mostly 2K-QAM)
	- D: Best (mostly 4K-QAM)

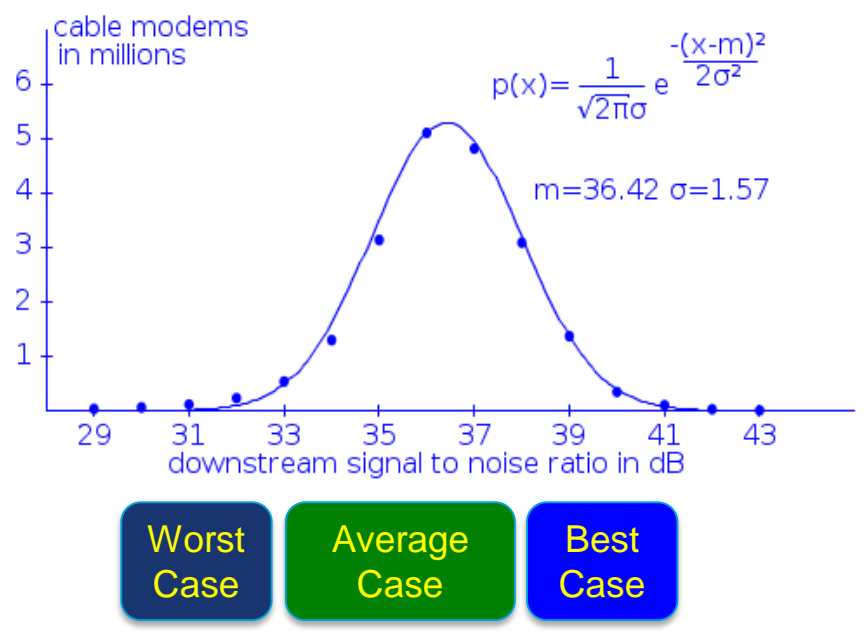

### OFDM Basics & Fast Fourier Transforms (FFT)

- Fast Fourier Transform size is either 4096 subcarriers if using 50 kHz spacing or 8192 subcarriers if using 25 kHz spacing
- OFDM FFT spectrum size is number of subcarriers times subcarrier size; thus it is ALWAYS 204.8 MHz (4096 \* 50 kHz or 8192 \* 25 kHz)
- The OFDM channel width will be at most 192 MHz; subcarriers outside the channel width are nulled just like guard bands and exclusion bands

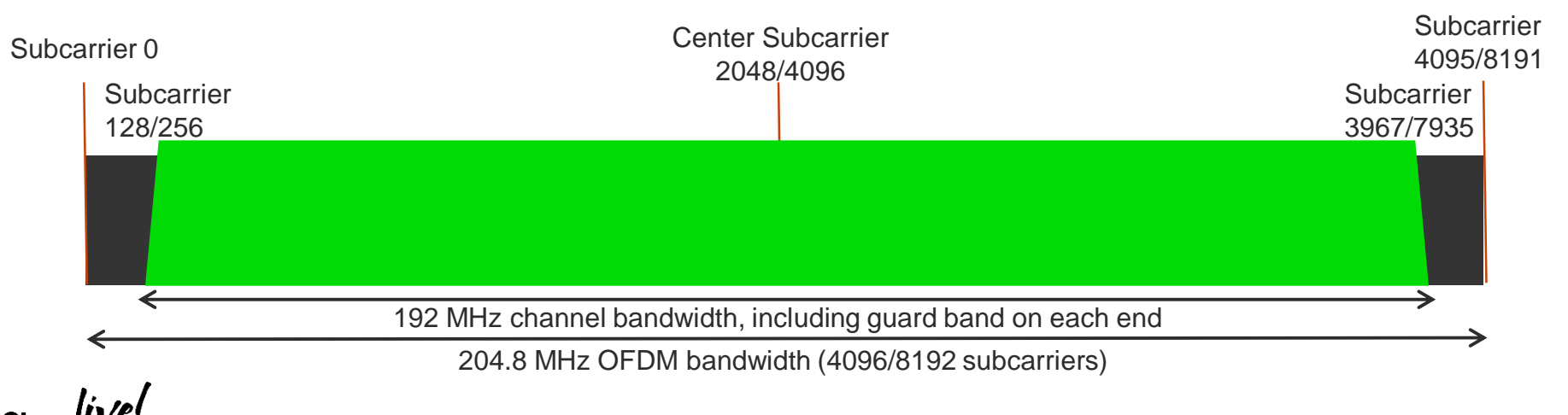

### OFDM Channel Components Pre-Interleaver View

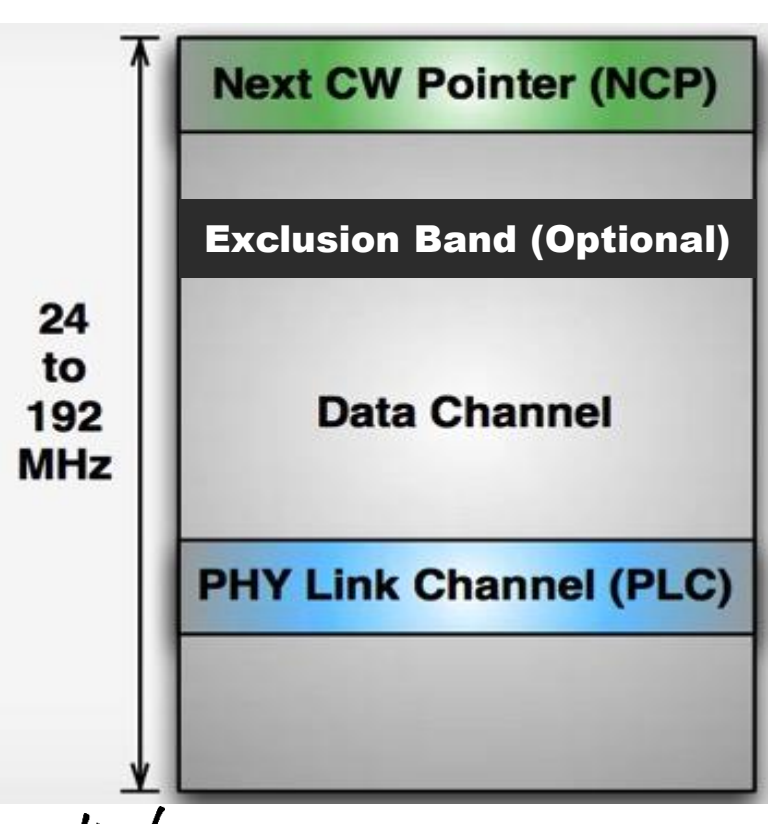

- Pilots (2 Types)
	- Continuous (NOT Interleaved)
	- Scattered (Interleaved)
- Data Channel (Interleaved)
	- All data packets and operational MMM
	- $\triangleright$  Broken into codewords
- Next Codeword Pointers (Interleaved)
	- Use for locating FEC codewords and assigning profiles
- PHY Link Channel (NOT Interleaved)
	- Used for booting CMs, timestamps, energy management
- Exclusion Bands (Optional NOT Interleaved)

BRKSPG-2505 © 2017 Cisco and/or its affiliates. All rights reserved. Cisco Public 50

### Continuous Pilots

- Used for receiver synchronization and to identify Physical Layer Link Channel (PLC) location; occur at same frequency/subcarrier locations every signal
- BPSK modulated; 6 dB higher than other subcarriers / carry no data
- Number of continuous pilots configurable (scale 48 – 120 relative to 192 MHz channel; plus another 8 for PLC)

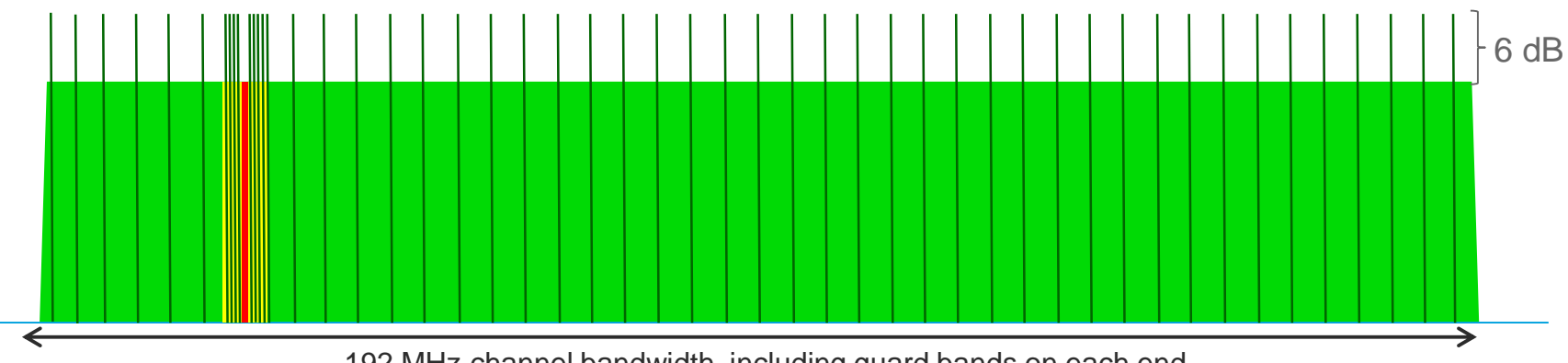

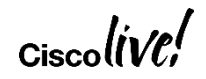

- Location changes with each signal but pattern repeats every 128 symbols; covers all active subcarrier locations
- Used for channel estimation (RxMER/subcarrier measurements)
- BPSK modulated; 6 dB higher than other subcarriers / carry no data

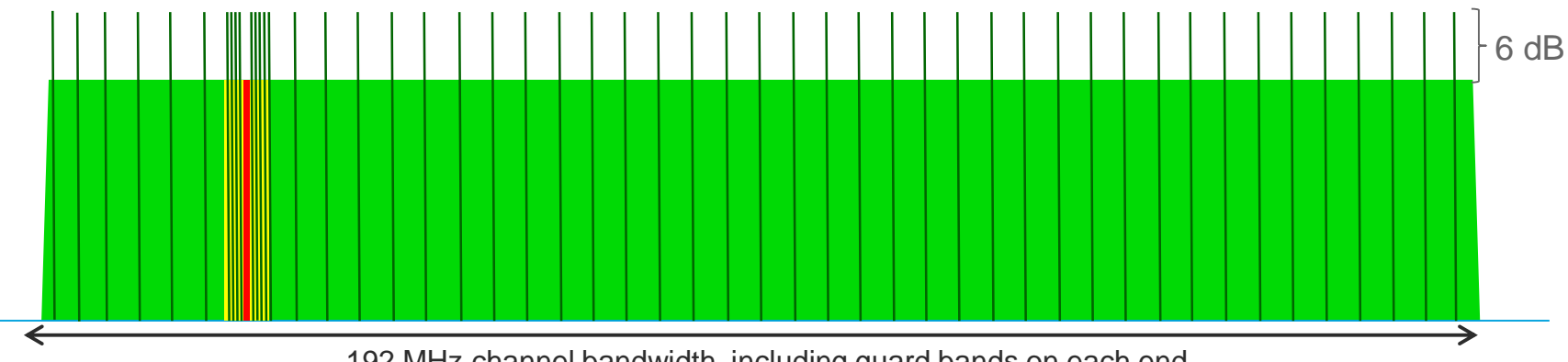

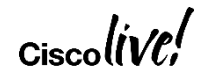

- Location changes with each signal but pattern repeats every 128 symbols; covers all active subcarrier locations
- Used for channel estimation (RxMER/subcarrier measurements)
- BPSK modulated; 6 dB higher than other subcarriers / carry no data

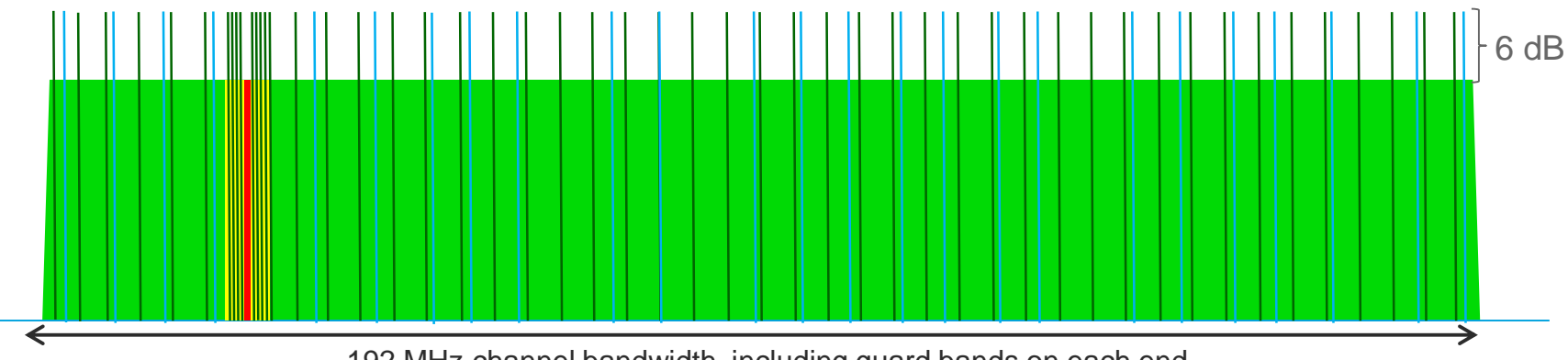

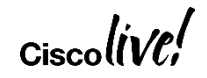

- Location changes with each signal but pattern repeats every 128 symbols; covers all active subcarrier locations
- Used for channel estimation (RxMER/subcarrier measurements)
- BPSK modulated; 6 dB higher than other subcarriers / carry no data

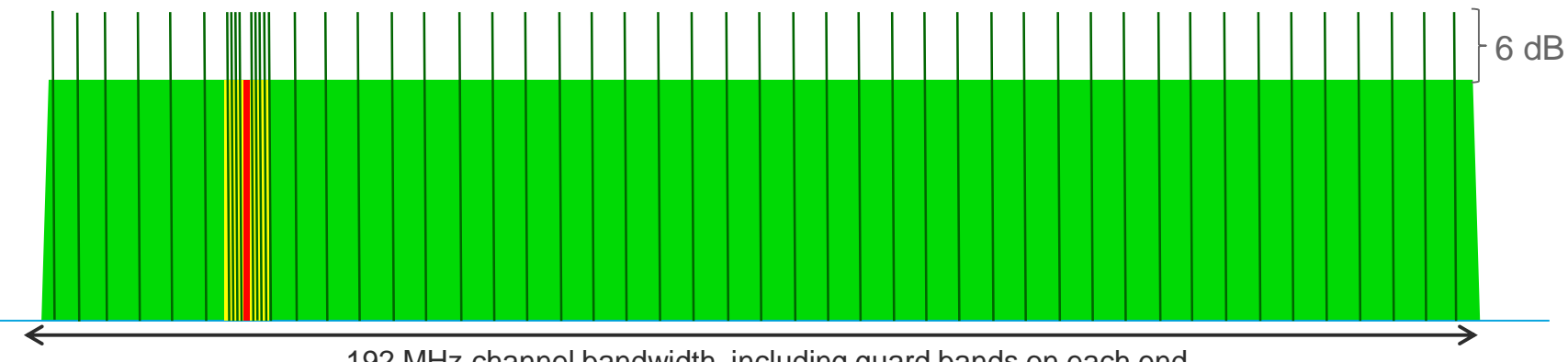

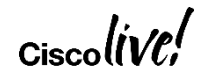

- Location changes with each signal but pattern repeats every 128 symbols; covers all active subcarrier locations
- Used for channel estimation (RxMER/subcarrier measurements)
- BPSK modulated; 6 dB higher than other subcarriers / carry no data

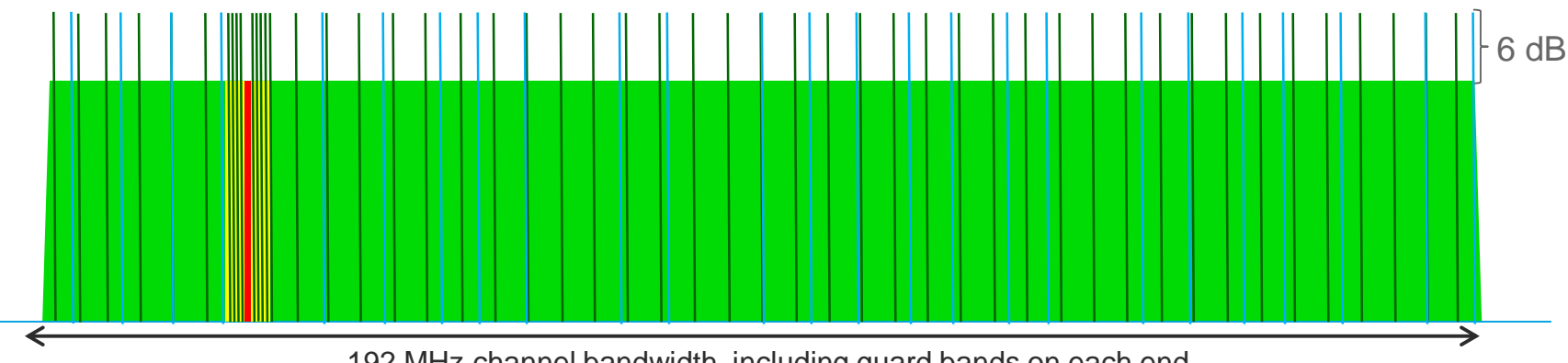

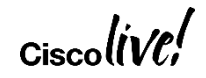

### PHY Link Channel (PLC)

- 400 kHz signalling channel centered within a 6 MHz band located in "clean" part of OFDM spectrum
- 128 symbols (8 preamble (BPSK) & 120 data (16-QAM)) – Same subcarriers for every OFDM symbol
- Receiver first acquires the PLC (based on continuous pilot pattern) and from there gets the parameters to acquire the main channel

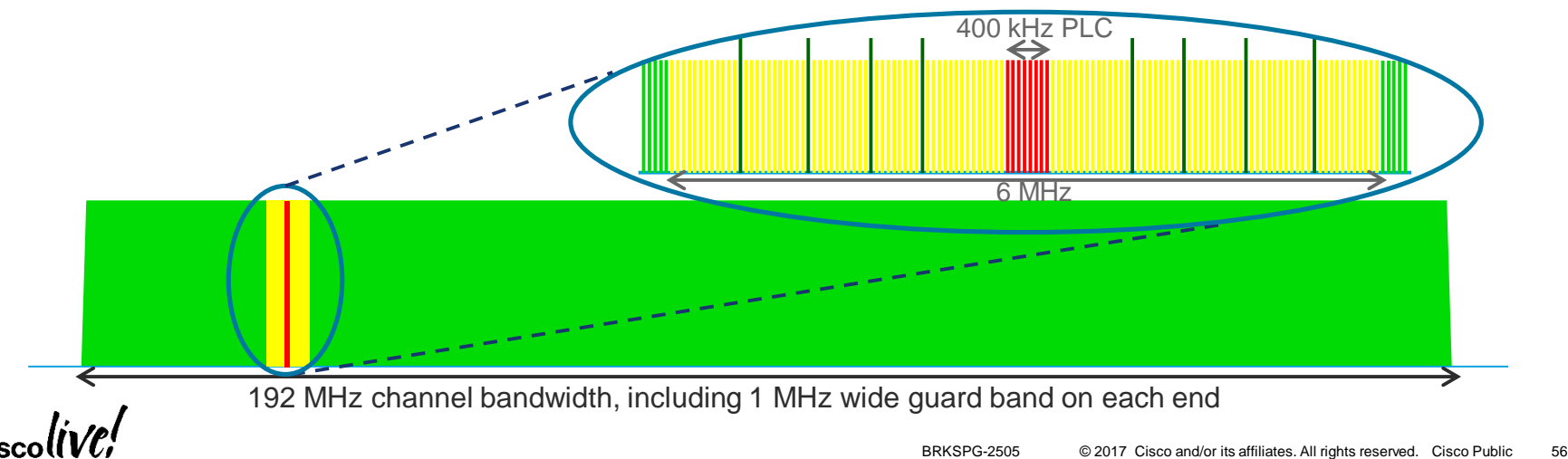

### PLC Message Channel Block

- Out-of-band signaling channel from CMTS to CMs; used by booting CMs
- Same MMM format and addressing rules as data channel

#### **OFDM Channel Descriptor (OCD)**

- Static variables that require reboot to change
- Sub-carrier spacing, cyclic prefix, roll-off, subcarrier 0 frequency, interleaver depth
- List/range/vector for excluded SC, continuous pilots, PLC location
- Primary capable indicator

#### **Downstream Profile Descriptor (DPD)**

- Dynamic variables that change on the fly
- Profile 'A' (profile ID '0') DPD and NCP (profile ID '255') DPD
- List/range/vector for bit loading

### DOCSIS 3.1 DS on the cBR-8

• Ensure using supported SW (>= 3.18SP) & HW (D31-DS-MOD) & FW

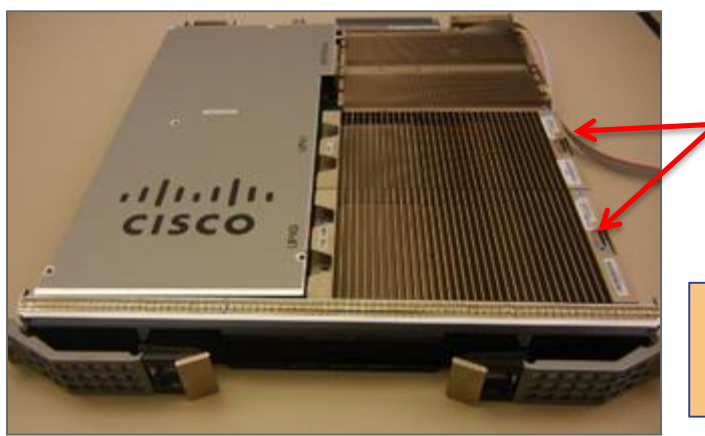

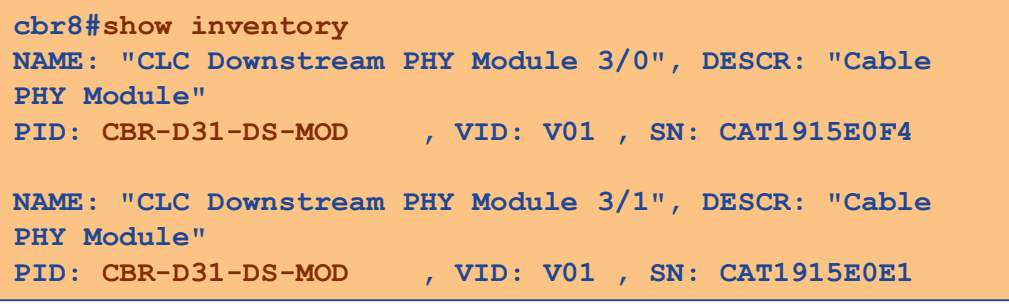

**cbr8#sh cable card 3/0 ds-phy display | i micro ver micro ver 30016, sector(1 base) 2, apollo ver 44147, sector(0 base) 2 micro ver 30016, sector(1 base) 2, apollo ver 44147, sector(0 base) 2**

To upgrade: **upgrade hw-programmable cable <> dsphy auto pkg\_name <>** To activate new FW: **hw-module slot <> reload**

### DOCSIS 3.1 DS Configuration Flowchart

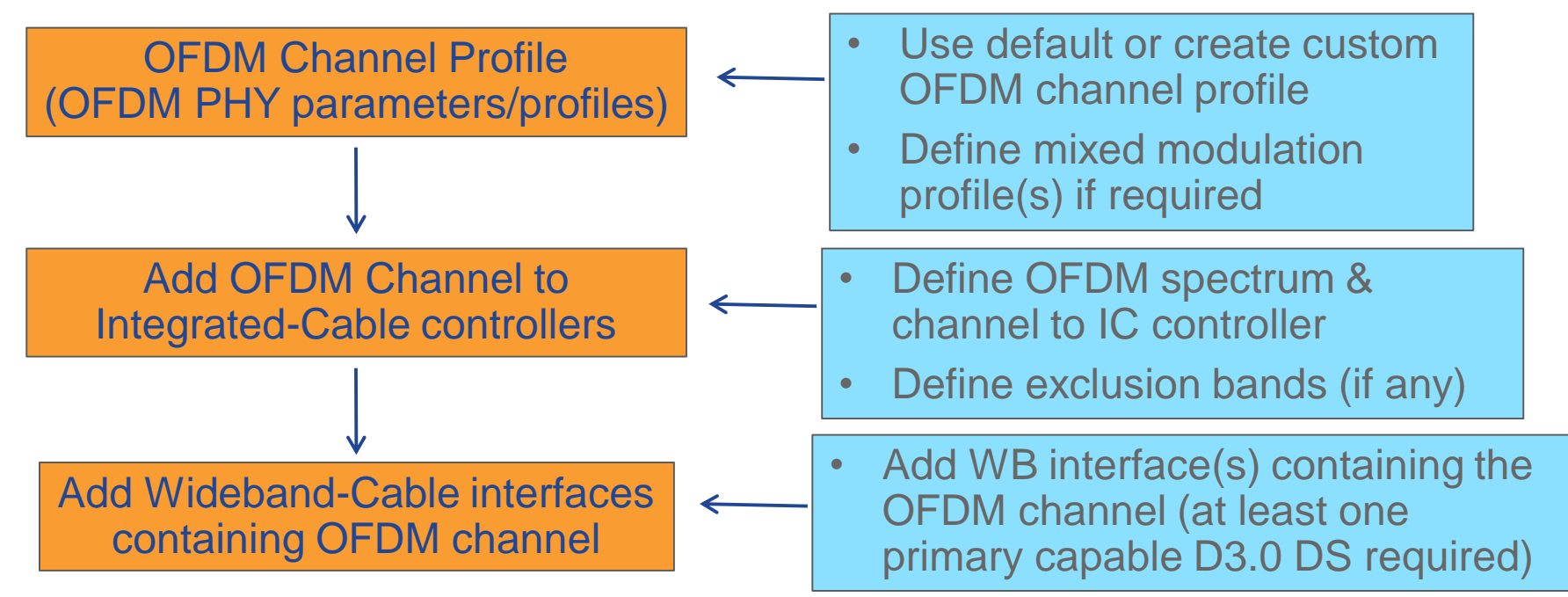

**Note**: OFDM channels can NOT be primary capable until 16.5.1; if not primary no modifications to Cable interfaces or additional Integrated-Cable interfaces needed

### OFDM Channel Profiles

**cable downstream ofdm-chan-profile 102**

**cyclic-prefix 192**

**interleaver-depth 16**

**pilot-scaling 48**

**roll-off 128**

**subcarrier-spacing 50KHZ**

**profile-control modulation-default 256-QAM**

**profile-ncp modulation-default 64-QAM**

**profile-data 1 modulation-default 1024-QAM** 

**profile-data 2 modulation-default 2048-QAM**

**profile-data 3 modulation-default 4096-QAM** 

\*\*\* Red font indicates non-default values

#### Values 0-19 reserved; 20-255 configurable

Control profile is also referred to as Profile 0 or Profile A Used for MAC Management and for data if no data profiles defined

> Profile 1 or Profile B Default data profile used for all modems

Profile 2(C), 3(D), 4(E), & 5(F) More aggressive data profiles CMTS can promote modems to these profiles based on RxMER or can be statically assigned via CLI

### RxMER to Bit Loading Mapping

DOCSIS 3.1 PHY Spec – Table 7-41

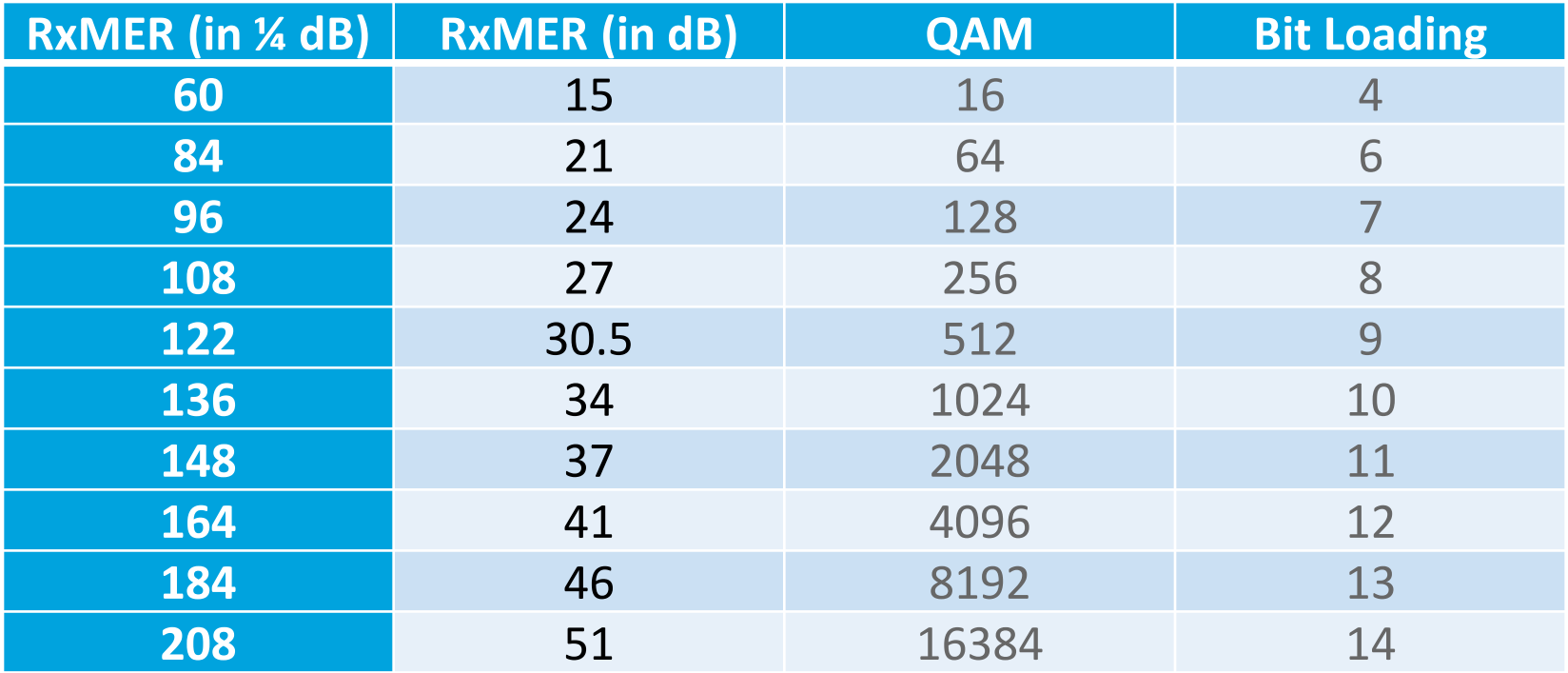

Note: On cBR-8 use the CLI: **show cable ofdm-rxmer-qam-bl-table**

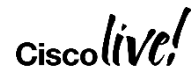

### OFDM Mixed Modulation Profiles

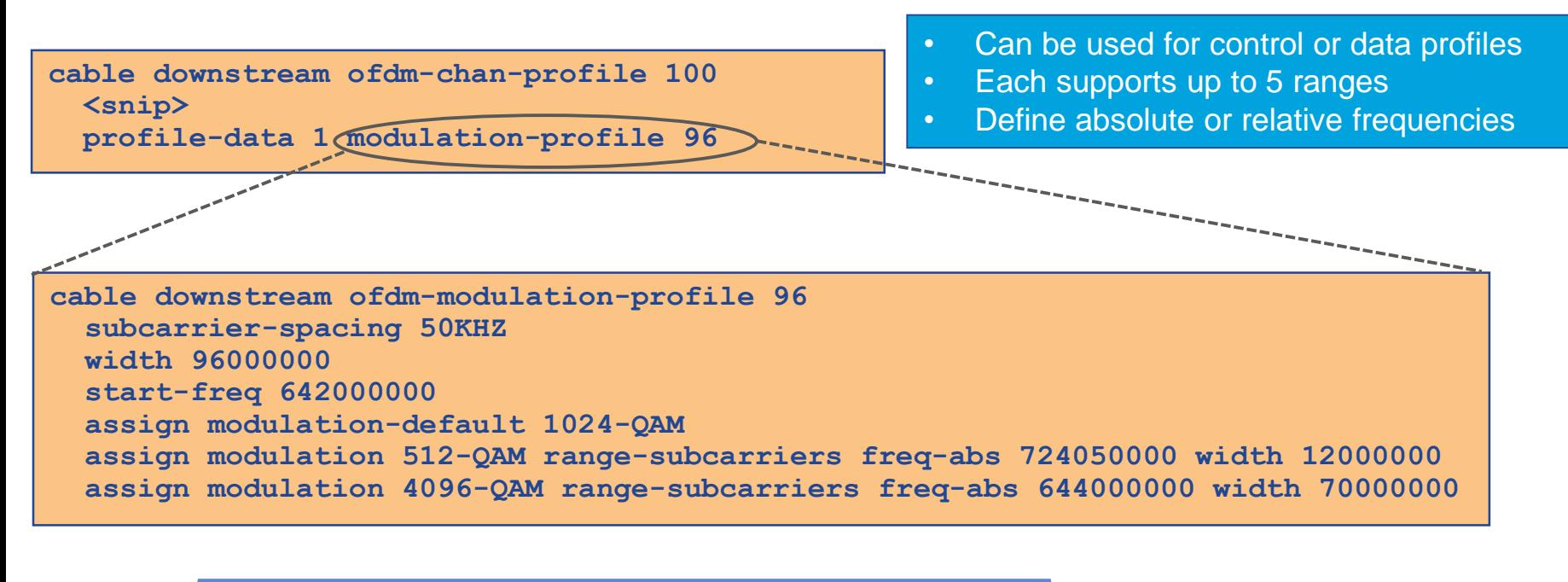

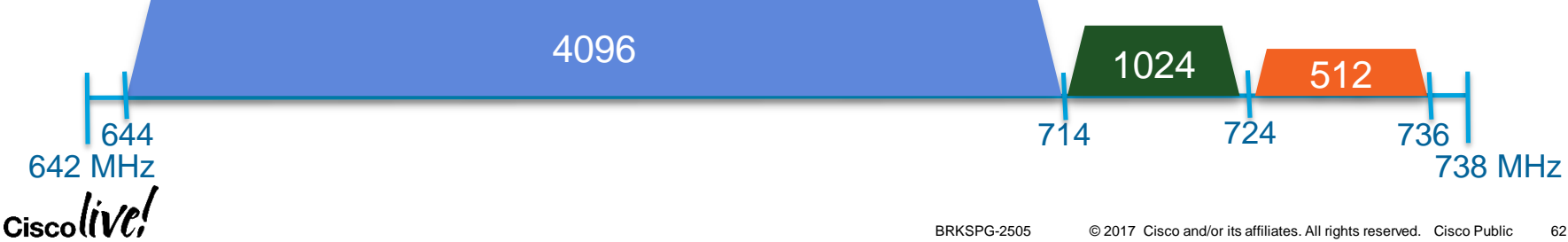

### Integrated Cable Controller - OFDM

**controller Integrated-Cable 3/0/0 max-ofdm-spectrum 96000000 max-carrier 32 base-channel-power 34 rf-chan 0 23 type DOCSIS frequency 591000000 rf-output NORMAL power-adjust 0 qam-profile 1 docsis-channel-id 1 rf-chan 158 power-adjust 0.0** *power-profile <>*  **docsis-channel-id 159 ofdm channel-profile 102 start-frequency 732000000 width 96000000 plc 734000000** 

Combination of **max-ofdm-spectrum** and **max-carrier** values determine **base-channel-power** range

RF channel numbers 0-157 reserved for SC-QAMs; OFDM starts with 158

**power-profile** is a new CLI with 16.5.1 Enables tilt to be defined across the OFDM channel

> OFDM channel width from 24 – 192 MHz By default PLC put in the middle of the active spectrum but can be specified explicitly

### Max Carrier/OFDM to Base Channel Power Example Supported Ranges in dBmV

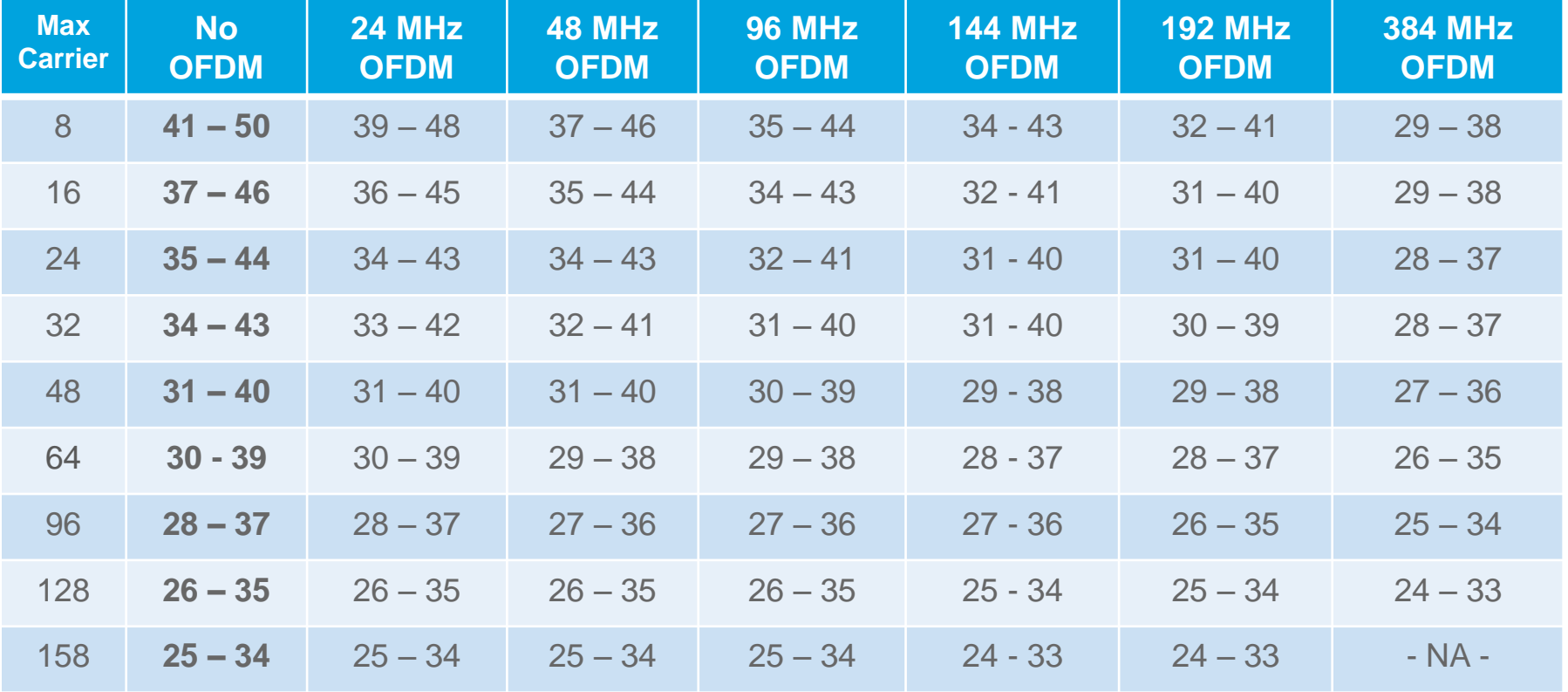

**Note**: Base Channel Power Range maximum value is 1 dB above DOCSIS DRFI specification

### Integrated Cable Controller - Exclusion Bands

- Excluded subcarriers are forced to zero modulation at transmitter
	- Used to prevent interference from other transmissions that occupy the same spectrum.
	- Subcarriers also excluded outside the active OFDM bandwidth
- Excluded subcarriers are common to all profiles
- Minimum size is 1 MHz and require a minimum guard band of 1 MHz on each edge if excluding a SC-QAM channel (e.g. for 1 channel needs to be 10 MHz)

```
controller Integrated-Cable 3/0/0
max-ofdm-spectrum 96000000
max-carrier 32
base-channel-power 39
 ofdm-freq-excl-band start-frequency 777000000 width 26000000
```
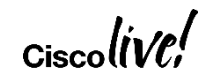

…

### Wideband-Cable Interface Configuration

- OFDM channels cannot be used as a primary channel until 16.5.1
	- $\triangleright$  If not primary there is no need to configure the OFDM channel under the Cable interface nor is there any Integrated-Cable interface configuration for the OFDM channel
- Wideband-Cable interface configuration is required; which consists of the OFDM channel and some number of SC-QAM channels
	- At least one primary capable channel MUST be included in the Wideband-Cable interface configuration

```
interface Wideband-Cable3/0/0:11
description 24 CH DS + OFDM BG #1
 load-interval 30
 cable bundle 10
 cable rf-channels channel-list 0-23 158 bandwidth-percent 1
```

$$
_{\rm Ciscolive'}
$$

### $0.0000$ DOCSIS 3.1 Demo

0.000  $0.0000$ 00000 0000 00000 **TIL TIL 1 IL ESTER IT IT THE** 

<u>Lan Li</u>

Within  $0.0000$ u unu 11 п.н. п. пини  $0.0000$  $0.0000$ 

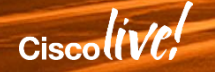

### OFDM Settings To Maximize Speeds

- **cyclic-prefix 192**
	- $\triangleright$  For larger channels ( $>= 96$  MHz(50),  $>= 144$  (25)) use lowest value (192)
	- $\triangleright$  For smaller channels (< 96 MHz(50), < 144 (25)) use 256 to allow larger roll-off
- **pilot-scaling 48** 
	- $\triangleright$  Keep at lowest setting default is 48
- **roll-off 128**
	- $\triangleright$  Make as large as possible but must but be less than cyclic prefix value
- **subcarrier-spacing 25KHZ** 
	- $\triangleright$  Less overhead for 25 kHz but more testing to date with 50 kHz
- **profile-data 1 modulation-default 1024-QAM** 
	- $\triangleright$  Make data profile as high as HFC plant will support
- **profile-ncp modulation-default 64-QAM** 
	- $\triangleright$  Make NCP as high as plant will support

### OFDM Downstream Speed Estimates (50 kHz)

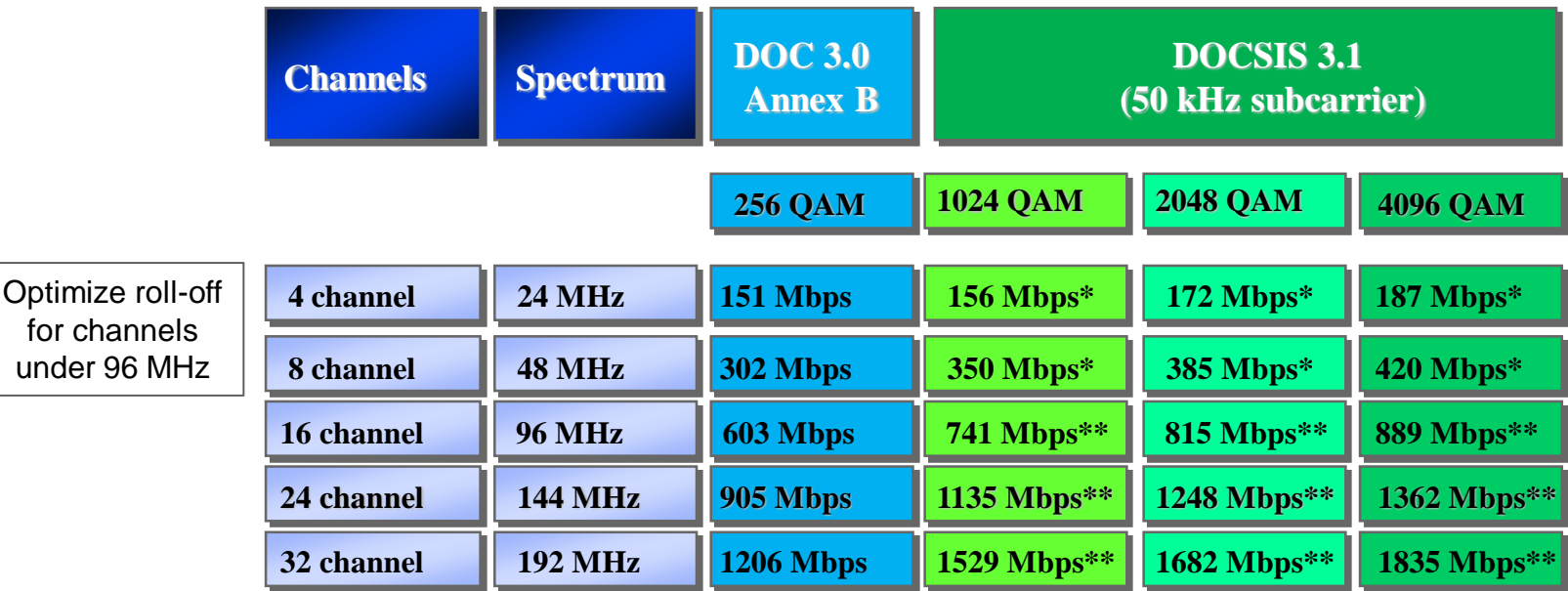

Assumes all subcarriers using same modulation order

*\* 50 kHz subcarriers, 1.350 MHz guard bands, roll-off 192, cyclic prefix 256, 2 x NCP (64 QAM)*

*\*\* 50 kHz subcarriers, 1.900 MHz guard bands, roll-off 128, cyclic prefix 192, 2 x NCP (64 QAM)*

### OFDM Data Profile Assignment Logic

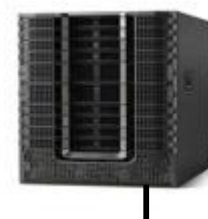

D3.1

REG-RSP with RCC assigning multiple profiles

OPT-REQ (RxMER)

DBC-REQ (new profile) DBC-RSP DBC-ACK

CM-STATUS (Event Type 16) (Loss of FEC on Profile)

OPT-REQ (RxMER)

Initial Registration **New modem;** assign up to 4 profiles and use the robust profile (Profile 1/B) for data for now

Collect RxMER data for all sub-carriers OPT-RSP (RxMER) **EXAMPLE 2018** and switch to recommended profile

> If modem already assigned recommended profile start using; if not send a DBC to assign that profile

Modem indicated a problem with the recommended profile; mark that unfit and switch to the downgrade profile

Collect RxMER data for all sub-carriers OPT-RSP (RxMER) **And Structure COPT-RSP** (RxMER) and switch to recommended profile

### OFDM Profile Management Settings

- **cable downstream ofdm-prof-mgmt prof-dwngrd-auto**
	- $\triangleright$  Allow automatic profile downgrades after a profile declared unfit (default on)
- **cable downstream ofdm-prof-mgmt rxmer-poll-interval**  $\triangleright$  Period of RxMER polling (default 60 mins)
- **cable downstream ofdm-prof-mgmt exempt-sc-pct**  $\triangleright$  Percentage of sub-carriers allowed to be below the MER margin (default 2%)
- **cable downstream ofdm-prof-mgmt recommend-profile-age**  $\triangleright$  How long to cache recommended profile (default 120 mins)
- **cable downstream ofdm-prof-mgmt unfit-profile-age**

 $\triangleright$  How long to cache unfit profile (default 60 mins)

• **cable downstream ofdm-prof-mgmt mer-margin-qdb**

 $\triangleright$  Offset in 1/4 dB for MER margin determination

### Cyclic Prefix Impact

*150 MHz OFDM channel 504 MHz – 654 MHz with node plus 5 amplifiers*

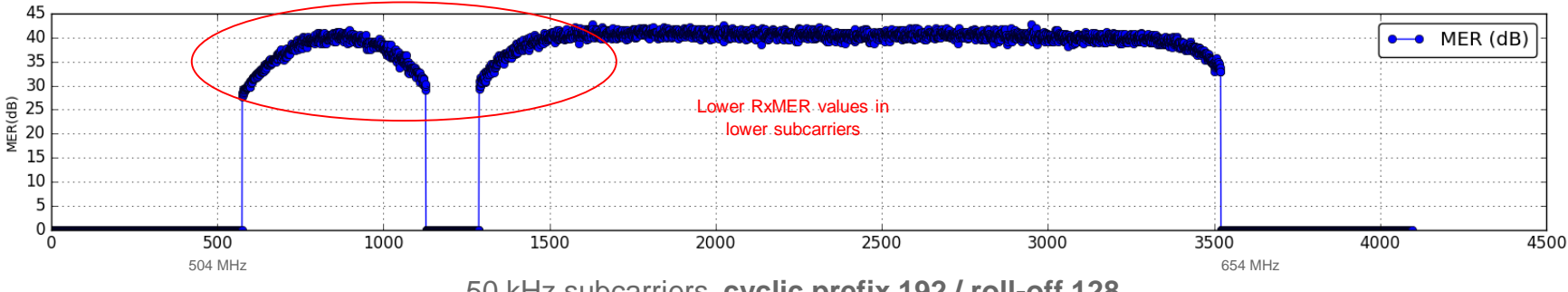

50 kHz subcarriers, **cyclic prefix 192 / roll-off 128** Channel speed 1342 Mbps @ 4096-QAM (1230 Mbps @ 2048-QAM)

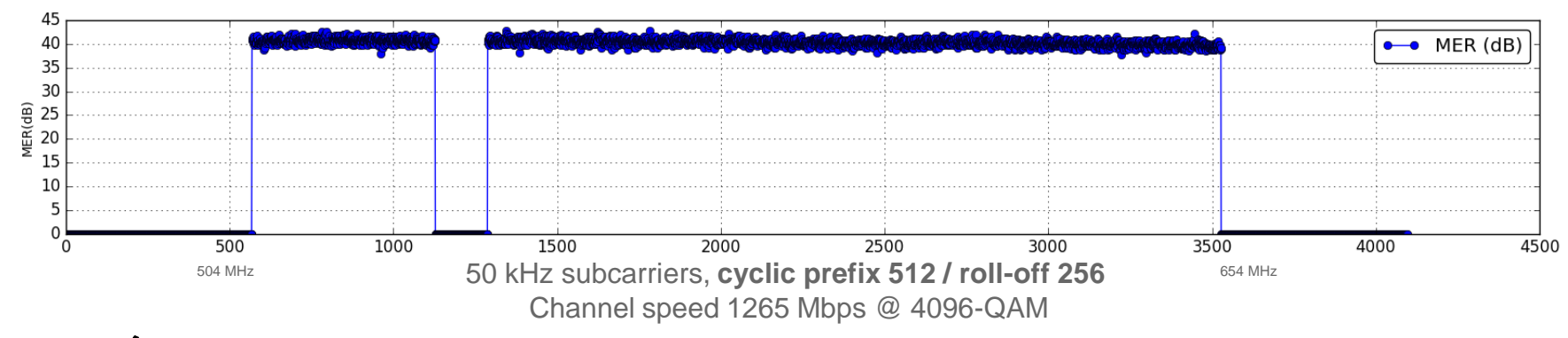

### DOCSIS 3.1 More Robust To Impairment

LDPC and frequency interleaving in D3.1 makes channel very robust to impairments

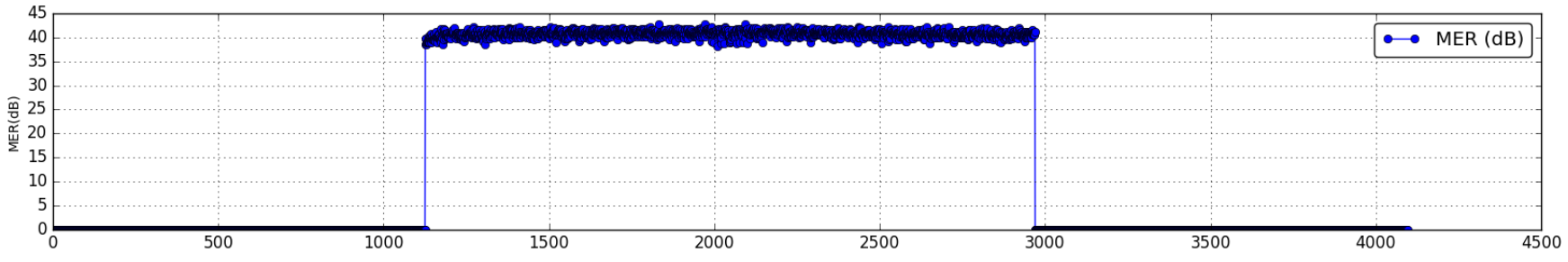

96 MHz OFDM channel running 4096-QAM no uncorrectable FEC codewords (cBR8 would recommend 2048-QAM profile by default)

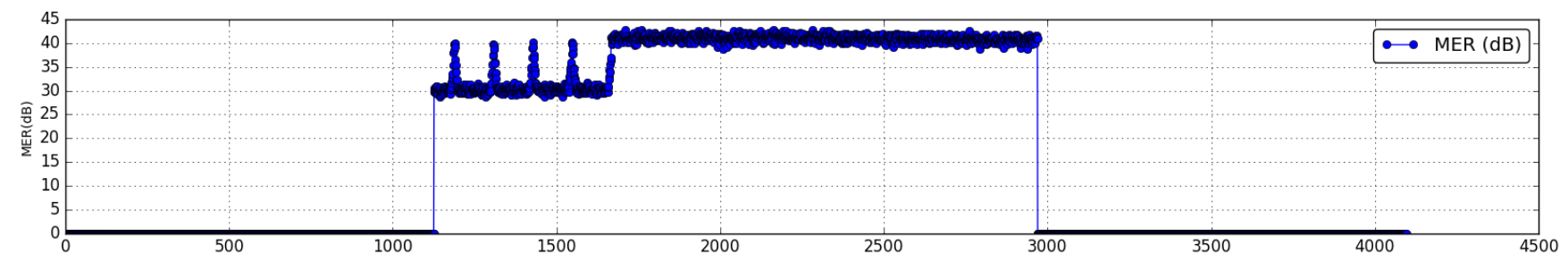

Same 96 MHz OFDM channel (now with 30 MHz interference) still running 4096-QAM no uncorrectable FEC codewords (cBR8 would recommend 256-QAM profile by default)

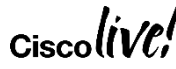
# DOCSIS 3.1 Upstream

Cisco

## DOCSIS 3.1 US - OFDMA

- Same 25 kHz / 50 kHz subcarrier spacing options as DS OFDM
- OFDMA FFT spectrum size is 102.4 MHz
- 11 96 MHz (50 kHz) & 7.4 96 MHz (25 kHz) channel widths
- Guard bands are fixed at 0.5 MHz per edge
- US spectrum divided into groups of sub-carriers called minislots
- No excluded subcarriers within a minislot
- Pilots & Complementary Pilots for synchronization & channel estimation

# OFDMA Minislot In DOCSIS 3.1

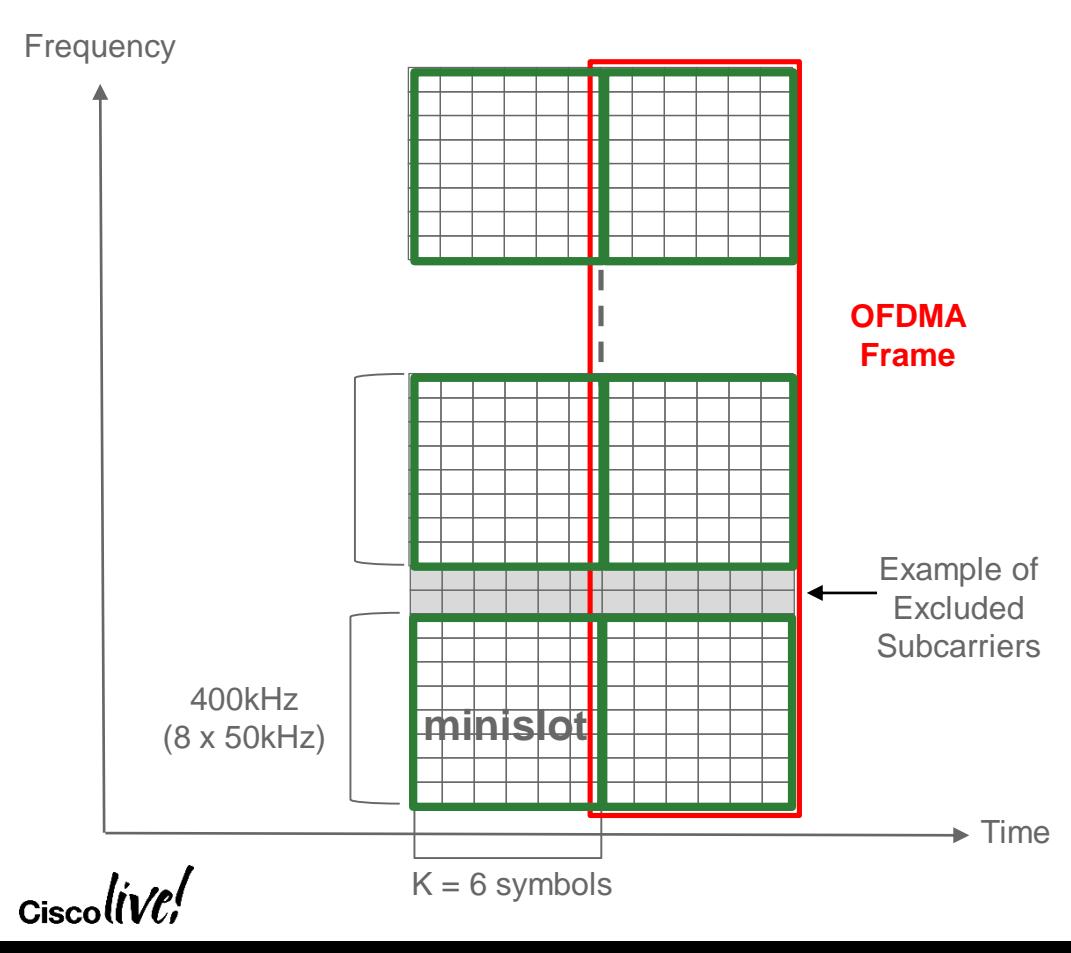

- OFDMA frame comprised of 'K' symbols (configurable)
- Always 400 kHz minislot size (ex. 8 x 50 kHz subcarriers)
- All data subcarriers in a minislot use same modulation order
- Modems assigned one or more minislots in a transmission burst
- Can have different modulation orders in different minislots within OFMDA frame

# OFDMA Data Transmission

- CMTS MAPs minislots to modems as needed
- Determine number of minislots and codewords needed (long, medium and short) based on modem request
- Interval Usage Code (IUC) 13 is default and intended to be most robust
- Can assign each OFDMA channel up to seven IUCs (5, 6, 9 -13) and each can have different modulation order and pilot pattern
- Each D3.1 modem can have one or two Assigned OFDMA Upstream Data Profile (OUDP) IUCs
- Different D3.1 modems can transmit at the same time in different minislots on the same OFDMA channel possibly with different modulations and pilot patterns
- D3.1 modems can bond on both OFDMA and SC-QAM

### DOCSIS 3.1 US on the cBR-8

• Ensure using supported SW (>= 16.6.1) & HW (D31-US-MOD)

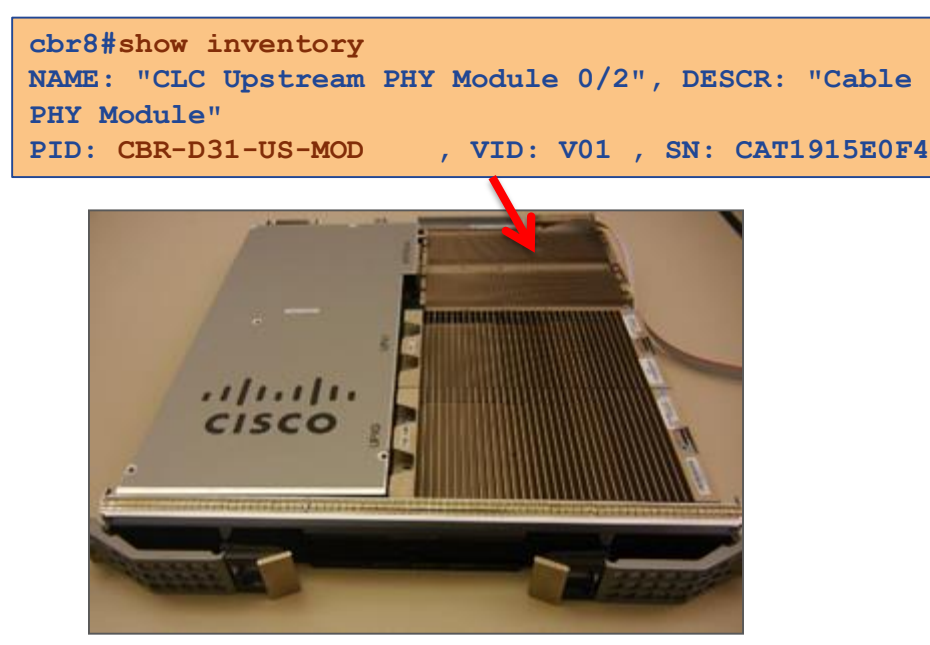

#### Planned 16.6.1 Support

- 1 OFDMA channel/port (5-85 MHz)
- 4 SC-QAM + 1 OFDMA bonding
- 7 Mod profiles (IUCs) per channel
- 3 Mod zones per OFDMA channel
- Dynamic Profile Selection

$$
_{\rm Ciscolive\prime}
$$

#### DOCSIS 3.1 US Configuration Flowchart

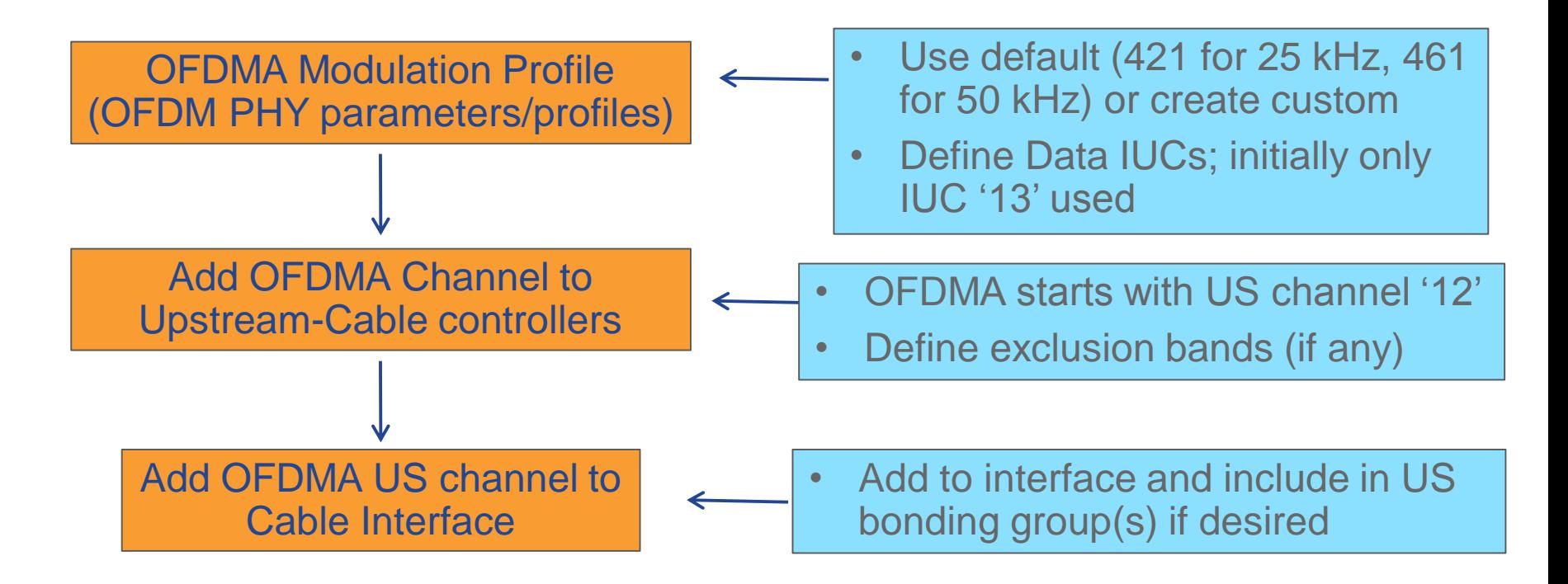

# DOCSIS 3.1 Insertion Strategy

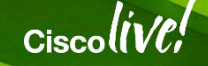

# DOCSIS 3.1 Migration

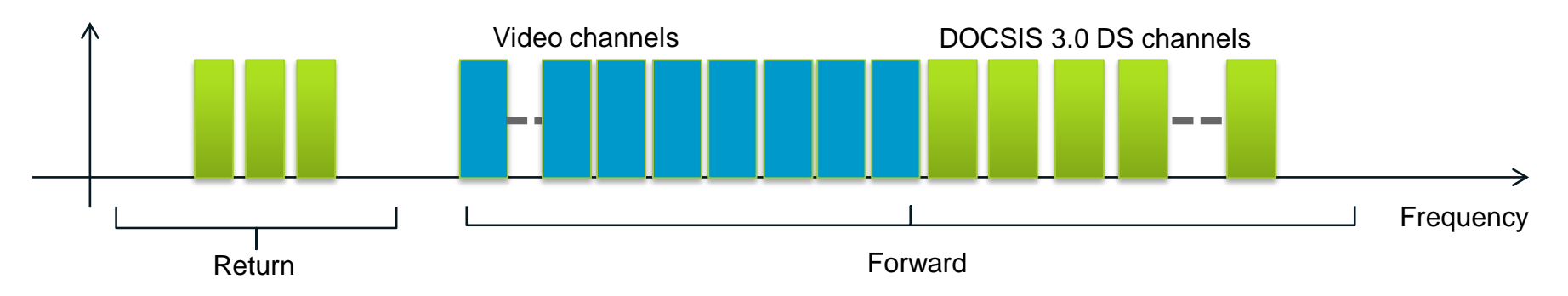

- Need clear downstream spectrum for D3.1 (24 MHz minimum)
- D3.1 modem will have 32 DS x 8 US plus two 192 MHz OFDM blocks in DS and two 96 MHz OFDMA blocks in US
- Still retain D3.0 downstream channels and **ADD** OFDM capacity
- D3.1 modems can use **BOTH** 3.0 and 3.1 channels for higher speeds

# Where Can I Locate The OFDM Channel?

- Target marginal spectrum with impairments or in roll-off
	- + Much of this spectrum unusable by other devices
	- + Field testing demonstrated an OFDM channel can operate in the roll-off beyond the upper bound of forward HFC plant
	- Operation in roll-off may depend on HFC equipment
	- Roll-off may decrease RxMER and limit modulation order
- Target prime spectrum with minimal impairments
	- + Only D3.1 modems can actually take advantage of better RxMER with higher order modulations (above 256-QAM)
	- Might need to relocate video or DOCSIS channels

### Target Capacity In Roll-Off Spectrum

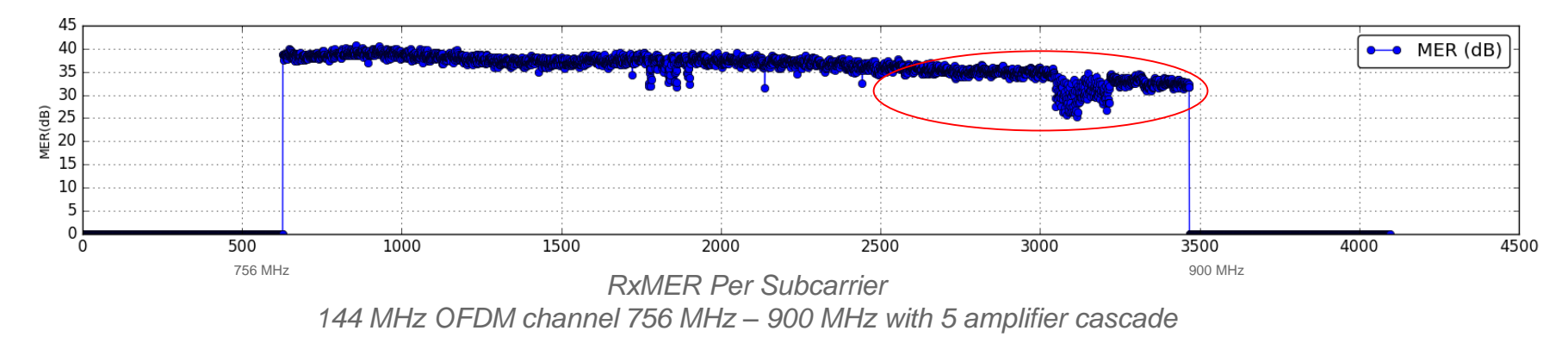

- RxMER levels begin to decrease after 860 MHz (~subcarrier 2600)
- RxMER levels decrease more with longer cable runs and higher amplifier cascades
- D3.1 modem can reliably run 1024-QAM
- Lower RxMER in roll-off is not improved with any OFDM configuration changes

#### Target Capacity In Prime Spectrum

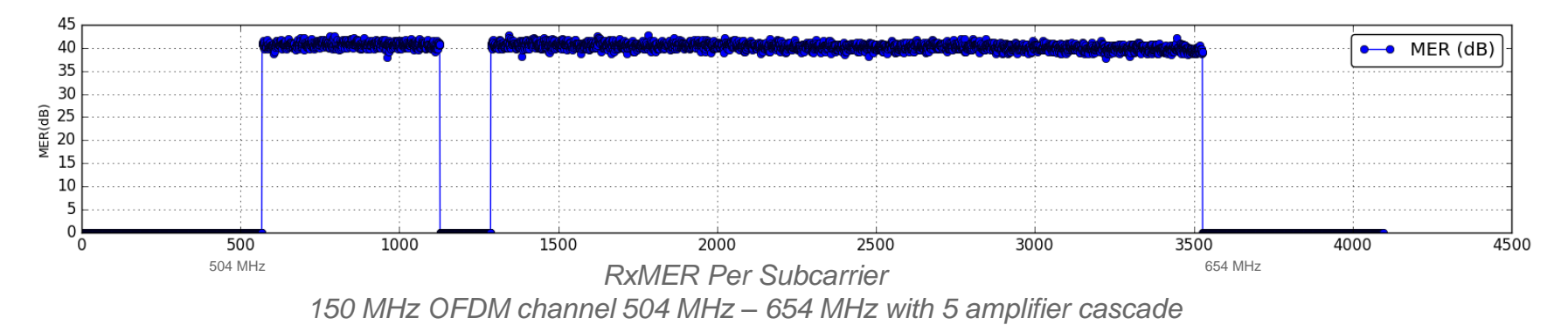

- Spectrum available after increased video compression and analog video reclamation
- RxMER levels consistent throughout channel
- Now require an exclusion band around a pilot channel
- D3.1 modem can now reliably run 4096-QAM

#### $0.0000$ EGlimpse into Remote PHY

<u>Lon II</u>

**Within**  $0.0000$ **Witney II** II II II пини  $0.0000$  $0.0000$ 

00000 0.000  $\mathbf{H}$  if  $\mathbf{H}$  if 0000 00000 **TIL TIL 1 II ESTAT IT IT THE** 

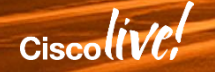

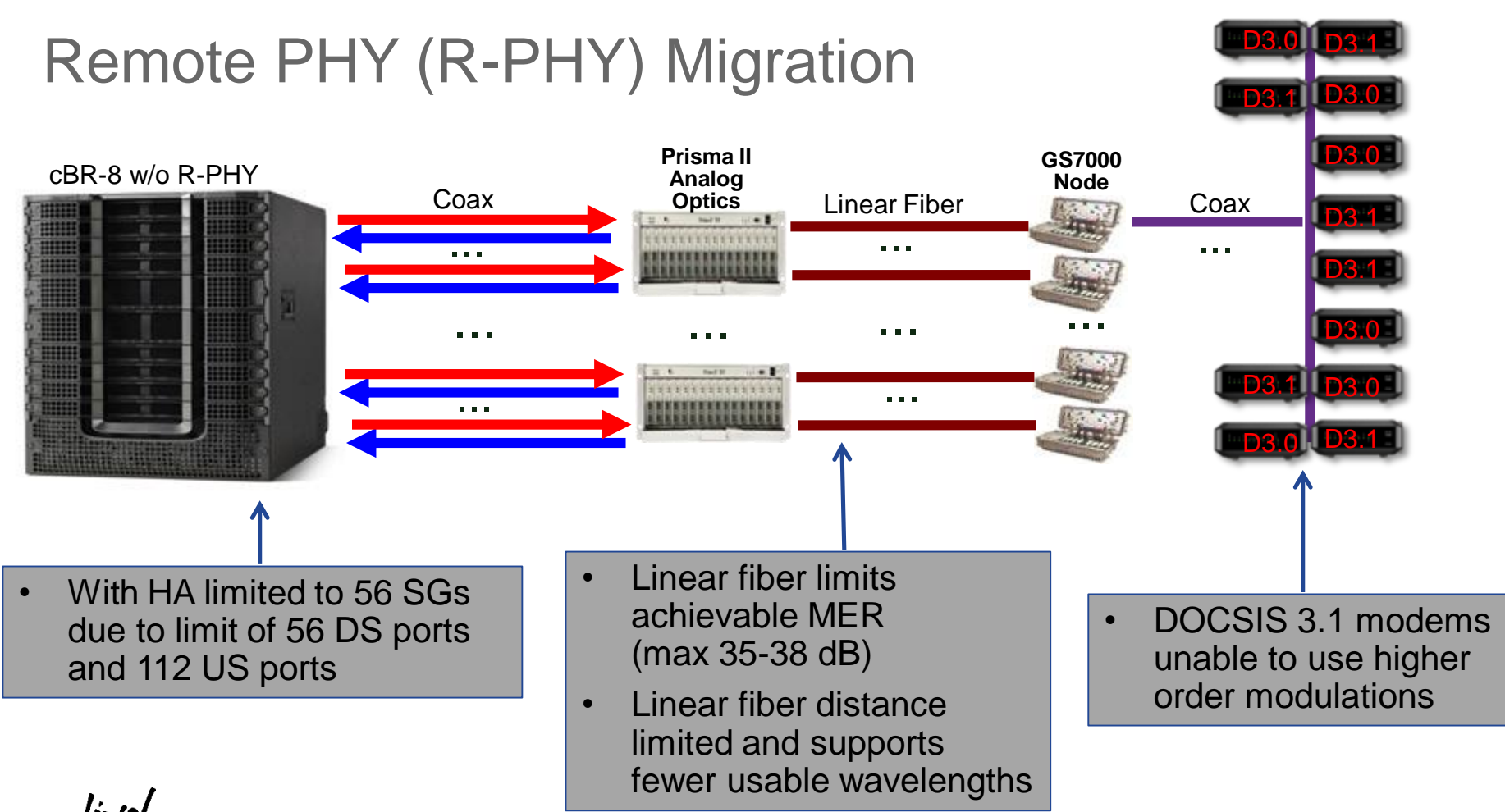

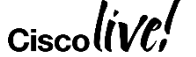

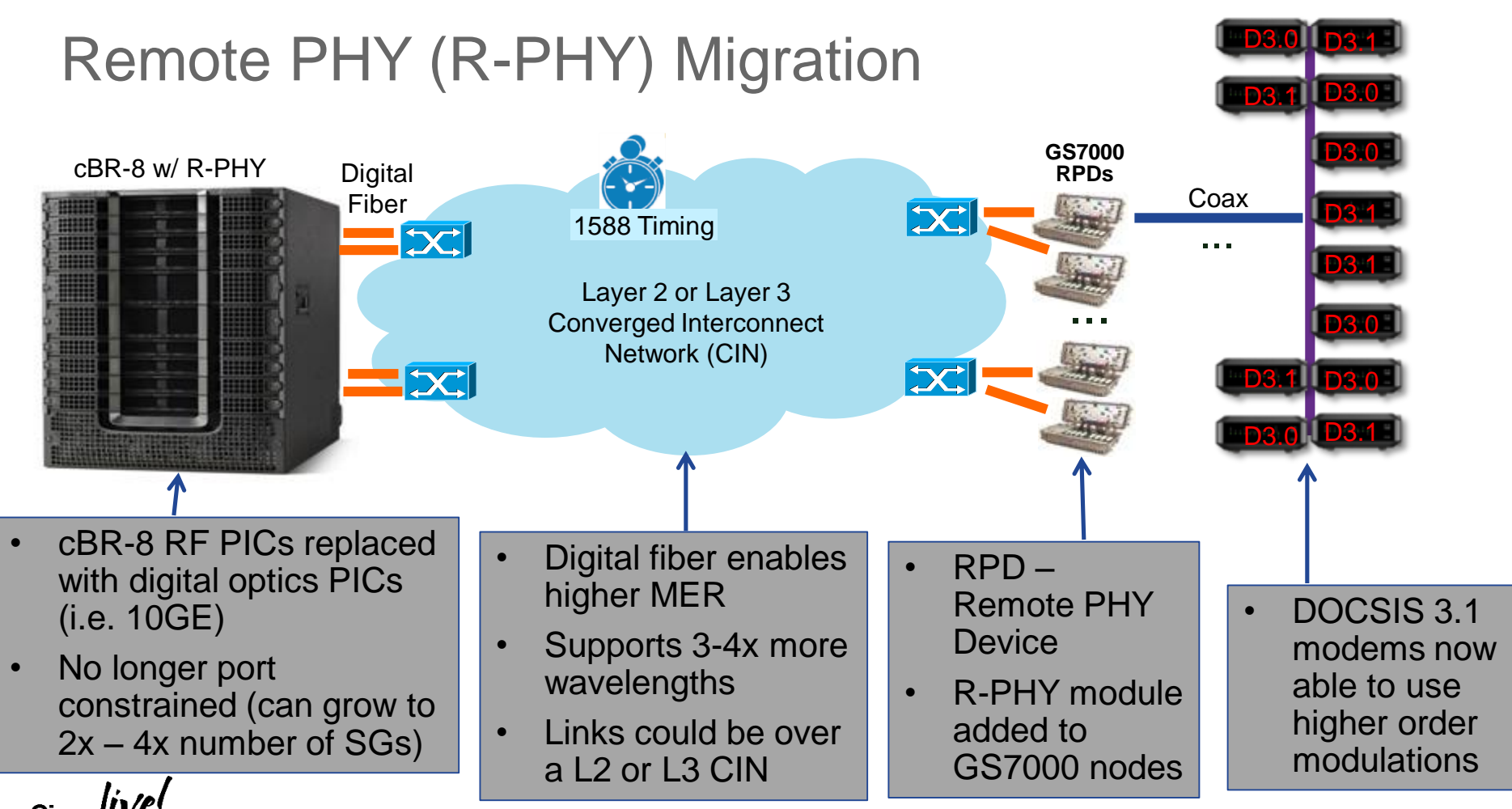

# Remote PHY (R-PHY) Migration

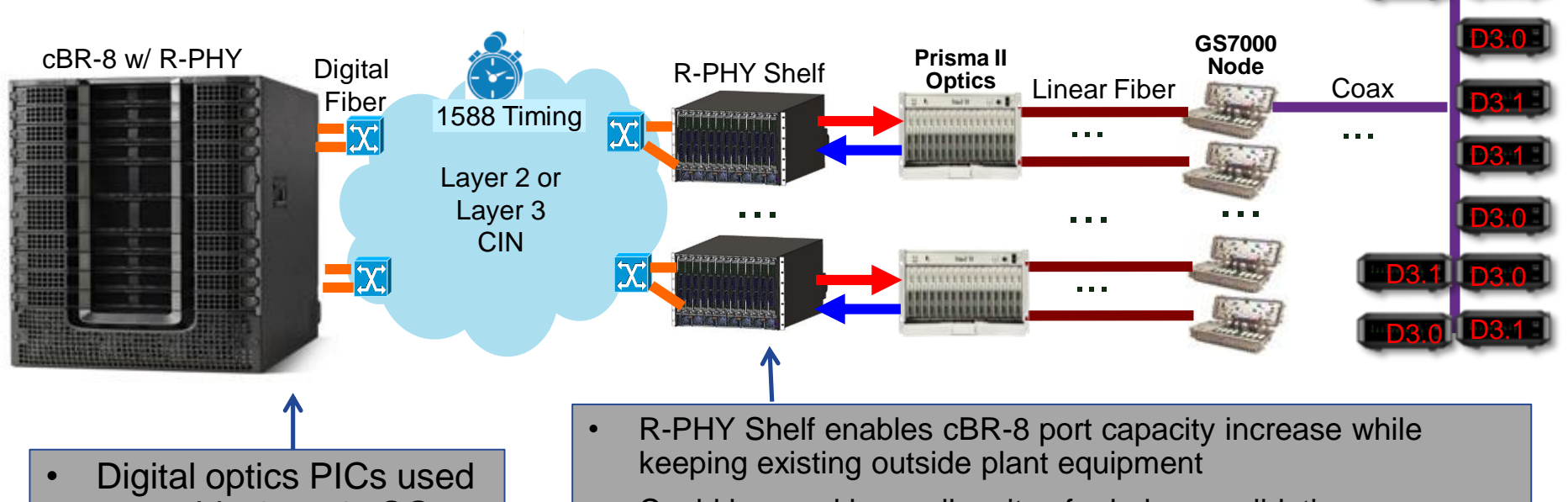

to enable 2x – 4x SG scaling

- Could be used in smaller sites for hub consolidation or co-
- located with cBR-8 to augment capacity
- Cisco's initial fixed model 1 RU, 6x12, No HA

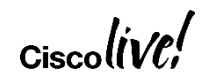

D3.0 D3.1

D3.1

D3.0

# cBR-8 Remote PHY PIC (Digital PIC)

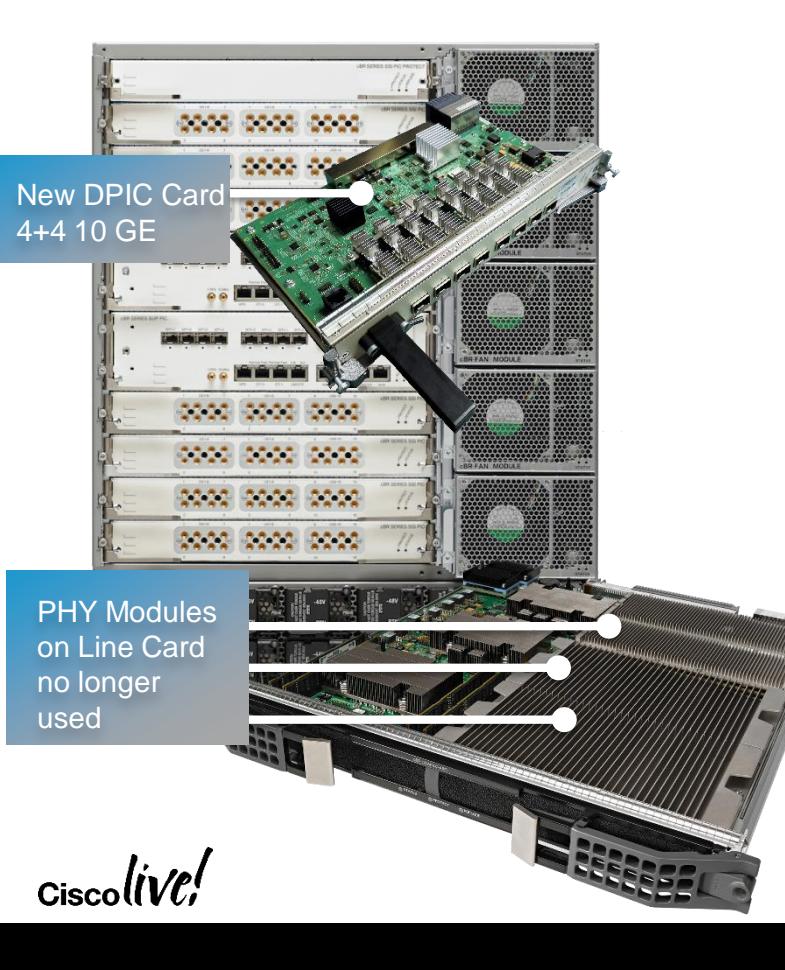

- Replace RF PIC for R-PHY operation
	- CBR-DPIC-8x10G
- Works with existing CCAP Line Card or new R-PHY CCAP LC w/o PHY modules
- 8x10G SFP+ per DPIC with 40G+40G
	- 4 active links to CIN
	- 4 redundant links to CIN (future)
- Used with active & standby CCAP LCs (no special Protect DPIC)
	- All DPICs connected to CIN
	- For LC failover switching performed in CIN

#### Remote PHY Architecture

Modular Headend Architecture version 2 (MHAv2)

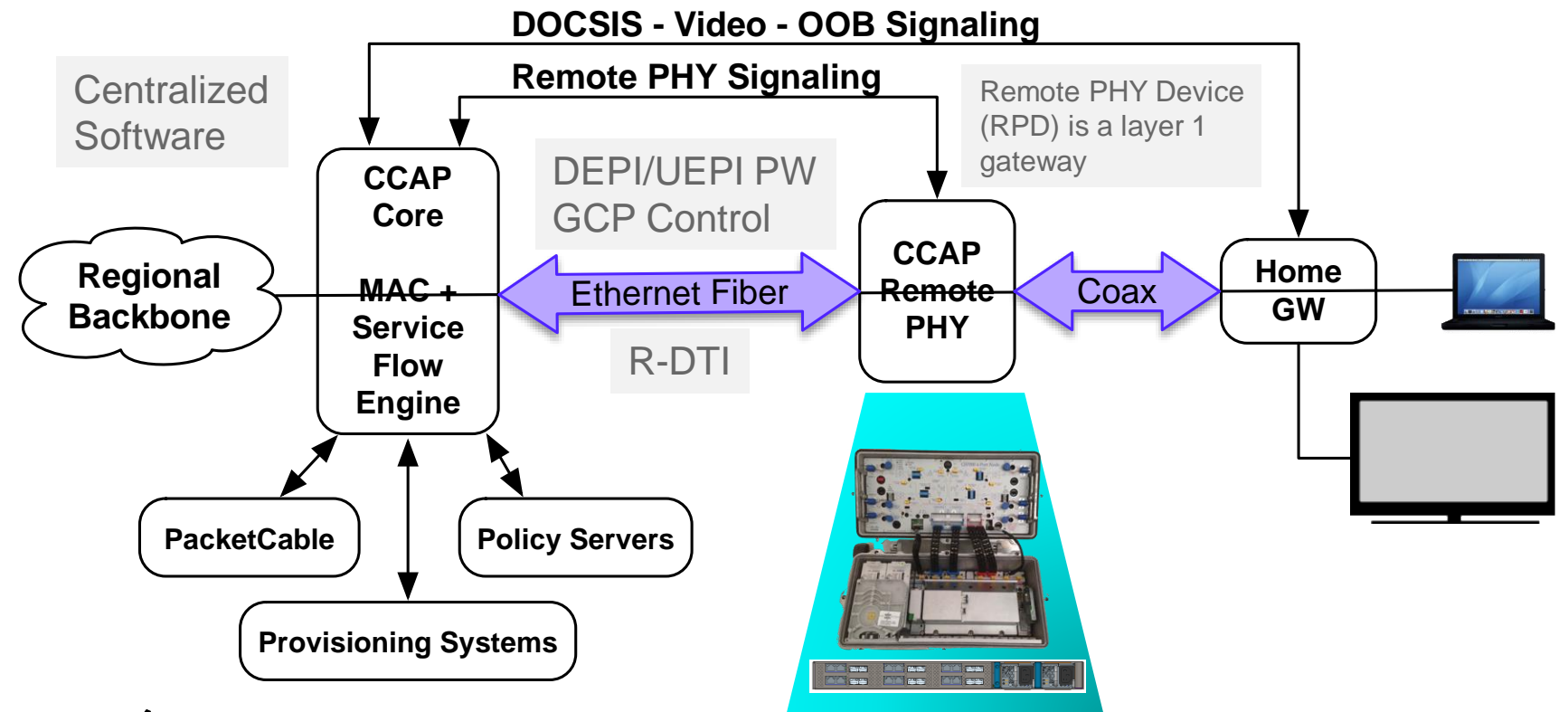

# Generic Control Plane (GCP)

- Imitates major functionality existing over a HW bus between CPU and peripheral chip (i.e. read/write registers, power up/down)
- GCP Messages: Notify, GCP Device Management (GDM - REQ/RSP), Exchange Data Structure (EDS - REQ/RSP)
- Application of GCP R-PHY Control Protocol (RCP)
- RCP Messages: Identification and Resource Advertising (IRA), RCP Object Exchange (REX), Notification (NTF)
- Messages consist of a series of TLVs leveraging existing specs (i.e. DOCSIS MULPI)

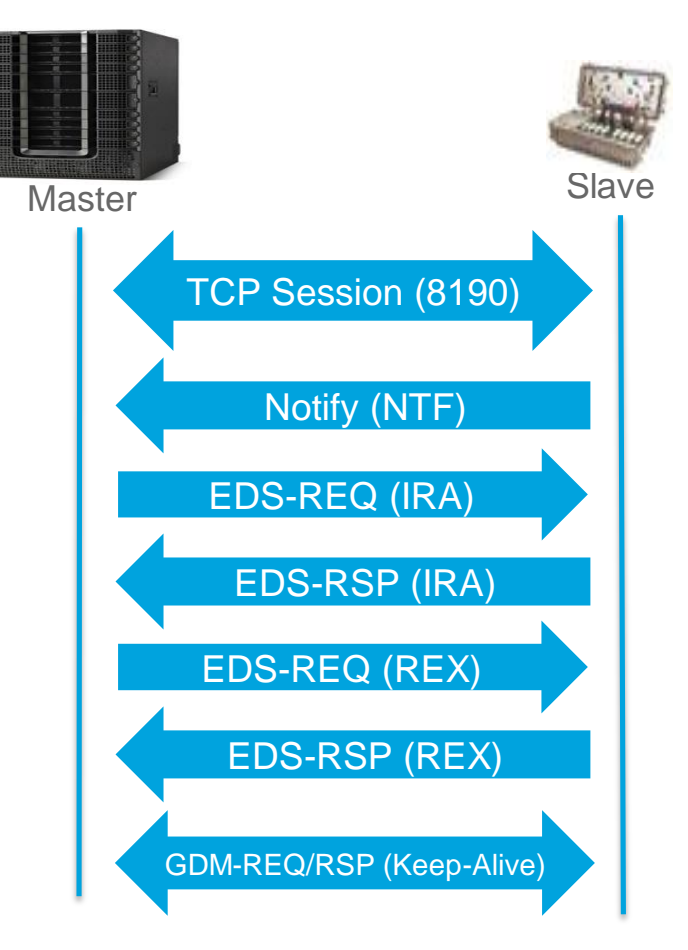

#### Downstream External PHY Interface (DEPI)

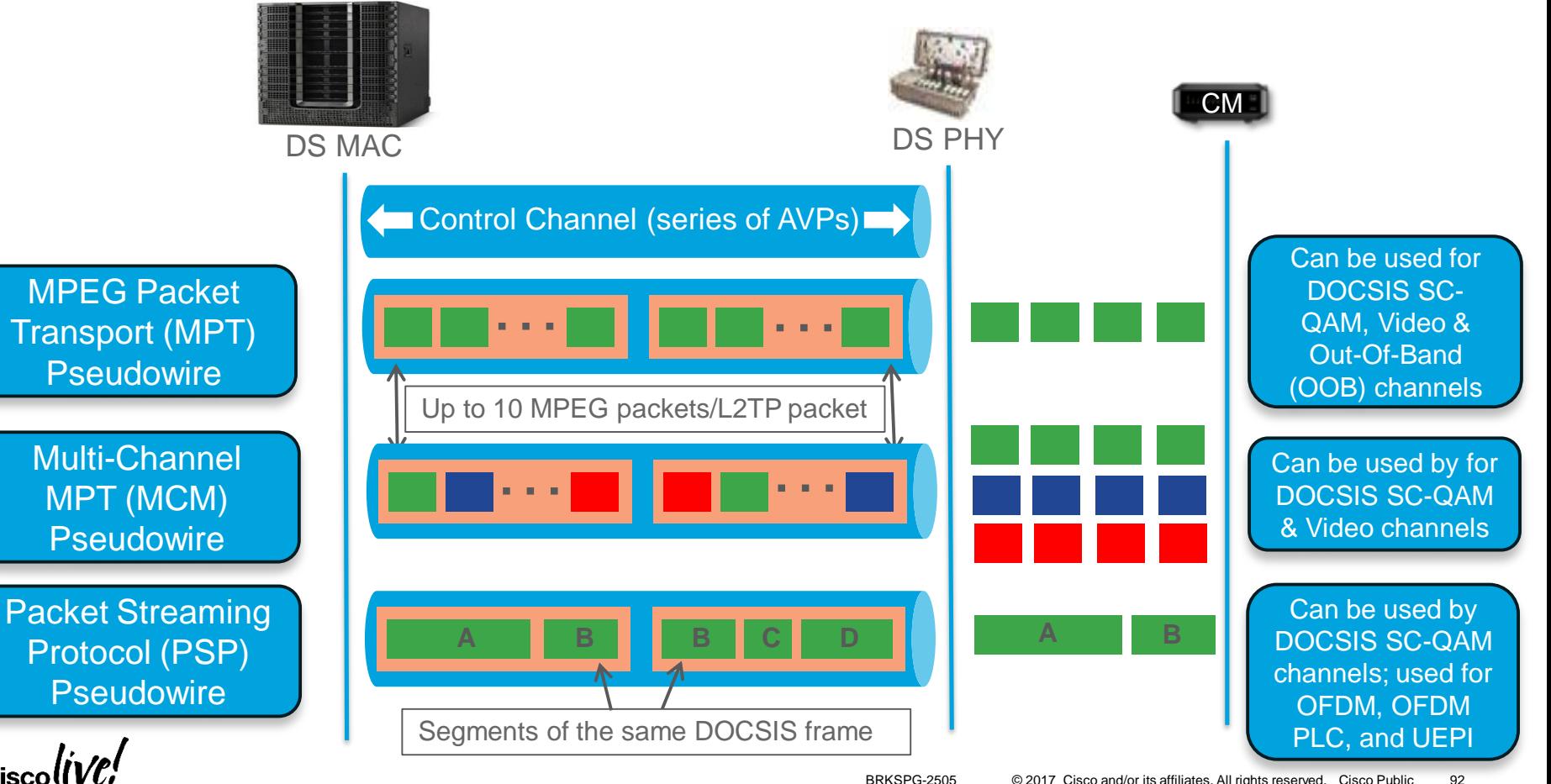

#### Upstream External PHY Interface (UEPI)

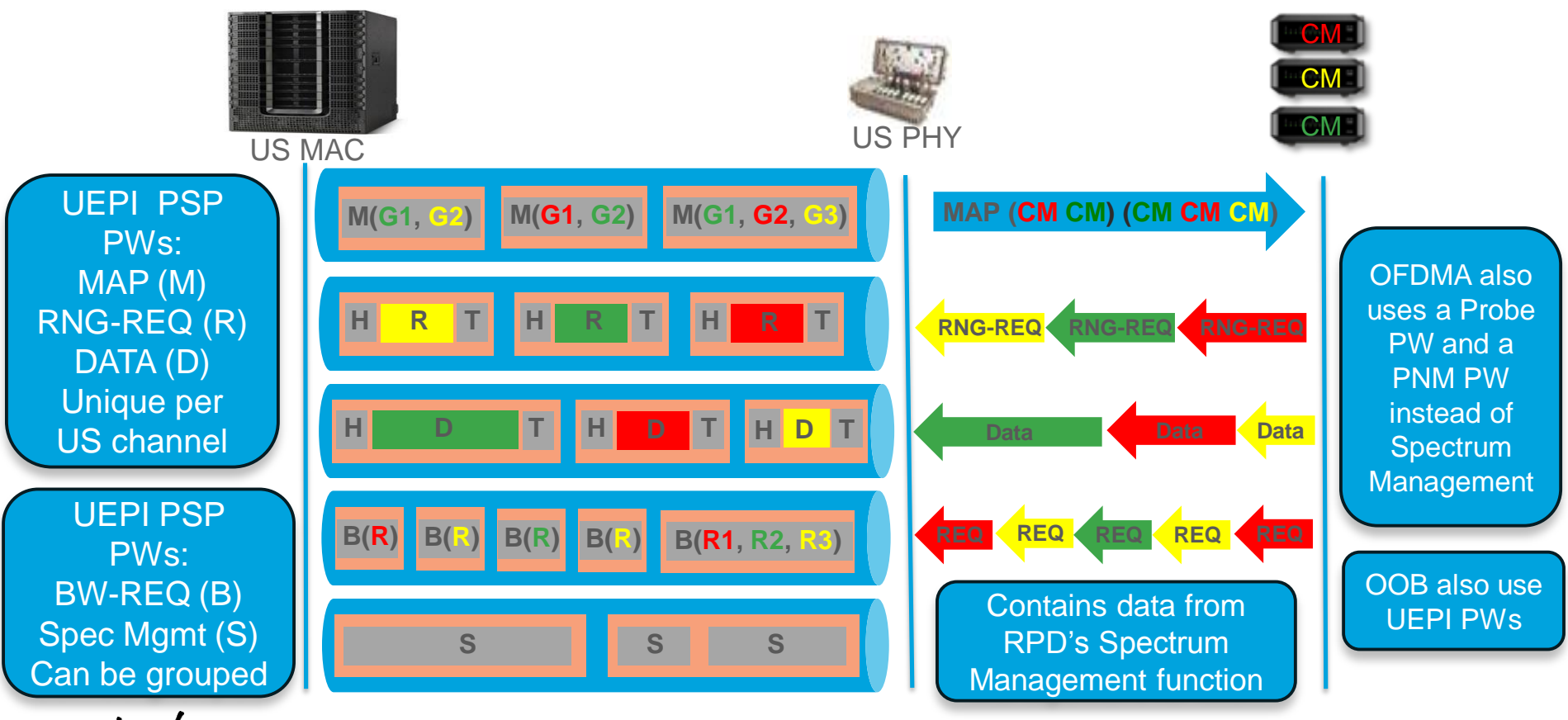

# Remote DOCSIS Timing Interface – R-DTI

- IEEE 1588 *Standard for a Precision Clock Synchronization Protocol for Networked Measurement and Control Systems*
- Precision Time Protocol (PTP) is the implementation of 1588

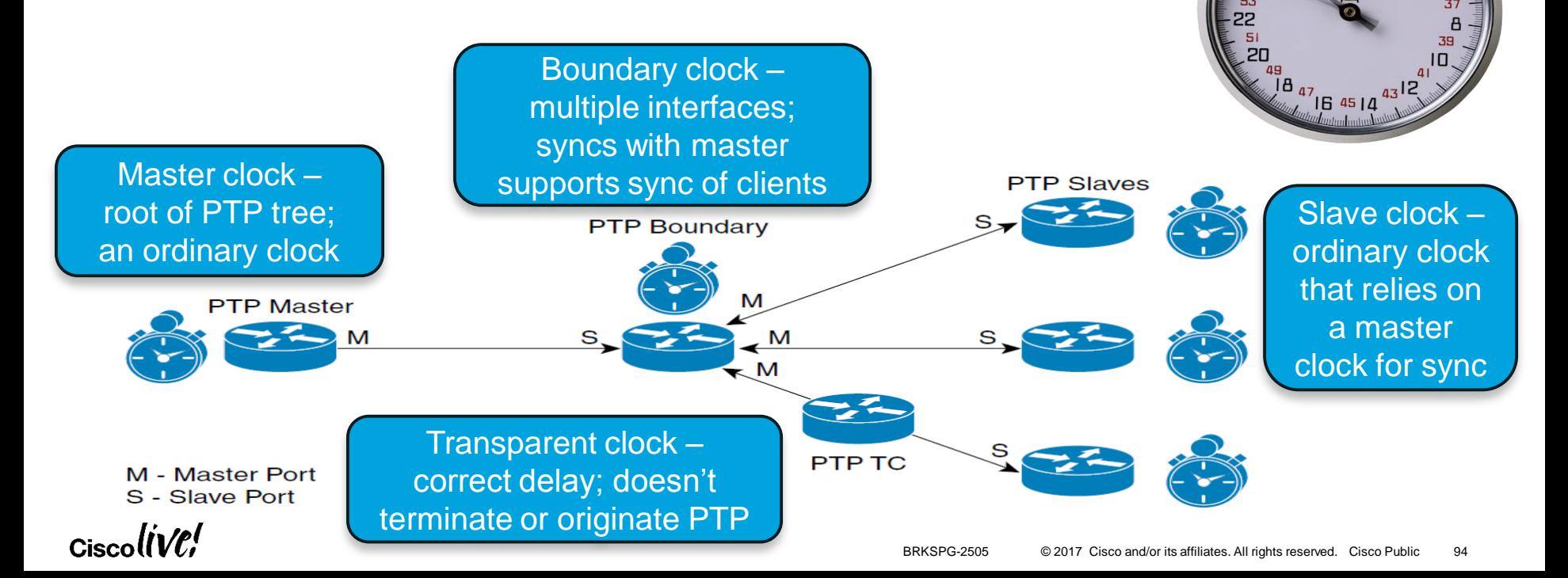

**28 59 30 31** 

#### Timing Option – cBR-8 as PTP Slave

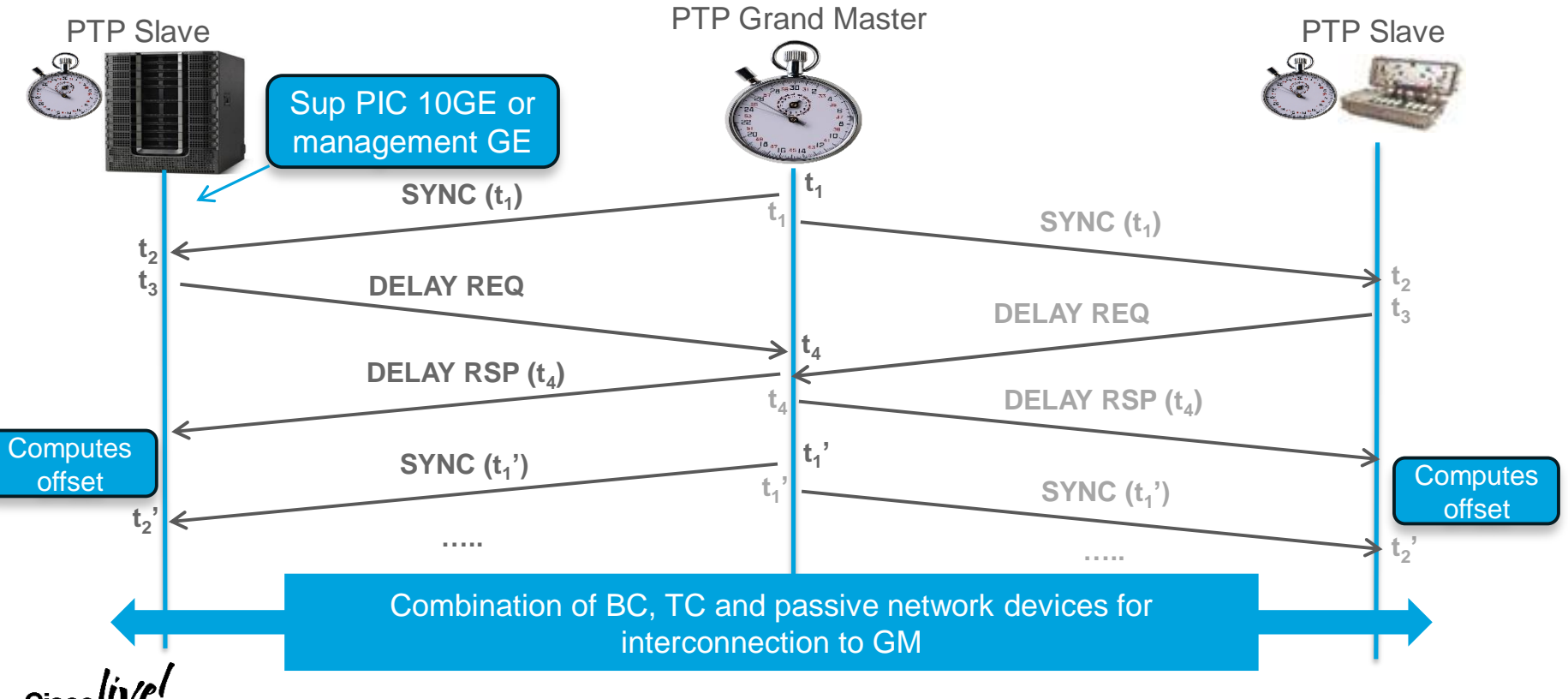

# R-PHY Converged Interconnect Network (CIN)

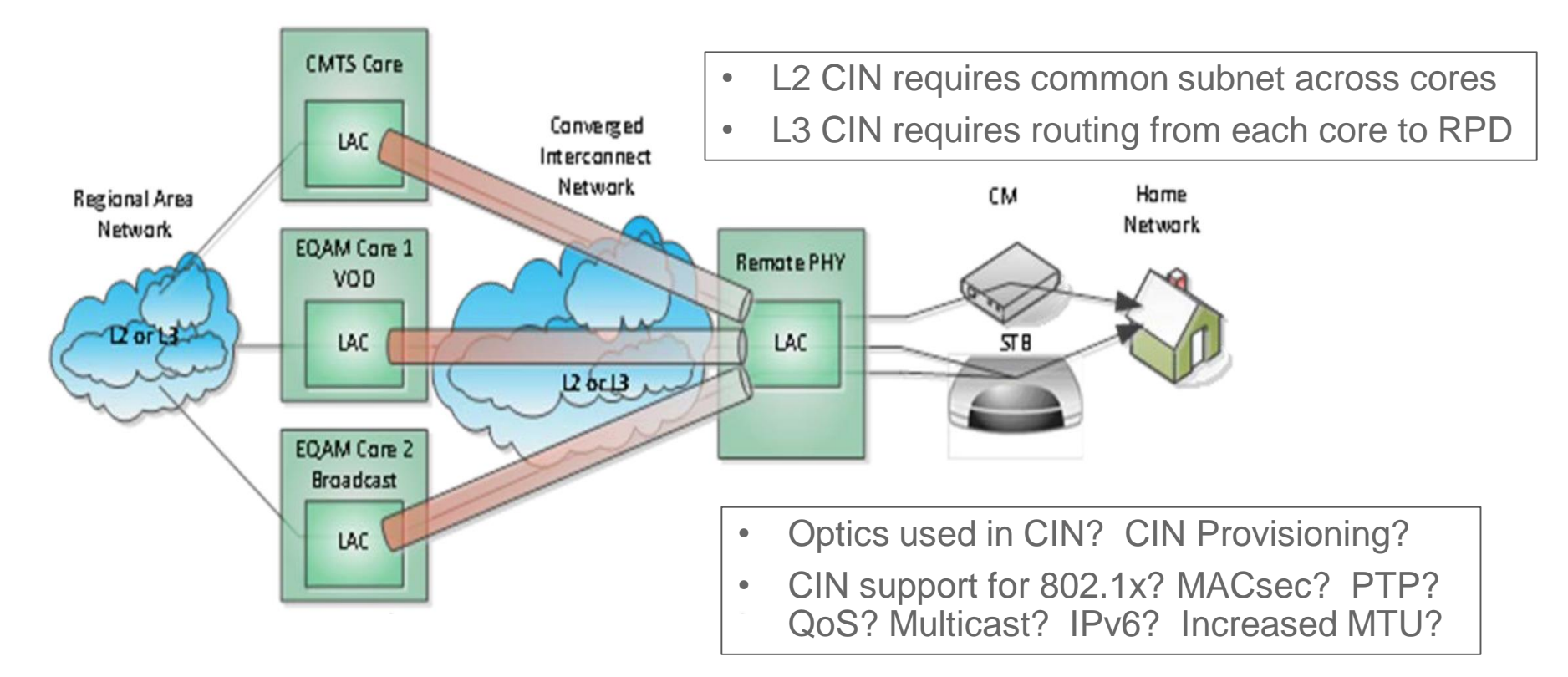

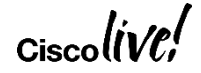

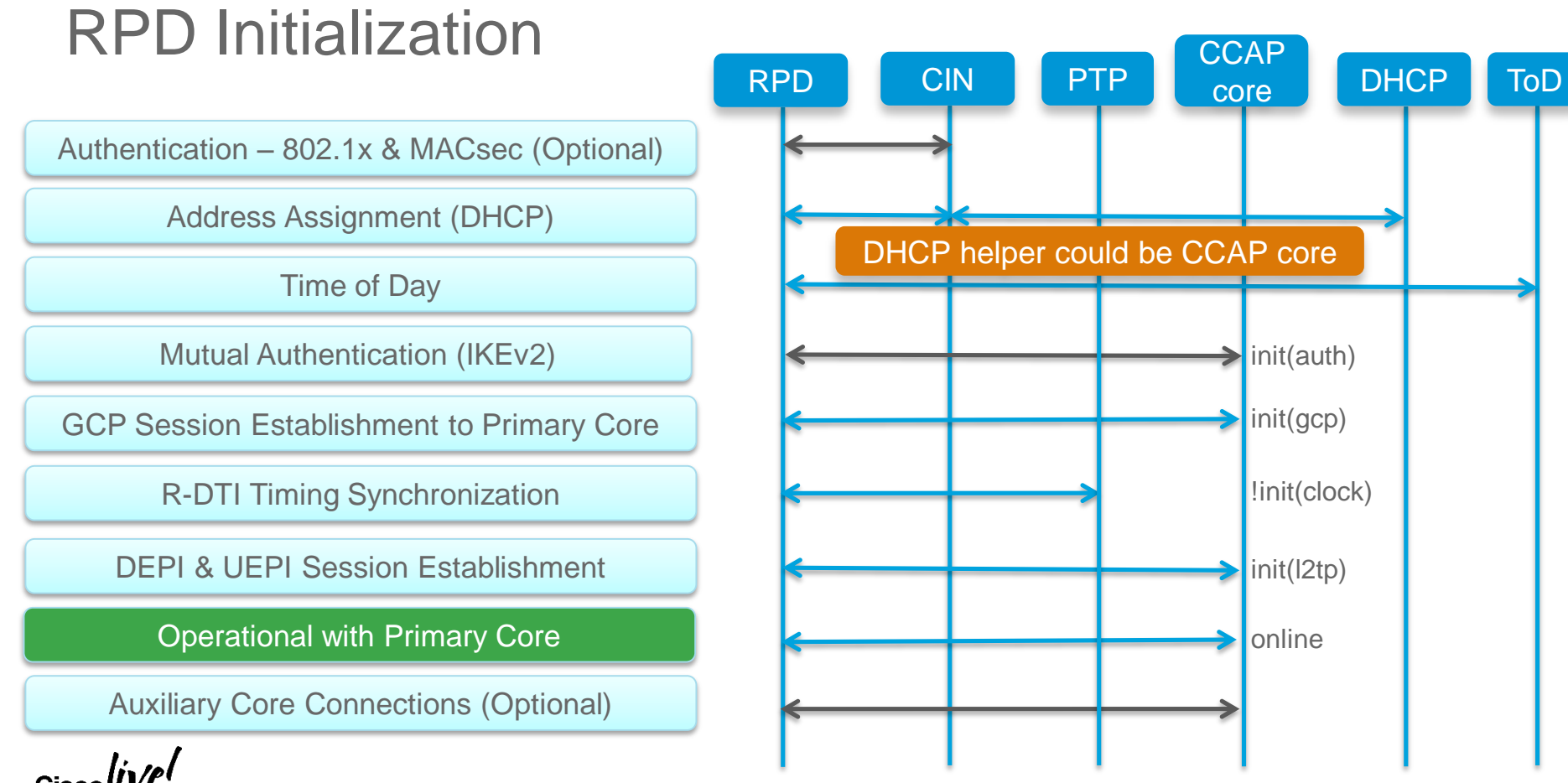

<sup>© 2017</sup> Cisco and/or its affiliates. All rights reserved. Cisco Public BRKSPG-2505 97

#### RPD Initialization (DHCP, ToD) – Packet Capture

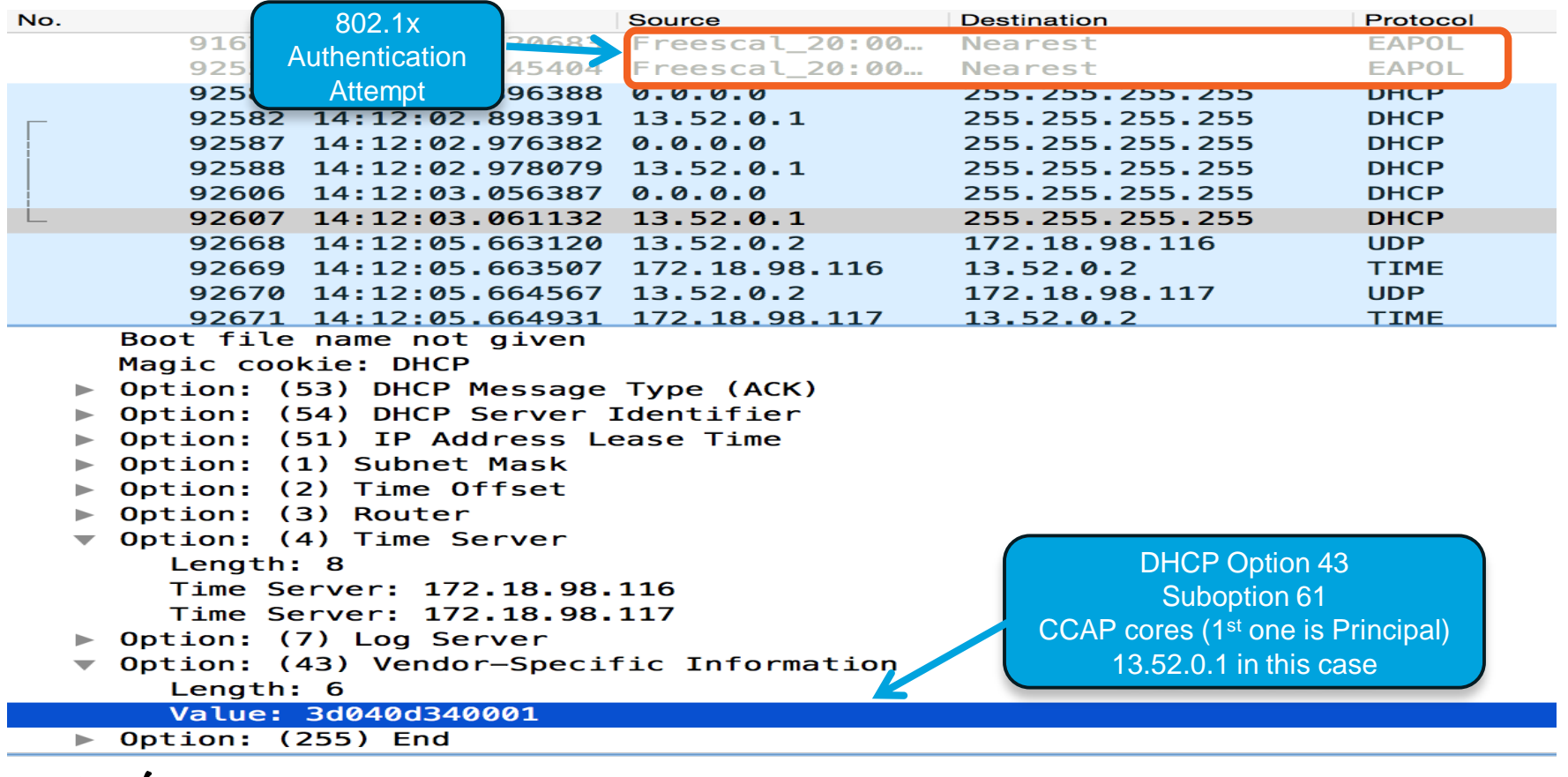

 $Ciscolive!$ 

#### RPD Initialization (GCP) – Packet Capture

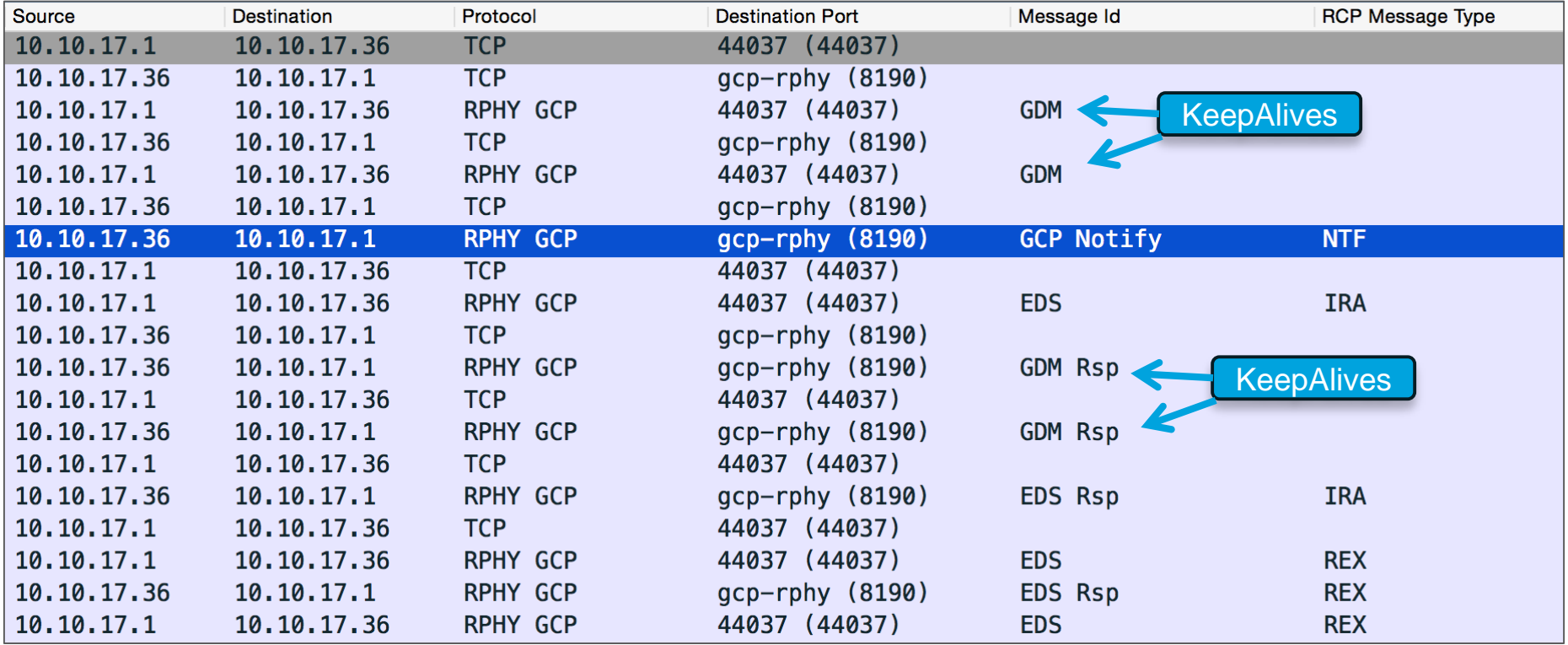

Ciscol

#### RPD Initialization (PTP) – Packet Capture

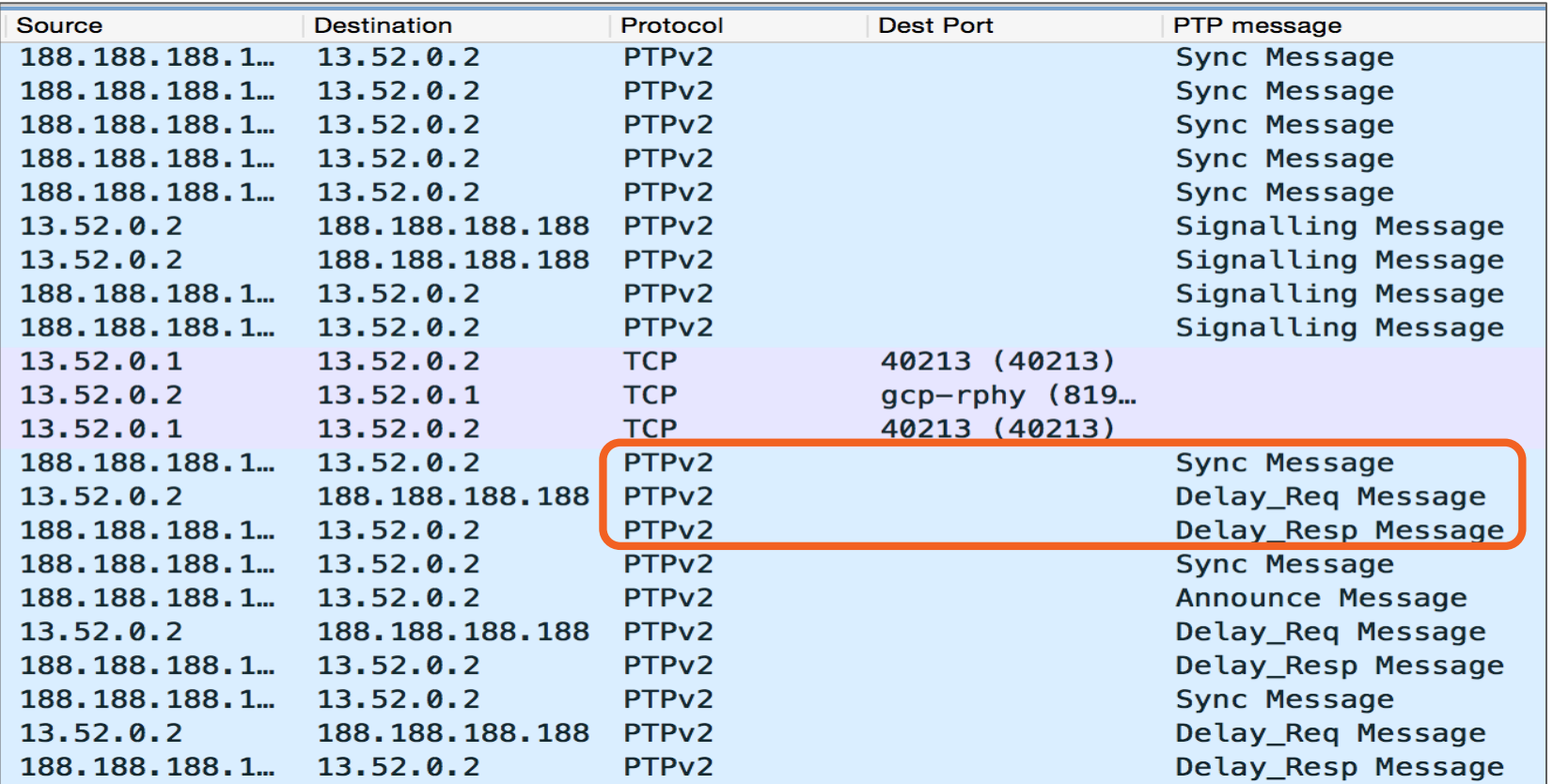

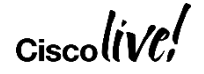

### RPD Initialization (DEPI/UEPI) – Packet Capture

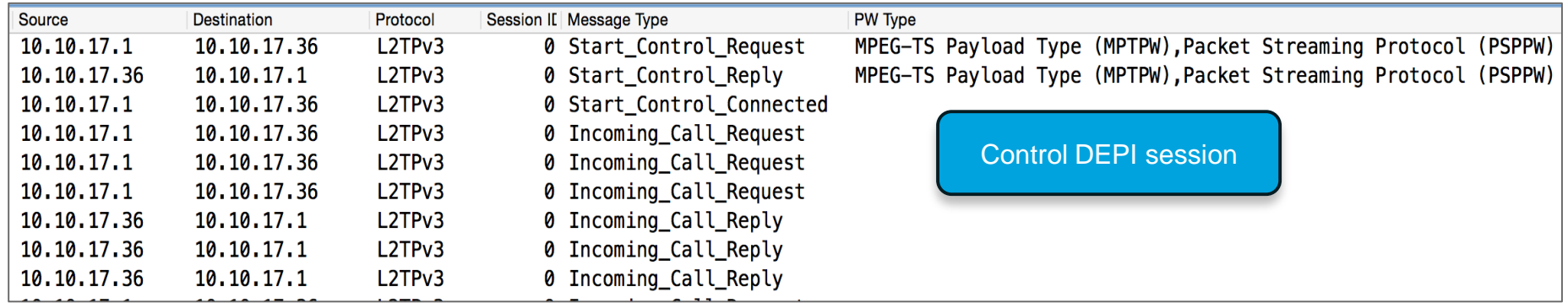

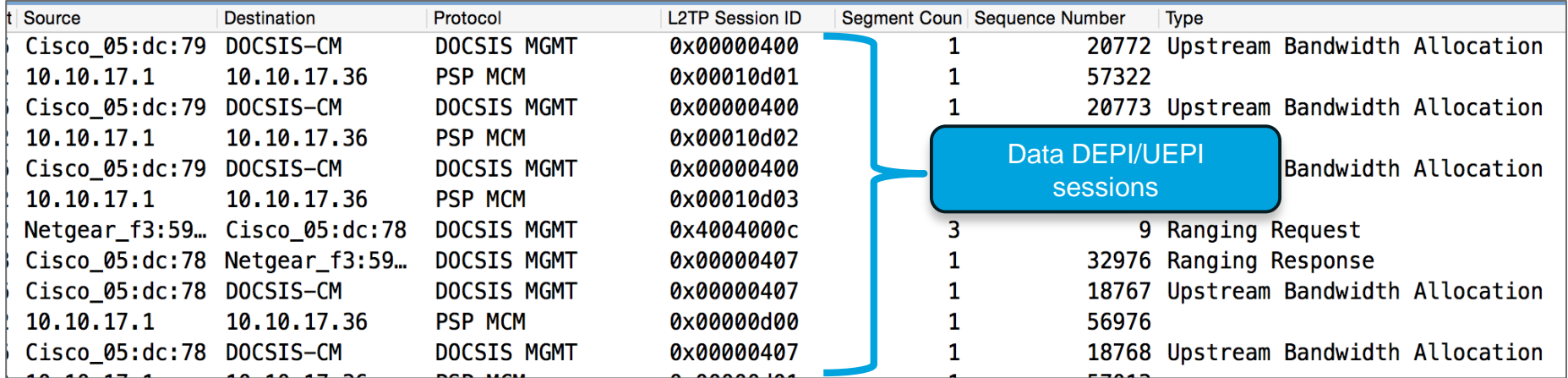

#### R-PHY Controllers & PIC Ports

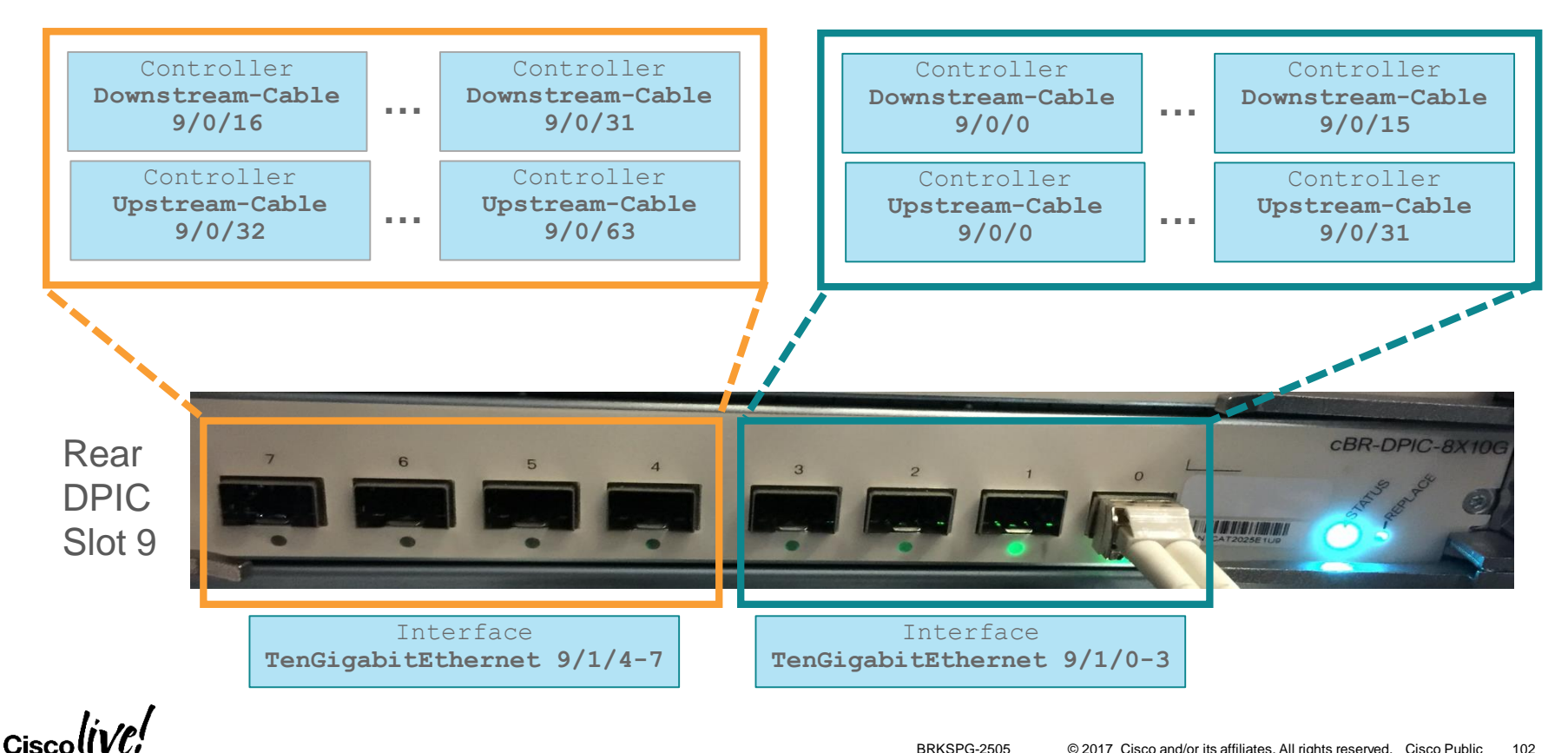

#### R-PHY Configuration Flowchart

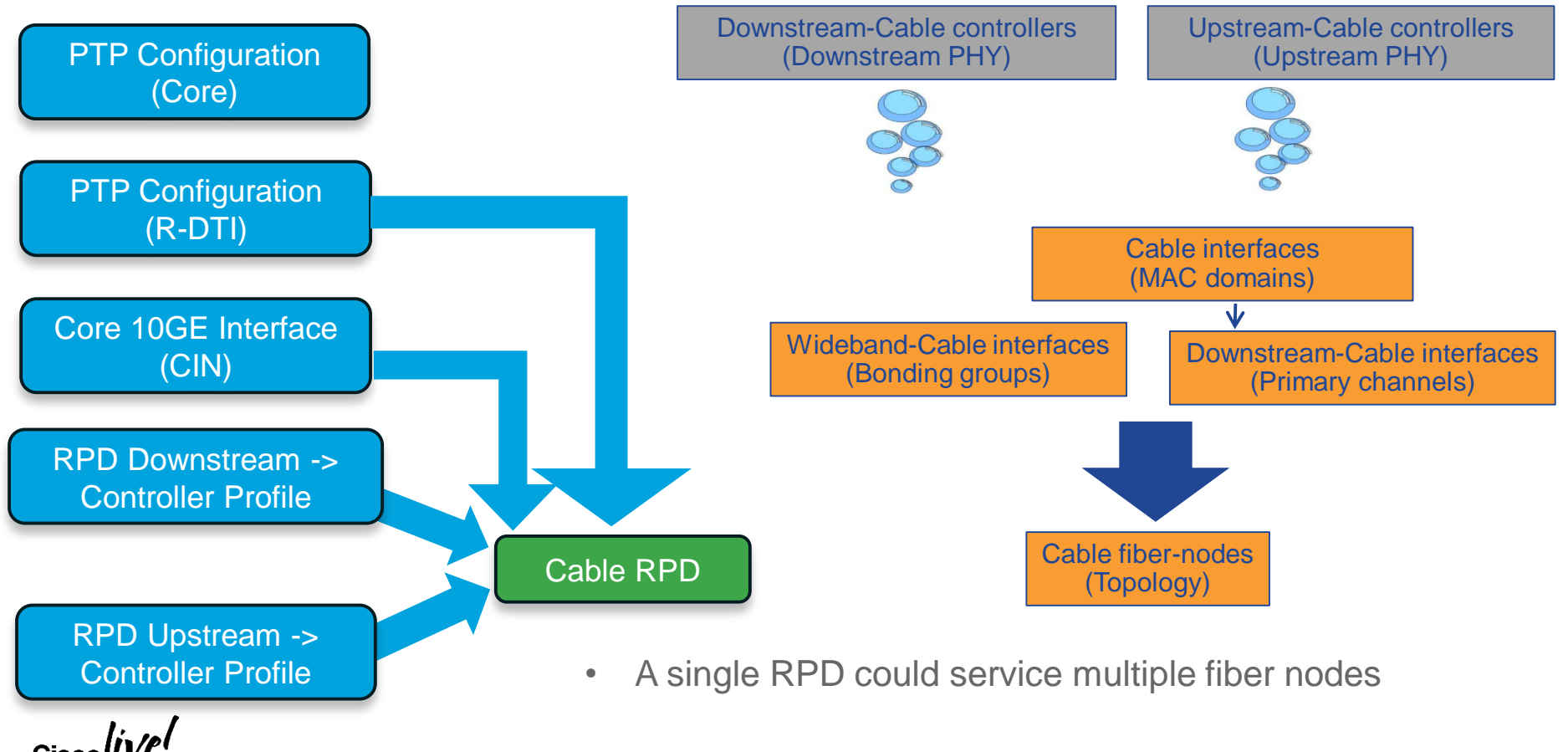

# R-PHY Configuration with OpSimp Flowchart

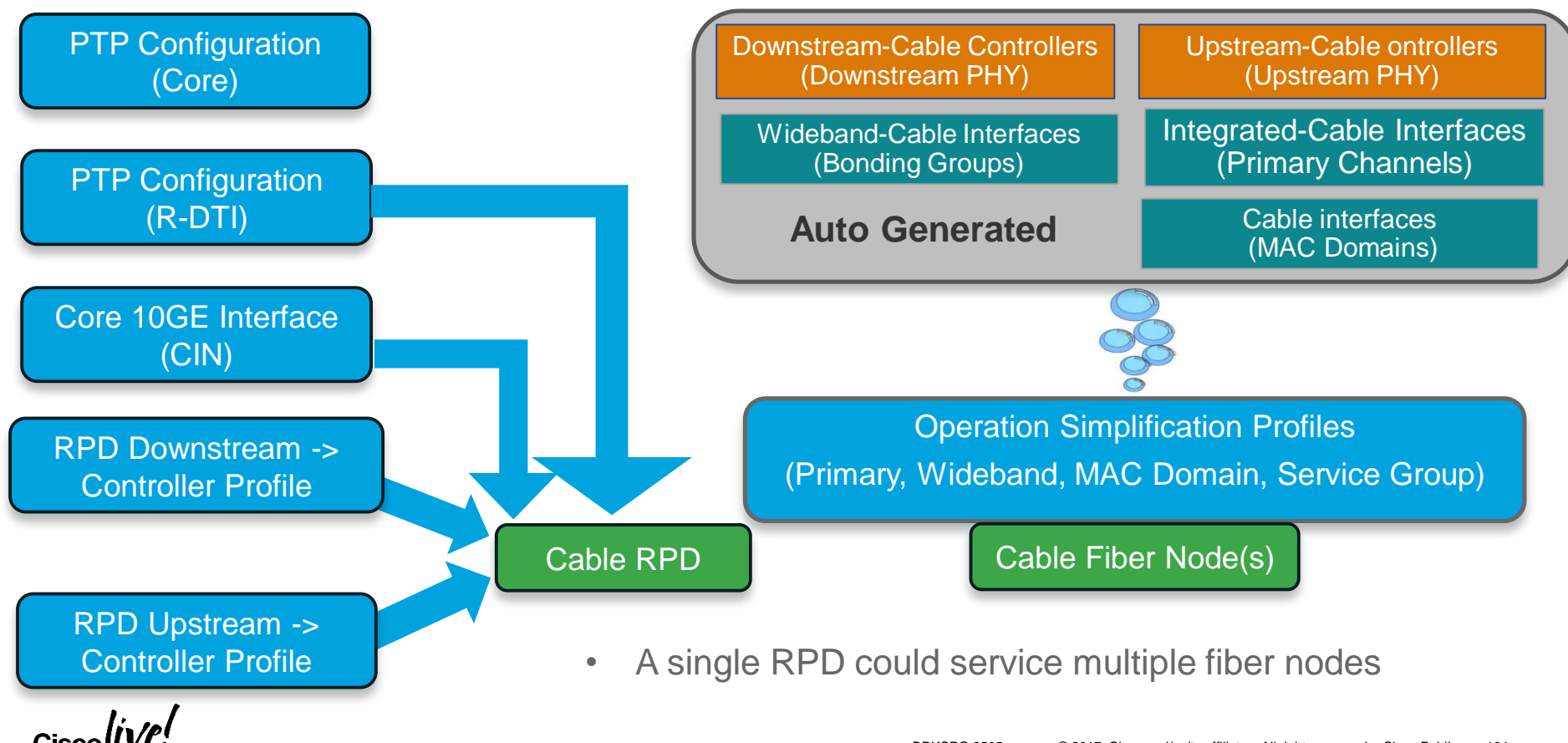

#### $0.0000$ **ERemote PHY Demo**

0.000  $0.0000$  $\mathbf{u}$  and  $\mathbf{u}$ 0000 00000 п. **TIME II ESTAT II II Iliti** 

<u>Lan Li</u>

Within  $0.0000$ u unu 11 п.н. п. пини  $0.0000$ 0.000

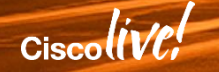

# R-PHY Demo Topology

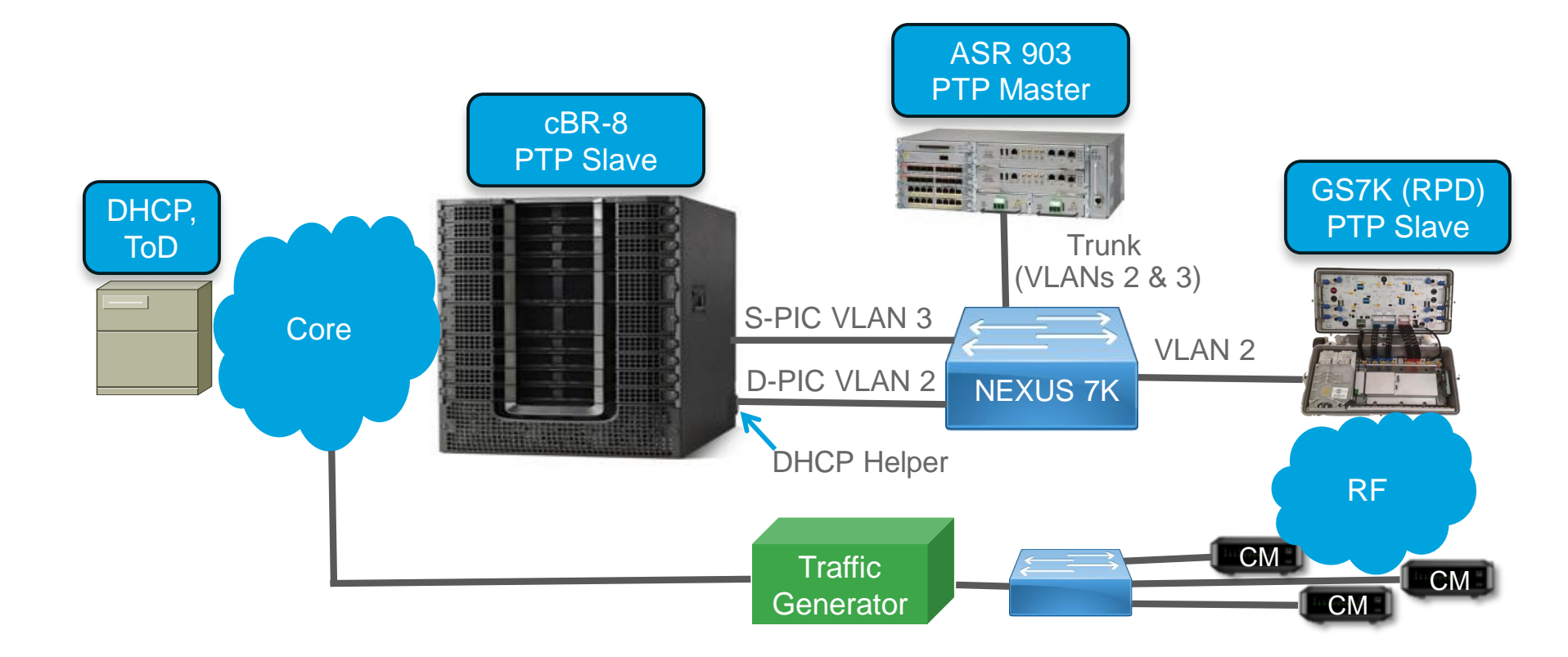

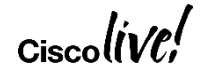

# Summary

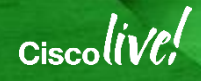

# **Summary**

- Over 6,000 downstream channels and 200 Gbps of switching capacity (scalable to 1.6 Tbps) in a 13 RU chassis with built-in HA
- Simplified licensing model and resilient SW architecture with process modularity allowing for hitless recovery, patching & restartability
- Video convergence for VoD, SDV, and Broadcast services with dedicated video resources
- DOCSIS 3.1 at scale enabling multi-gigabit downstream speeds
- Service & feature velocity via SDN applications
- Remote PHY roadmap enabling hub consolidation and full benefits of D3.1

#### Complete Your Online Session Evaluation

- Please complete your Online Session Evaluations after each session
- Complete 4 Session Evaluations & the Overall Conference Evaluation (available from Thursday) to receive your Cisco Live T-shirt
- All surveys can be completed via the Cisco Live Mobile App or the Communication Stations

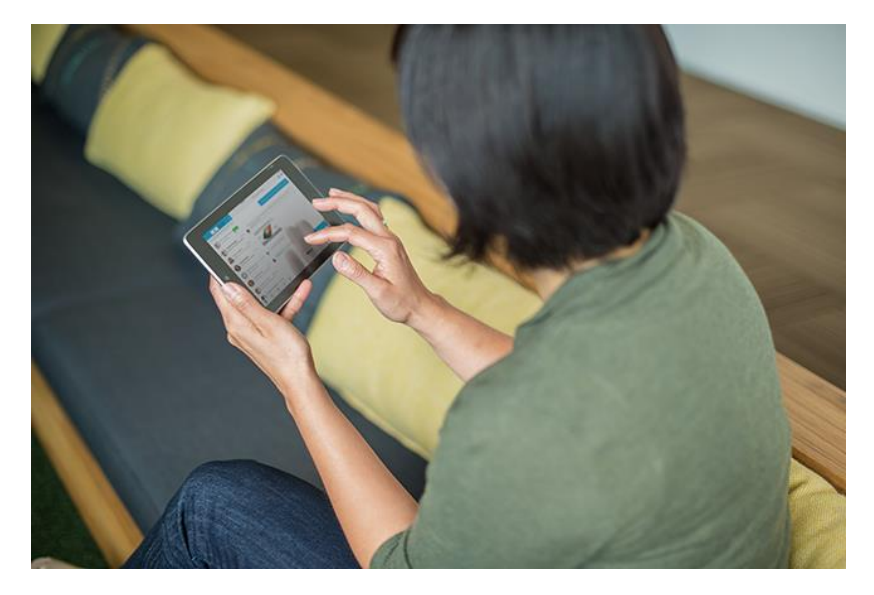

Don't forget: Cisco Live sessions will be available for viewing on-demand after the event at <CiscoLive.com/Online>

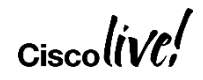
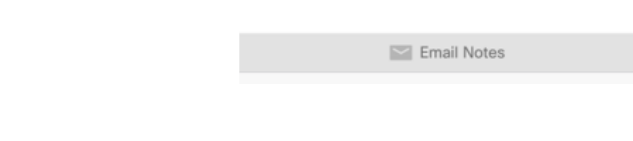

Cisco Spark

**Use Cisco Spark to communicate with the Speaker and fellow participants after the session**

#### **Download the Cisco Spark app from iTunes or Google Play**

- 1. Go to the Cisco Live Berlin 2017 Mobile app
- 2. Find this session
- 3. Click the Spark button under Speakers in the session description
- 4. Enter the room, room name = **BRKSPG-2505**
- 5. Join the conversation!

**The Spark Room will be open for 2 weeks after Cisco Live**

BRKINI-4003: What's new with C. Please join us to learn about all the new features & functionalities with Cisco HyperFlex Systems release 2.0 We will cover HX Data Platform 2.0 features, namely all-flash replication, encryption and the new

10:39 p.m.

••○○ Cellcom ক

generation of snapshot technology that results performance and efficiency gains The session discusses the user experience for common management workflows, such as Maintenance Mode, and goes into the technical details of handling

#### SHOW MORE SPEAKER 1 Manish Agarwal **SPEAKER 2** ANIKET PATANKAR S Product Manage **SPARK** Join the Discussion **NOTES** Enter your personal notes here

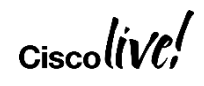

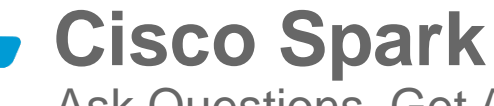

Ask Questions, Get Answers, Continue the Experience

#### Thank You

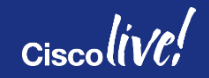

# Appendix

![](_page_110_Picture_1.jpeg)

![](_page_111_Picture_0.jpeg)

#### Useful Links

- cBR-8 Documentation
	- [http://www.cisco.com/c/en/us/support/video/cbr-8-converged-broadband](http://www.cisco.com/c/en/us/support/video/cbr-8-converged-broadband-router/model.html)router/model.html
- cBR-8 Install/Upgrade Guides
	- [http://www.cisco.com/c/en/us/support/video/cbr-series-converged-broadband](http://www.cisco.com/c/en/us/support/video/cbr-series-converged-broadband-routers/products-installation-guides-list.html)routers/products-installation-guides-list.html
- Smart Licensing Introduction
	- [www.cisco.com/go/smartlicensing](http://www.cisco.com/go/smartlicensing)
- Smart Licensing Portal
	- <https://software.cisco.com/?route=module/SmartLicensing>

![](_page_112_Picture_0.jpeg)

#### Features of Note

- Data Burst MER Resiliency US Bonding Partial Mode
- Battery Mode (BM) and Energy Management (EM) 1x1 Support BM enables modems to run longer on battery by dropping to 1x1 mode (uses CM-STATUS) EM enables idle modems to save power by dropping to 1x1 mode (uses EM-REQ)
- 3-level Dynamic Modulation and Advanced Spectrum Management
- Dynamic DS D3.0 Utilization Load Balance (DBC support)
- Online Offline Diagnostics (OOD)
	- Means for testing and verifying hardware related line card issues
- 802.1q L2VPN Uplink Redundancy and 802.1q L2VPN Etherchannel Support

![](_page_113_Picture_0.jpeg)

#### Improved CPU Protection

- The uBR10K Divert Rate Limiting (DRL) feature used to protect against high CPU from DOS attacks is greatly enhanced on the cBR-8
	- $\triangleright$  Now referred to as Punt Path Rate Limiting (PPRL)
- Includes multi-levels of protection:
	- Control Plane Policing (CoPP), Source Based Rate Limiting (SBRL), per-punt cause policing, AND global policing; in that order
- uBR10K DRL only has SBRL and limited per-punt cause policing
- PPRL's use of CoPP and ACLs enables the configuration of any number of trusted (and non-trusted) sites
- SBRL uses an enhanced statistics algorithm and has the ability to dynamically identify an attack and place the attacker in a quarantine state

![](_page_114_Picture_0.jpeg)

#### Example Configuration

![](_page_114_Figure_2.jpeg)

#### Example Configuration - continued

![](_page_115_Picture_1.jpeg)

Rate limit incomplete adjacency (10), packets destined to a CMTS address (11), and glean adjacency (24) punts to 4 packets per second per source address

**platform punt-sbrl wan punt-cause 10 rate 4 platform punt-sbrl wan punt-cause 11 rate 4**

**platform punt-sbrl wan punt-cause 24 rate 4 quarantine-time 10 burst-factor 100**

**platform punt-sbrl subscriber rate 16**

Quarantining provides further protection by blocking all the punts from the source for a specified period of time (10 mins in this case) if the rate exceeds a certain amount (in this case 400 pps : burst factor \* rate)

Subscriber side (i.e. cable) punts limited to 16 pps (Note: ARPs handled separately by ARP filter)

**platform punt-policer 24 50 platform punt-policer 24 50 high platform punt-policer 100 100**

Punt policer aggregates punts by cause at the specified rate; these causes have high & low priority queues. In this case gleans are limited to 50 pps and "Source Verify Inconclusive" (100) is limited to 100 pps

![](_page_115_Picture_10.jpeg)

• Clear & show the summary-stats to determine how to configure SBRL or punt-policer

![](_page_116_Picture_2.jpeg)

#### Summary Statistics

**CBR# show platform hardware qfp active infrastructure punt summary [clear] [threshold <T>]**

![](_page_116_Picture_203.jpeg)

**For Your Reference**

![](_page_117_Picture_0.jpeg)

#### (D)DoS Attack Mitigation Plan

![](_page_117_Figure_2.jpeg)

$$
_{\rm Ciscolive\prime}
$$

![](_page_118_Picture_0.jpeg)

#### Licensing States

#### The cBR-8 operates in two states:

- $\triangleright$  Communicating regularly with Cisco
- $\triangleright$  Not communicating regularly with Cisco

A cBR-8 That Communicates Regularly with Cisco Will NEVER Encounter License Enforcement!!!

• License enforcement does NOT impact existing services

![](_page_119_Picture_0.jpeg)

#### cBR-8 Licensing Procedure

• Setup a Cisco Smart Account (requires CCO ID) on Cisco Software **Workspace** 

#### **https://software.cisco.com/#SmartLicensing-Inventory**

- Optionally create virtual accounts to organize licenses
- All licenses assigned to a customer and Smart Account when purchased
- Registration tokens generated on license portal (or satellite) must be configured on the product (i.e. cBR-8)
- Transfers between virtual account license pools supported

![](_page_119_Picture_8.jpeg)

![](_page_120_Picture_0.jpeg)

# Licensing Configuration – Option 1 (Direct)

- Default configuration should work unless reaching the portal via an interface in a VRF (such as GigabitEthernet 0)
- If using GigabitEthernet 0; set this as the HTTP client source interface
- Make sure *tools.cisco.com* can be resolved by DNS or add a static host entry

```
ip host vrf Mgmt-intf tools.cisco.com 72.163.4.38
ip http client source-interface GigabitEthernet0
call-home
 source-ip-address "172.18.98.46"
 vrf Mgmt-intf
```
• Register CLI: cBR8#**license smart register idtoken <token from portal>**

$$
_{\rm Ciscolive'}
$$

#### **Cisco Smart Licensing Portal**

![](_page_121_Picture_1.jpeg)

![](_page_121_Picture_25.jpeg)

ان دا Ciscol

![](_page_122_Picture_0.jpeg)

## Licensing Configuration – Option 2 (Proxy)

• If using the Cisco Transport Gateway as the proxy server make sure it's registered to Cisco.com and just change the destination HTTP address in the default profile to point to the proxy

```
call-home
profile "CiscoTAC-1"
 no reporting smart-call-home-data
 destination address http 
http://172.18.227.174:80/Transportgateway/services/DeviceRequestHandler 
 no destination address http 
https://tools.cisco.com/its/service/oddce/services/DDCEService
```
• If using an "off-the-shelf" proxy; leave the destination HTTP address default and add the "http-proxy" option under the global "call-home" configuration.

**CBR(config)#call-home CBR(cfg-cal-home)#http-proxy <HTTP Proxy Server address>**

$$
_{\rm Ciscolive\prime}^{\prime}
$$

#### **Transport GW Configuration**

![](_page_123_Picture_1.jpeg)

![](_page_123_Picture_21.jpeg)

$$
_{\rm Cisco} \textit{livel}'
$$

![](_page_124_Picture_0.jpeg)

# Licensing Config – Options 3&4 (Satellite)

• Simplest solution is to just change the destination HTTP address in the default profile to point to the satellite

```
call-home
profile "CiscoTAC-1"
 no reporting smart-call-home-data
  destination address http 
https://10.225.198.29:443/Transportgateway/services/DeviceRequestHandler
   no destination address http 
https://tools.cisco.com/its/service/oddce/services/DDCEService
```
- The satellite will periodically synchronize with the Cisco portal automatically; or can manually force synchronization
- Generate tokens directly on the satellite; licenses and product instance information can be seen on the satellite or on the portal (but may not be in sync)

![](_page_124_Picture_6.jpeg)

#### Smart Software Manager Satellite **For Your**

![](_page_125_Picture_1.jpeg)

![](_page_125_Picture_22.jpeg)

$$
\mathsf{Ciscolive}^\prime
$$

![](_page_126_Picture_0.jpeg)

# Sub-Package List

- cbrsup-cciomdsup
- cbrsup-clc-firmware
- cbrsup-clccontrol
- cbrsup-clcdocsis
- cbrsup-clcios
- cbrsup-clciosdb
- cbrsup-clcmipsbase
- cbrsup-clcvideo
- cbrsup-espx86base
- cbrsup-rp-firmware
- cbrsup-rpaccess
- cbrsup-rpbase
- cbrsup-rpcontrol
- cbrsup-rpios-universalk9
- cbrsup-rpvideo
- cbrsup-rprphy
- **For Supervisor PIC**
- For Cable LC

- For Supervisor RP - For Supervisor FP

![](_page_126_Picture_21.jpeg)

![](_page_127_Picture_0.jpeg)

#### LDPC FEC

- $FEC = Forward Error Correction$ 
	- $\triangleright$  FFC adds redundant bits so that errored bits can be re-created
	- **> FEC requires an interleaver in** order to be truly effective.
- LDPC = Low Density Parity Check
	- $\triangleright$  Invented by Robert Gallager in 1960
	- Could not be implemented in HW until recently
	- **More robust than Reed-Solomon. (4 – 5 dB gain)**
	- $\triangleright$  LDPC should allow two orders of modulation increase
	- Used in many standards including DVB-C2, WiMAX, MoCA, etc.

![](_page_127_Figure_11.jpeg)

![](_page_127_Picture_12.jpeg)

![](_page_128_Picture_0.jpeg)

### Next Codeword Pointer (NCP)

- Codewords are variable in size and can span multiple OFDM symbols
- Different codewords can use different data profiles
- NCP tells where a codeword starts and what data profile is used
- Each NCP block is 48 bits and can use QPSK, 16-QAM, or 64- QAM

![](_page_128_Figure_6.jpeg)

![](_page_128_Picture_7.jpeg)

![](_page_129_Picture_0.jpeg)

#### Other DOCSIS 3.1 Configuration Commands

- To disable D3.1 on a MAC domain: cBR8(config-if)#**no cable d31-mode**
- To statically map a modem to a particular data profile: cBR8(config)#**cable downstream ofdm-flow-to-profile profile-data <1-5> mac-address <>**
- To modify profile management parameters: (default values shown) cBR8(config)#**cable downstream ofdm-prof-mgmt prof-dwngrd-auto** cBR8(config)#**cable downstream ofdm-prof-mgmt rxmer-poll-interval 60** cBR8(config)#**cable downstream ofdm-prof-mgmt exempt-sc-pct 2** cBR8(config)#**cable downstream ofdm-prof-mgmt recommend-profile-age 120** cBR8(config)#**cable downstream ofdm-prof-mgmt unfit-profile-age 60** cBR8(config)#**cable downstream ofdm-prof-mgmt mer-margin-qdb 0**

#### Useful DOCSIS 3.1 Show Commands

![](_page_130_Picture_1.jpeg)

- To view configured OFDM channel profiles/modulation profiles cBR8#**show cable ofdm-chan-profile|ofdm-modulation-profile configuration**
- To verify OCD, DPD message content: cBR8#**show cable mac-domain cable <> ocd|dpd**
- To verify OCD, DPD, MDD message counters incrementing: cBR8#**show interface cable <> controller | include \[OCD**
- To verify the OFDM channel is operational and view OFDM channel details such as subcarrier assignments per profile: cBR#**show controllers Integrated-Cable <> rf-channel 158 [prof-order | verbose]**
- To view the OFDM channel utilization: cBR#**show controllers Integrated-Cable <> counter ofdm-channel**
- To verify the OFDM channel OCD/DPD statistics; MAC domain DOCSIS 3.1 operation: cBR#**show controllers Cable <> | begin MD OCD**
- To view DOCSIS 3.1 modems and their current status: cBR8#**show cable modem docsis version d31-capable**
- To view DOCSIS 3.1 modem profile information (detailed): cBR8#**show cable modem <> prof-mgmt**
- To view DOCSIS 3.1 modem profile information (brief): cBR8#**show cable modem [<>] phy ofdm-profile**

![](_page_131_Picture_0.jpeg)

#### Useful cBR-8 Remote PHY Show Commands

- To check status of PTP (1588) cBR8#**show ptp clock running**
- To view all RPDs cBR8#**show cable rpd**
- To view reported capabilities of a given RPD cBR8#**show cable rpd <> capability**
- To view a concise list of GCP transactions cBR#**show cable rpd gcp-transaction**
- To view details of each GCP transaction cBR#**show cable rpd gcp-transaction verbose**
- To verify the details of the DEPI and UEPI sessions cBR#**show cable rpd depi**

![](_page_131_Picture_8.jpeg)

#### Compare/Contrast to uBR10012

![](_page_132_Picture_1.jpeg)

![](_page_132_Picture_125.jpeg)

![](_page_132_Picture_3.jpeg)

![](_page_133_Picture_0.jpeg)

#### ahah **CISCO**

# Your Time Is Now